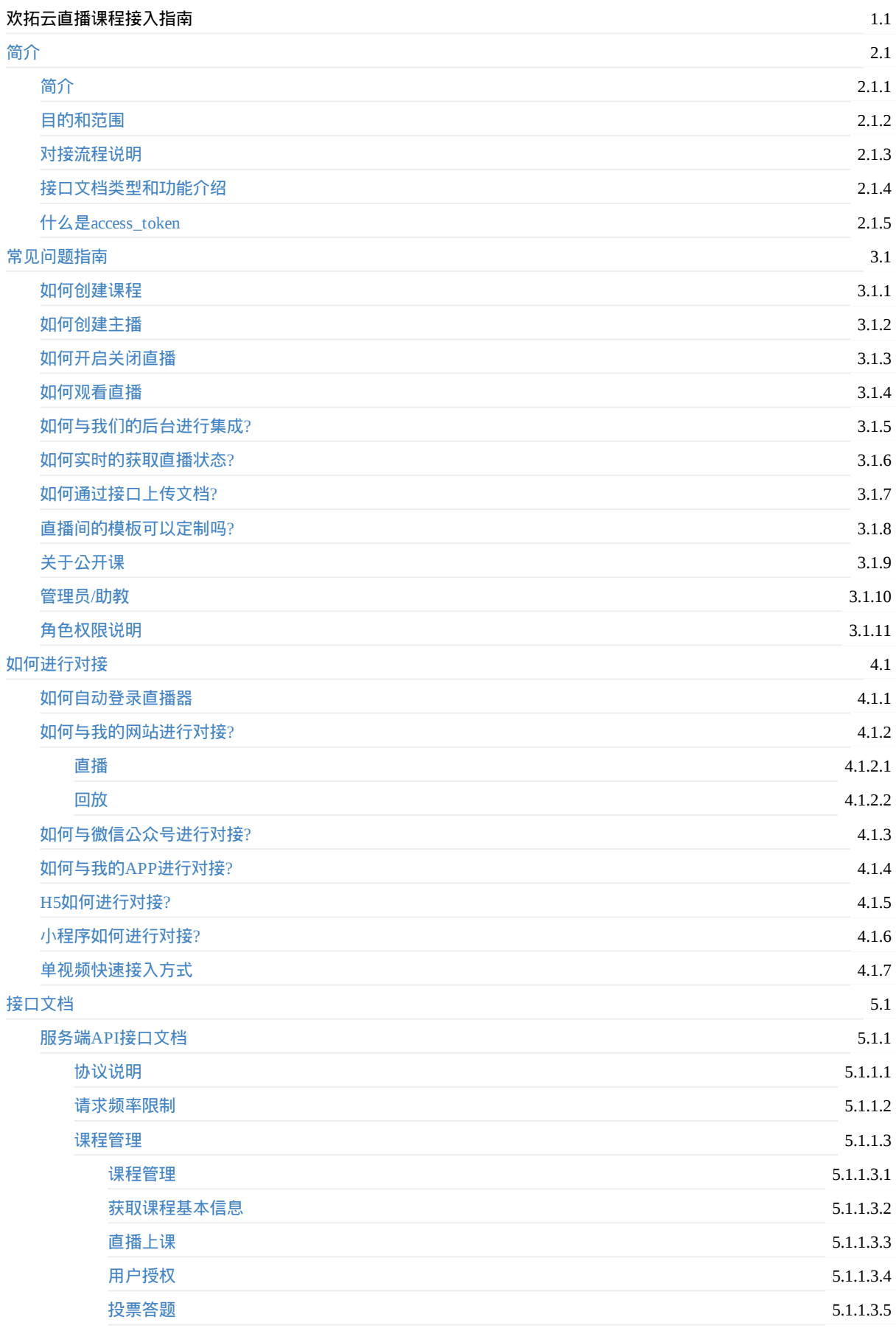

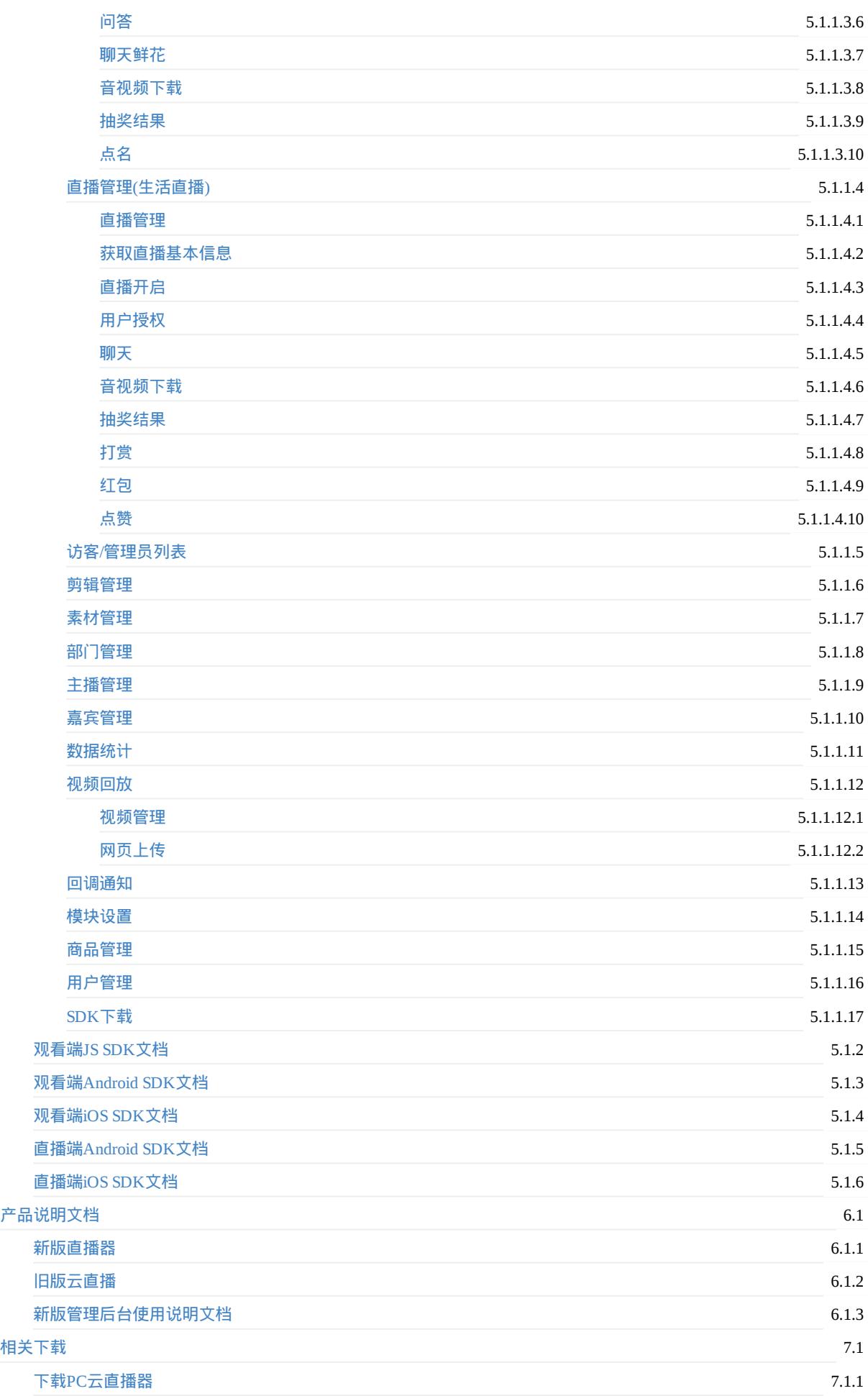

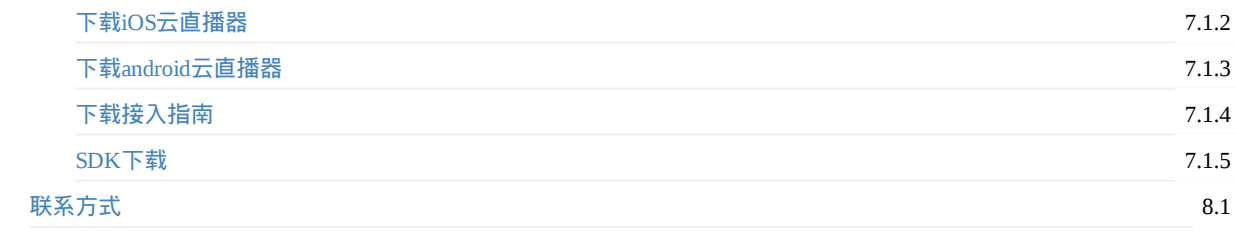

## <span id="page-3-0"></span>对接简介

### 对接流程图

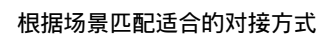

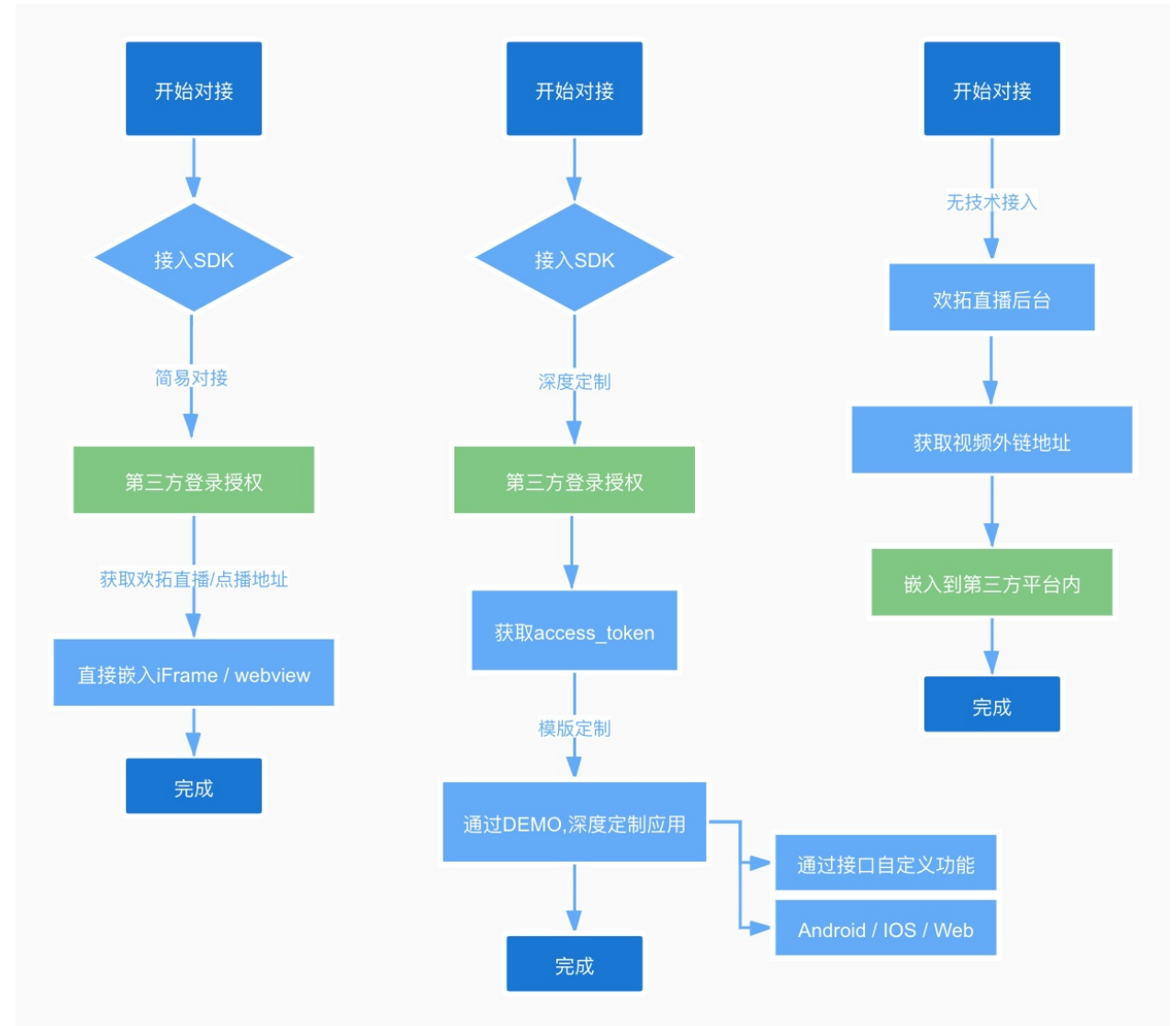

### 产品介绍

- 常规直播相关(1对多场景)
	- 教育直播(教育类)
	- 生活直播(电商类/财商类/财经)
	- 伪直播(预设/关联回放)
- 视频互动直播(可互动)
	- 小班互动直播(1对N互动场景)
	- 大班互动直播(1对N互动+1对多)
- 点播
	- 常规点播相关(回放)

#### 对接相关

- 第一步: SDK接入流程
	- 用户授权
- 第二步: 对接文档
	- Android端
	- [IOS](http://open.talk-fun.com/docs/getstartV2/api/course_access.html)端
	- Web端
- 第三步: [DEMO](https://open.talk-fun.com/docs/CloudLive-Android/index.html)(模版)下载
	- [Androi](https://open.talk-fun.com/docs/ios/index.html)d
	- [IOS](https://open.talk-fun.com/docs/js/sdk.js.getstart.html)
	- Web

#### 定制**D[emo](https://open.talk-fun.com/docs/CloudLive-Android/Download.html) &** 对接问题的**Q&A**

- Q: [纯视频](https://open.talk-fun.com/docs/js/download.html)要怎么对接?
	- A: 可通过 获取外链地址 解决
- Q: Web端为什么某些浏览器不能自动播放?
	- o 由于浏览器(例safari, chrome)限制了自动播放规则, 导致无法自动播放(参考资料)
	- 目前微信[内大部分机型可](http://open.talk-fun.com/docs/getstartV2/quickPlugins.html)自动播放
	- 解决方案:自动播放失败后,监听错误事件,让用户手动触发播放方法即可解决
- Q: 小程序怎么做对接?
	- A: 小程序建议使用 webview 嵌入方式对接,因为使用 live-player 直播审查较难通过。
- Q: H5内能否支持跳转到第三方的小程序?
	- A: 不支持
	- 解决方案:给出小程序二维码,让用户扫描二维码进行跳转
- Q: 小程序内已经嵌入(webview)直播功能, 是否支持H5内跳转到小程序链接?
	- A: 如果跳转的链接,是小程序本身,这种情况是支持的。(不支持跳转到第三方)
- Q: 红包怎么对接?
	- 【支付/红包】相关的业务,需要自行开发。
	- 如采用iFrame嵌入方式,将无法发起红包。(原因:由于微信内限制,不同的业务域名不支持授权发起支付。详情)
- Q : iFrame嵌入的方式能否交互?
	- o A: 可以,可通过postMessage方式进行交互(相关链接)
- Q: 视频悬浮窗口怎么做?
	- App:可使用 App 视频容器嵌入到顶层实现
	- Web: 在路由外放置容器 video 可实现
- Q: Web-模式切换(视频容器)的逻辑是怎样的?
	- A: 参考实现方式
- Q: 什么时间应该使用第三方广播接口?
	- 接口文档
	- 场景[举](https://open.talk-fun.com/docs/js/sdkbase.html?h=%E5%AE%B9%E5%99%A8%E7%BB%93%E6%9E%84%E8%AF%B4%E6%98%8E)例:
		- 给某个用户推送礼物
		- 定时推送用户协议
		- [定](http://open.talk-fun.com/docs/getstartV2/api/course_live.html?h=%E5%B9%BF%E6%92%AD)时推送优惠券
		- 推送自定义商品

# <span id="page-5-0"></span>欢拓云直播课程接入指南

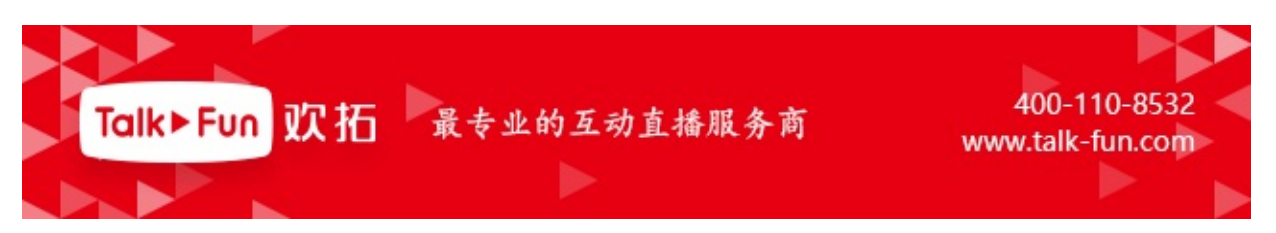

欢拓是一家以直播技术为核心的网络平台,旨在帮助人们通过网络也能实现真实互动通讯。从2010年开始,欢拓就专注于音 频、视频的采样、编码、后处理及智能传输研究,并于2013年底正式推出了针对企业/开发者的直播云服务系统,帮助开发者轻 松实现真人互动。该系统适用场景包括在线教育、游戏语音、娱乐互动、远程会议(PC、移动均可)等等。针对应用场景, 采用先进技术解决方案和产品形态,让客户和客户的用户满意!

我们希望以强大的直播技术为支撑,用瞬时响应的服务理念,让客户能快速、方便、省心、舒心地开展直播业务,真正感受 到我们的产品有用、易用、好用。凭着对即时通讯技术的专注和坚持,我们坚信,终有一天,这个世界人与人之间的距离将 会变得越来越亲近。

<span id="page-6-0"></span>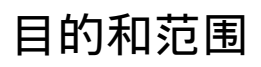

● 本文档作为帮助并指导客户产品及研发人员,了解欢拓云直播接入流程,解答常见的使用流程问题,最终实现正确接入 欢拓云直播而编写。

## <span id="page-7-0"></span>对接前温馨提示与声明

为了更好的理解开发过程,提高对接效率,建议开发者首先要体验我们标准产品功能,在会使用产品功能的前提下再开始对 接,这样便于更加深入理解产品。

开发者在开发前和开发过程中请仔细阅读相关开发文档,多加利用左上角的搜索功能找到所需的内容。

为方便开发者对接,缩短对接的周期,我们已经封装好了各终端及多种语言的SDK,请下载对应SDK集成到您的项目中下载 地址

如果您在对接过程中发现文档中有描述错误或者不理解的地方,请随时通过对接群反馈给我们。

# 对[接流程](#page-140-0)说明

欢拓API仅提供基础数据,客户须将数据同步到自己数据库,通过自己的数据库来实现业务需求。

1、获取openId与openToken

openId是我们为合作方分配的唯一标识id,openToken是调用api时需要使用到的密钥。获取方式有2种:

1.1、通过联系我司工作人员获取

1.2、若已开通了欢拓开放后台 (https://console.talk-fun.com/) 的账号, 请登录进入开放后台, 后台首页即可获取openId与 openToken

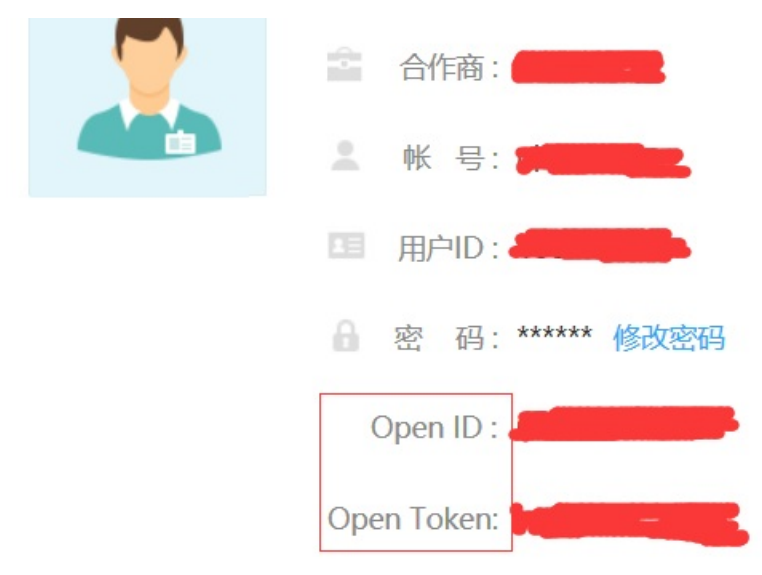

2、创建课程

创建课程的2种方式:

2.1、在开放后台 (https://console.talk-fun.com/) 的课程管理中创建

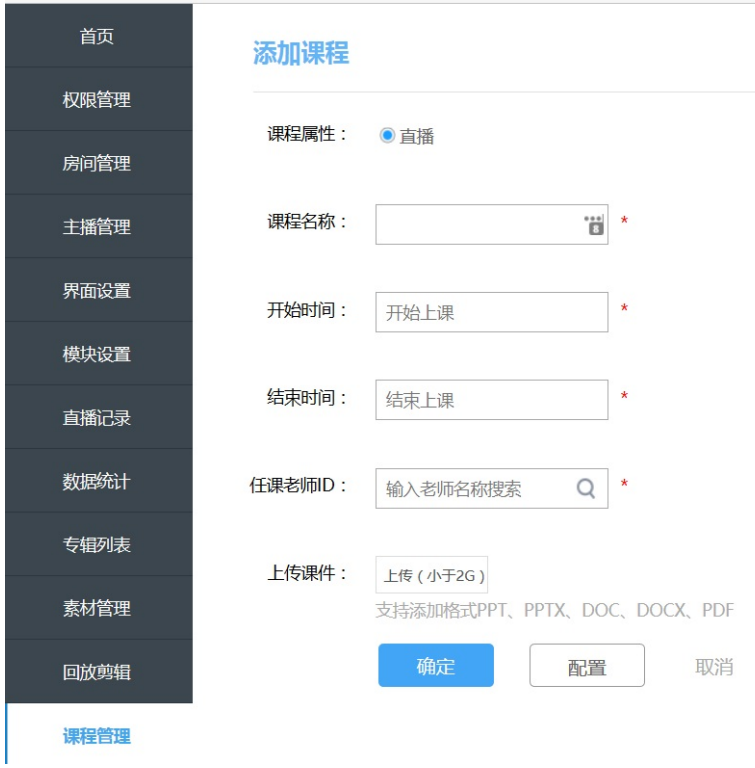

2.2、通过api创建,调用开放api的course.add接口进行创建,详细参数与返回值见https://open.talk-

fun.com/docs/getstartV2/api/course.html

3、获取主播登录地址

调用开放api的course.launch接口获取主播登录地址,然后启动直播器,点击下方的上课进行直播。api详细参数与返回值见 [https://open.talk-fun.com/docs/getstartV2/api/course\\_live.html](https://open.talk-fun.com/docs/getstartV2/api/course.html)

4、观看直播

调用开放api的course.access获取直播间的地址liveUrl即可进行观看直播,详细参数与返回值见https://open.talk-

[fun.com/docs/getstartV2/api/course\\_access.html](https://open.talk-fun.com/docs/getstartV2/api/course_live.html)

5、直播结束后观看回放

直播结束后,调用开放api的course.access.playback获取回放地址playbackUrl即可观看直播回放,详细参数与返回值见 [https://open.talk-fun.com/docs/getstartV2/api/course\\_access.html](https://open.talk-fun.com/docs/getstartV2/api/course_access.html)

# <span id="page-9-0"></span>接口文档类型和功能介绍

- 服务端API接口文档:服务器端API接口,用于通过接口的方式,完成对欢拓云直播的相关操作(如获取直播间URL,获 取点播URL) 参考: https://open.talk-fun.com/docs/getstartV2/api/introduce/sdkdownload.html
- JS SDK文档:JS API接口,如果对于我们的默认直播间模板布局、样式不满意,可以使用JS SDK自定义直播间模板和点 播模板。 参考:https://open.talk-fun.com/docs/js/index.html
- iOS SDK文档:iOS APP接口,[此接口可以用于](https://open.talk-fun.com/docs/getstartV2/api/introduce/sdkdownload.html)开发观看端原生iOS APP。

参考:https://op[en.talk-fun.com/docs/ios/index.html](https://open.talk-fun.com/docs/js/index.html)

● Android SDK文档:android APP 接口, 此接口可以用于开发观看端原生 Android APP。参考:https://open.talkfun.com/docs/android/index.html

Copyright Talkfun all right reserved, [powered](https://open.talk-fun.com/docs/ios/index.html) by Gitbook修订时间: 2020-11-16 14:42:59

# <span id="page-10-0"></span>什么是**access\_token**

#### 作用

access\_token 为各个终端接入欢拓云服务的统一鉴权参数,包括网页和APP。

#### 使用范围

access\_token 对于每个课程每个用户,都是互相独立的。 因此,不同的课程及不同的用户,需要单独获取access\_token。 获取 access\_token可以设置一定的有效期,然后保存在客户服务器端缓存起来, 避免短时间内同一个用户重复获取同一个课程的 access\_token,造成接口调用的浪费。

#### 如何获取

access\_token需要通过欢拓提供的服务器端API接口进行获取,接口名称为course.access(具体请参考服务端API接口文档)。 服务器端的API调用,依赖与从欢拓管理后台提供的 openID 及 openToken 进行签名鉴权,请登录欢拓管理后台进行获取。

<span id="page-11-0"></span>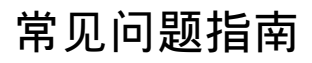

# <span id="page-12-0"></span>创建课程

1. 开放后台创建课程

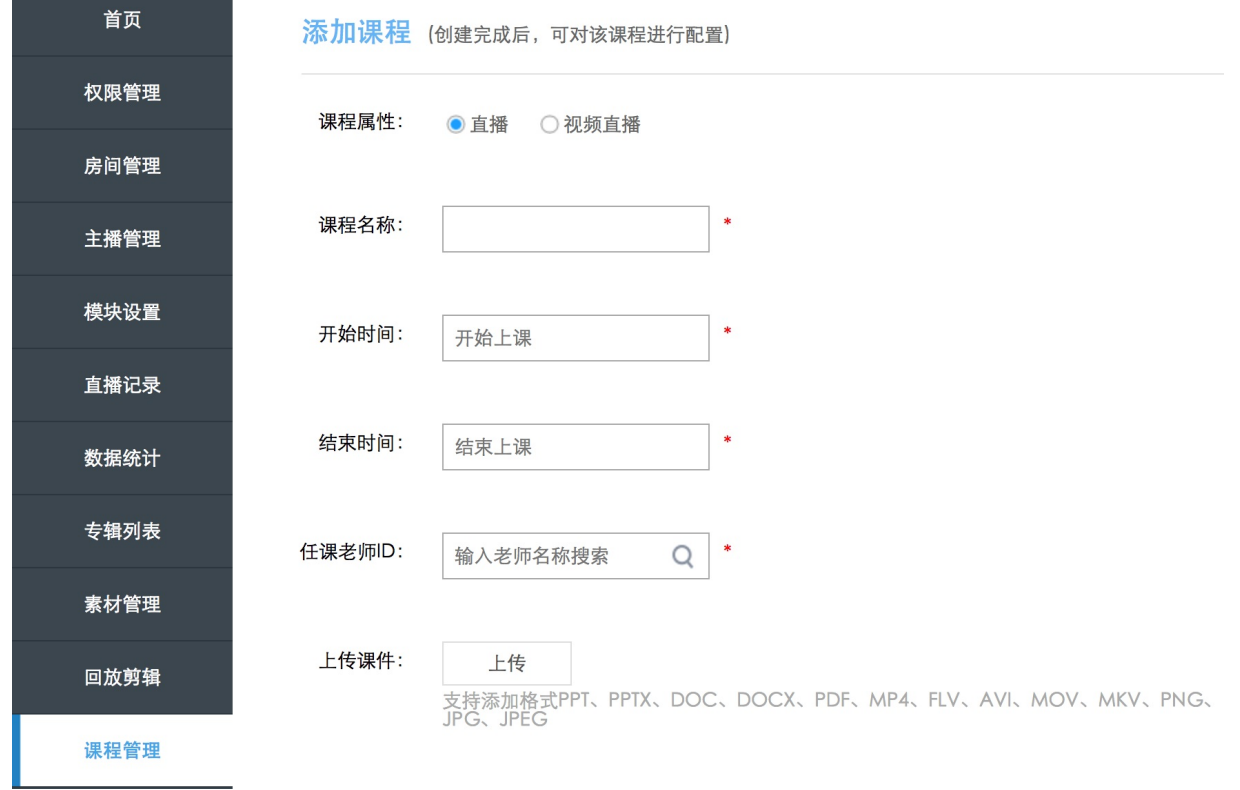

2. API接口创建课程,详细参数与返回值见 https://open.talk-fun.com/docs/getstartV2/api/course.html

#### <span id="page-13-0"></span>1. 开放后台创建主播

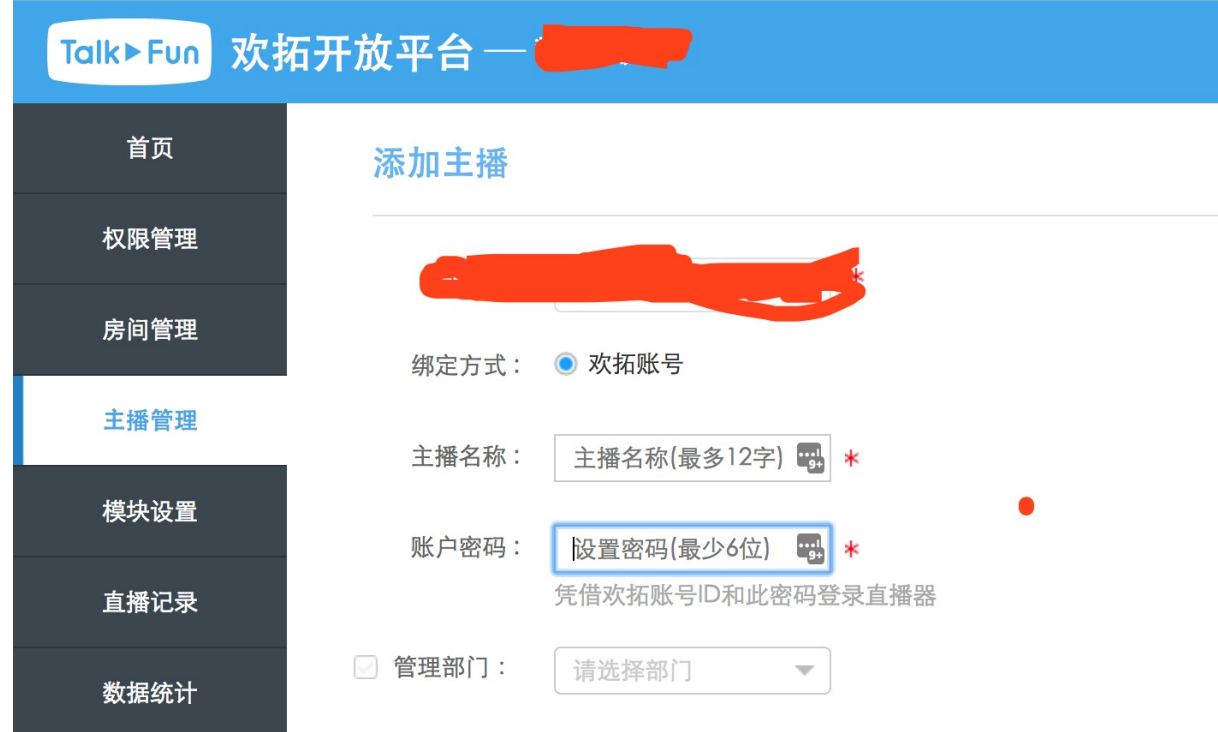

2. API接口创建主播,详细参数与返回值见 https://open.talk-fun.com/docs/getstartV2/api/zhubo.html

## <span id="page-14-0"></span>如何开启关闭直播

### 没有对接接口的

电脑开启直播

#### 下载PC直播器

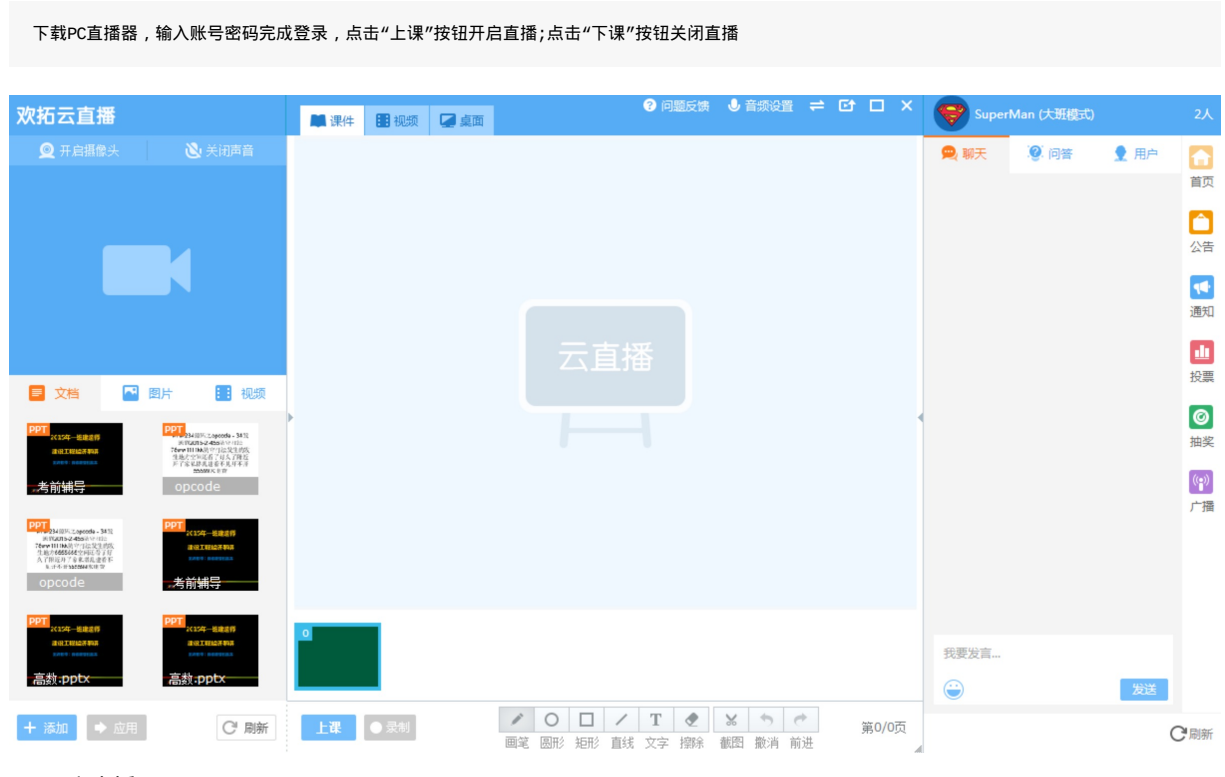

#### iOS开启直播

在appstore搜索"欢拓云直播"进行安装,输入主播账号密码完成登录,点击右上角按钮开启直播.

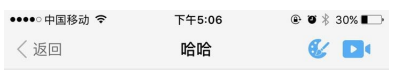

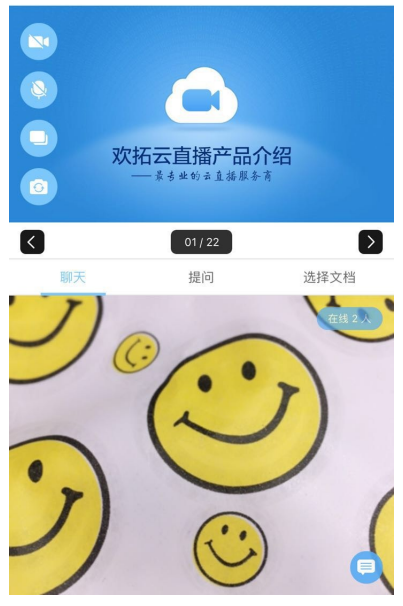

#### android开启直播

在应用宝搜索"欢拓云直播"进行安装,输入主播账号密码完成登录,点击右上角按钮开启直播.

# <span id="page-16-0"></span>如何观看直播

PC\H5\微信观看直播

在欢拓后台课程管理,获取课程的登录地址,用户使用该地址进行登录观看直播

ios app观看直播

在appstore搜索"欢拓云课堂"并完成安装,使用课程ID和用户密码完成登录观看直播

android app观看直播

在应用宝搜索"欢拓云课堂"并完成安装,使用课程ID和用户密码完成登录观看直播

API接口获取观看地址或access\_token

通过用户授权接口course.access获取 接口地址:http://open.talk-fun.com/docs/getstartV2/api/course\_access.html

# <span id="page-17-0"></span>如何与我们的后台进行集成

使用欢拓Web API,即可将功能集成进入客户后台。

详细参考:Web API文档

## <span id="page-18-0"></span>如何获取直播状态

通过直播回调机制获取

直播开始、结束、回放生成完毕都会通过回调机制通知到配置的回调地址,参考: Web API文档

#### 回调地址可在欢拓后台首页自行配置

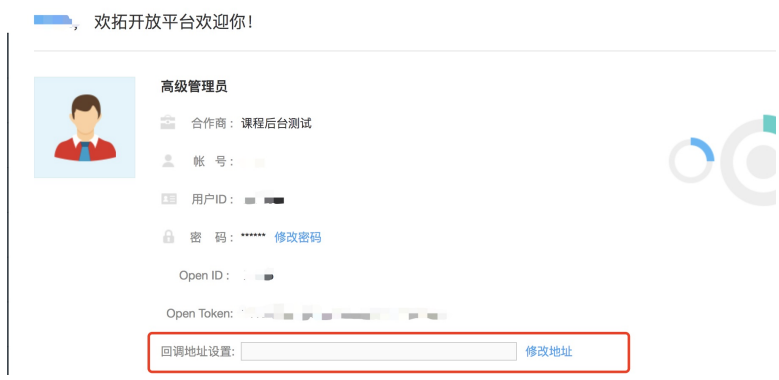

#### 通过**course.get**接口获取

通过调用 course.get 接口返回的liveStatus字段可获取直播状态 (注:接口有调用频率限制,请不要频繁调用接口获取,建议在 获取到直播状态后对数据进行缓存或根据直播回调机制获取)

# <span id="page-19-0"></span>如何通过接口上传文档

● 使用 Web API接口, 调用 SDK 内部提供的 courseDocumentUpload 方法, 将自己的素材文件上传到欢拓云。

# <span id="page-20-0"></span>直播间的模板可以进行定制吗

直播间的模板完全可以进行定制的。欢拓提供一套基础的模板,客户可以基于此模板进行修改,并且将模板放到自己的网站 上面,另外可以添加自己的功能。

详细参考:

- 观看端JS文档
- 观看端Android文档
- 观看端IOS文档

Copyright [Talkfun](https://open.talk-fun.com/docs/js/index.html) all right reserved, powered by Gitbook修订时间: 2020-11-17 11:40:34

## <span id="page-21-0"></span>关于公开课

### 什么是公开课?

公开课是指在后台或者api,设置课程为公开课的属性。 并且通过欢拓后台课程管理提供的登录链接,用户不需要输入任何账号密码,即可进入直播间的课程,称为公开课。

### 公开课的适用范围

\*\*\*\*\*`重要!!!重要!!!重要!!!请详细查看以下说明`\*\*\*\*\*

公开课仅对欢拓提供的登录页面有效,对api进入直播间的方式无效,api的权限控制,由客户自行控制。 如果使用api创建课程,请使用api进入直播间。

### 如何通过**api**进入公开课

通过api接入的方式,用户可以按照自己的业务逻辑控制api的入口权限,具体参考#如何进行对接#

## <span id="page-22-0"></span>管理员**/**助教

管理员**/**助教 如何进入直播间

- \* 通过欢拓后台"课程管理"提供的助教登录地址,输入密码进入直播间
- \* 通过course.access接口,将用户角色设置为管理员,调用接口获取直播间地址(流程与学员进入直播间一致)

## <span id="page-23-0"></span>用户角色**/**用户身份说明

普通用户

一般普通观看用户使用该角色进入直播间,对应用户授权接口role字段的值为:user

管理员**/**助教

一般为内部管理员使用,拥有直播间管理权限,如用户禁言、用户踢出直播间、发起公告、发起抽奖等,对应用户授权接口 role字段的值为:admin

游客

一般为不希望参与直播间抽奖功能时使用,对应用户授权接口role字段的值为:guest

直播监课

一般为内部人员监控直播质量时使用,在直播间不能被其他用户看到,并且没有直播间互动功能,对应用户授权接口role字段 的值为:watch

# <span id="page-24-0"></span>如何进行对接

# <span id="page-25-0"></span>自动登录

### 接口说明

- course.launch 接口:可以按照课程ID获取对应的启动参数
- course.login 接口:可以按照主播账号获取对应的启动参数

#### @接口返回参数说明

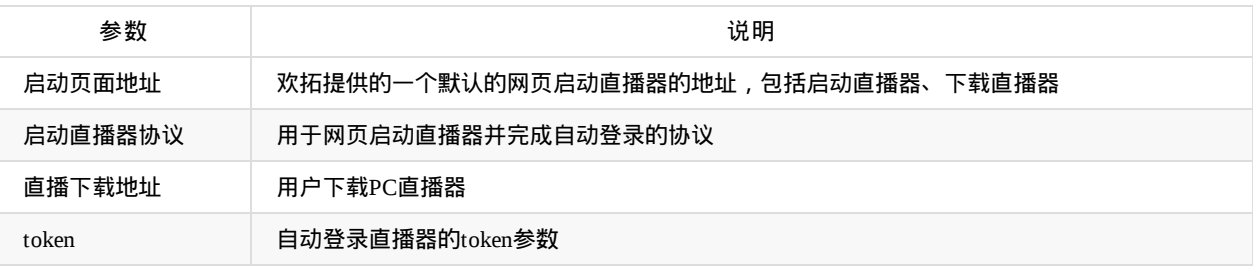

### **PC**端流程说明

- \* 用户访问客户的网站的课程列表<br>\* 占击"启动直播"按钮
- \* 点击"启动直播"按钮<br>\* 服务器端调用欢拓的#
- 服务器端调用欢拓的接口,获取直播器启动页面地址,并自动打开该地址
- \* 用户点击"启动直播器"按钮,启动直播器并完成自动登录

用户也可以选择自行编写直播器的启动页面,将"启动直播器协议"和"直播器下载地址"添加到你自己的页面上即可

#### 移动端流程说明

- \* 用户访问客户的APP<br>\* 服冬器调用欢拓的接
- 服务器调用欢拓的接口,获取自动登录直播器的token,调用 autoLogin 方法完成登录

具体调用接口并完成自动登录的时机,可以由你们自己进行决定,比如可以在用户启动直播器的时候,或者在进入课程的时候

# <span id="page-26-0"></span>如何与我的网站进行对接**?**

## <span id="page-27-0"></span>如何进行课程的对接**?**

以下调用的接口都可使用欢拓 服务端API SDK 进行调用 SDK下载地址

## 主播端直播流程

#### **1.**创建课程

SDK接口 course.add

客户调用接口创建课程,获取课程的ID course\_id ,保存一份到客户的数据库,方便后面使用

调用示例 PHP

```
$MTCloud = new MTCloud();
//参数:课程名称,主播帐号,课程计划开始时间,课程计划结束时间,主播昵称,课程简介
$res = $MTCloud->courseAdd('课程1','1380013800','2016-07-07 11:30','2016-07-07 15:00', 'wesin','课程测试');
var dump($res);
$course_id = $res['data']['course_id'];
```
#### **2.**主播启动直播器

SDK接口 course.launch

创建课程后,调用获取直播器启动协议接口 course.launch ,获得直播器下载地址,登录地址、协议,通过地址、协议可以启 动直播器

调用示例 PHP

```
$MTCloud = new MTCloud();
//参数:课程ID
$res = $MTCloud->courseLaunch(10621);
var_dump($res);
$downloadUrl = $res['data']['download']; //直播器下载地址
$launchUrl = $res['data']['url']; //启动页地址
$launchProtocol = $res['data']['protocol']; //启动协议
```
HTML 可通过获取到的直播器下载地址、直播器启动协议,放入a标签进行直播器下载和唤起并自动登录直播器

<a href="\$launchProtocol">点击启动直播器</a> <a href="\$downloadUrl">点击下载直播器</a>

#### 观看端用户观看直播流程

SDK接口 course.access

通过调用 Web API 接口,传入课程ID、用户唯一ID、用户昵称等参数,即可获取直播间地址,进入直播间进行观看。

流程如下:

- \* 1、用户访问客户网站并完成登录,获取到用户的唯一ID
- 2、获取课程数据,拿到需要访问的课程ID(`course.add`接口返回的课程ID)
- 3、发送请求调用客户服务器接口进行鉴权 ( 如检查是否登录, 是否有权限观看该课程等 )
- \* 4、如果有权限观看,则调用欢拓 Web API 的 `course.access` 接口,传入课程ID、用户UID、用户昵称等参数,获取直播间地址 如果没有权限观看,提示用户没有权限
- \* 5、调用Web API获取到直播间地址后,可以将该地址iframe到页面上或者直接访问该地址

注意:相同用户ID参数调用course.access接口获取到的直播页地址,如果多端同时访问,前面访问的用户会被挤下线,应每个用户都传唯一的ID单独调用接口进 行获取

流程图:

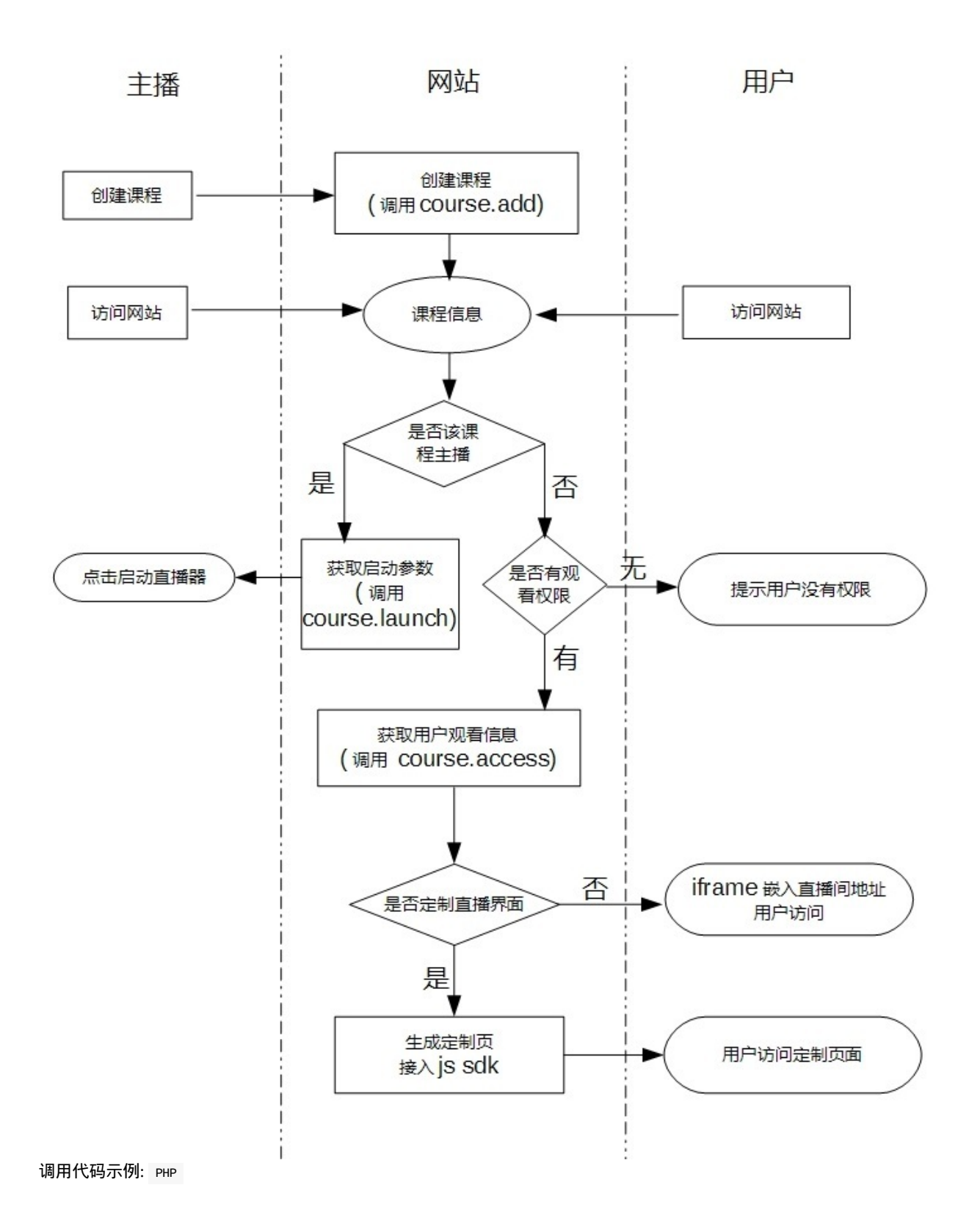

\$MTCloud = new MTCloud \$course\_id = 10621; //欢拓返回的课程ID \$uid = 2489584; //填入用户的真实唯一性ID,int、string皆可,方便做数据查询 \$nickname = '用户2'; //填入用户的昵称, 以在用户列表、聊天记录等需要的地方进行显示 \$role = MTCloud::ROLE\_USER; //用户角色 \$expire = 3600; \$options = array( 'avatar'=>'http://www.talk-fun.com/3.jpg' // 用户头像地址 );

\$result = \$MTCloud->courseAccess(\$course\_id,\$uid,\$nickname,\$role,\$expire,\$options);

#### 返回

```
{
    "code": 0,
    "data": {
        //access_token 用于定制页面输出页面给JS调用
        "access_token": "2QzMhZmNjVmNiFjMzYWO4UmZzMmMxkzNkZzN0QGMjhDf8xXfdtlOiIHd0FmIsQjM2UDO4AzN0EjOiUWbpR3ZlJnIsIiN0UDM3UjI6
ICZphnIsQDNyETM6ICZpBnIscjM2ATM6ICZp9VZzJXdvNmIsIyZuBnL05WZkVHdz9CXn1Wavw1czN2LcNXbj9FduVGZ1R3cvw1Yw9CXzVGdhxGctVGdvwVbvNmLuVn
ZtsGbhRnLpF2avw1LcpDc0RHaiojIyFGdhZXYiwCM6IiclRmbldmIsQjMykDO4AzN0EjOiUmcpBHelJCLyYDOxUTN6ICZp12bvJnIsICOycjM1xVM3ETO1x1bN9WTi
ojIl1WYut2Yp5mIsIiclNXdiojIlx2byJCLiAzMiojIklWdiwCN0ITMxojIkl2XyVmb0JXYwJye",
```
//直接进入直播间的地址

"liveUrl": "http://open.talk-fun.com/room.php?access\_token=2QzMhZmNjVmNiFjMzYWO4UmZzMmMxkzNkZzN0QGMjhDf8xXfdtlOiIHd0Fm IsQjM2UDO4AzN0EjOiUWbpR3ZlJnIsIiN0UDM3UjI6ICZphnIsQDNyETM6ICZpBnIscjM2ATM6ICZp9VZzJXdvNmIsIyZuBnL05WZkVHdz9CXn1Wavw1czN2LcNXbj 9FduVGZ1R3cvw1Yw9CXzVGdhxGctVGdvwVbvNmLuVnZtsGbhRnLpF2avw1LcpDc0RHaiojIyFGdhZXYiwCM6IiclRmbldmIsQjMykDO4AzN0EjOiUmcpBHelJCLyYD OxUTN6ICZp12bvJnIsICOycjM1xVM3ETO1x1bN9WTiojIl1WYut2Yp5mIsIiclNXdiojIlx2byJCLiAzMiojIklWdiwCN0ITMxojIkl2XyVmb0JXYwJye"

}

}

## **iframe**示例代码

● 请在页面中插入如下代码, 并且把 \${liveUrl} 替换为直播间地址

<iframe id="talkfun\_frame" src="\${liveUrl}" border="0" style="position:absolute; top: 0; left: 0; width: 100%; height: 10 0%; overflow: hidden; margin: 0; padding: 0;"></iframe>

#### 注意事项:

```
移动端请在head标签部分添加如下代码:
```
<meta name="viewport" content="width=device-width, initial-scale=1, minimum-scale=1, maximum-scale=1, user-scalable=no"  $/$ 

# <span id="page-30-0"></span>如何进行课程的对接**?**

以下调用的接口都可使用欢拓 服务端API SDK 进行调用 SDK下载地址

### 用户观看回放流程

通过调用 Web API 接口,传入课程ID[、用](https://open.talk-fun.com/docs/getstartV2/api/introduce/sdkdownload.html)户唯一ID、用户昵称等参数,即可获取回放页地址,进入回放页进行观看

流程如下:

- \* 1、用户访问客户网站并完成登录,获取到用户的唯一ID
- \* 2、获取课程数据,拿到需要访问的课程ID
- \* 3、发送请求调用客户服务器接口进行鉴权(如检查是否登录,是否有权限观看该课程等)
- \* 4、如果有权限观看,则调用欢拓 Web API 的 `course.access.playback` 接口,传入课程ID、用户UID、用户昵称等参数,获取回放页地址 如果没有权限观看,提示用户没有权限
- \* 5、使用欢拓Web API SDK,调用Web API获取到回放页地址后,可以将该地址iframe到页面上

course.access.playback接口可传入options参数的times选项,限制回放页地址的打开次数,0为不限制,默认为0

流程图:

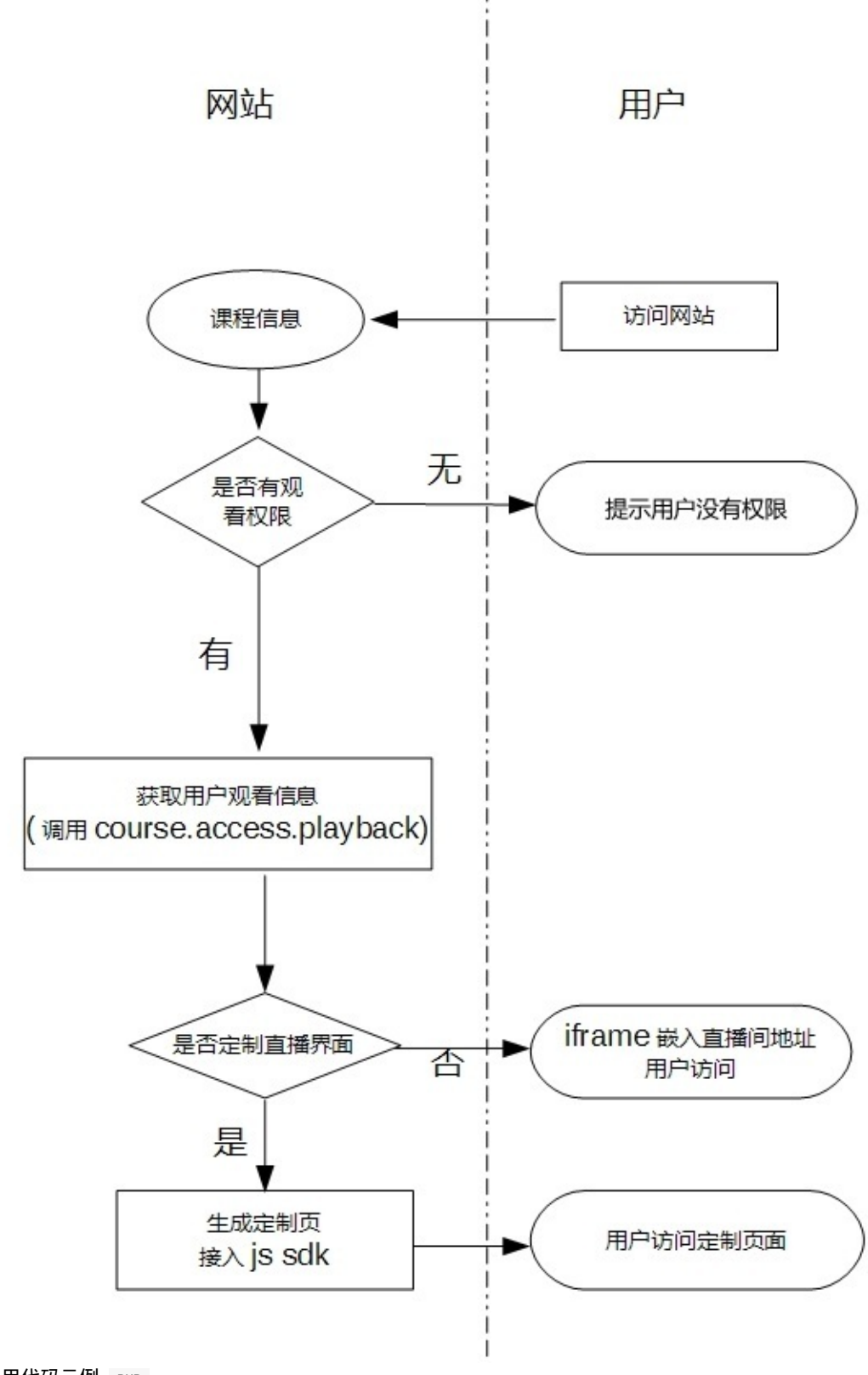

调用代码示例: PHP

```
$MTCloud = new MTCloud
$course id = 10621; //欢拓返回的课程ID
$uid = 2489584; //填入用户的真实唯一性ID,int、string皆可,方便做数据查询
\text{Shickname} = \text{HPL2'}; //填入用户的昵称,以在用户列表、聊天记录等需要的地方进行显示
$role = MTCloud::ROLE_USER; //用户角色
$expire = 3600;
$options = array(
   'avatar'=>'http://www.talk-fun.com/3.jpg', // 用户头像地址
   'times'=>0, // 不限制打开次数
);
```
\$result = \$MTCloud->courseAccessPlayback(\$course\_id,\$uid,\$nickname,\$role,\$expire,\$options);

#### 返回

```
{
   "code": 0,
    "data": {
       //access_token 用于定制页面输出页面给JS调用
       "access_token": "2QzMhZmNjVmNiFjMzYWO4UmZzMmMxkzNkZzN0QGMjhDf8xXfdtlOiIHd0FmIsQjM2UDO4AzN0EjOiUWbpR3ZlJnIsIiN0UDM3UjI6
```
ICZphnIsQDNyETM6ICZpBnIscjM2ATM6ICZp9VZzJXdvNmIsIyZuBnL05WZkVHdz9CXn1Wavw1czN2LcNXbj9FduVGZ1R3cvw1Yw9CXzVGdhxGctVGdvwVbvNmLuVn ZtsGbhRnLpF2avw1LcpDc0RHaiojIyFGdhZXYiwCM6IiclRmbldmIsQjMykDO4AzN0EjOiUmcpBHelJCLyYDOxUTN6ICZp12bvJnIsICOycjM1xVM3ETO1x1bN9WTi ojIl1WYut2Yp5mIsIiclNXdiojIlx2byJCLiAzMiojIklWdiwCN0ITMxojIkl2XyVmb0JXYwJye",

#### //直接进入回放的地址

"playbackUrl": "http://open.talk-fun.com/room.php?access\_token=2QzMhZmNjVmNiFjMzYWO4UmZzMmMxkzNkZzN0QGMjhDf8xXfdtlOiIH d0FmIsQjM2UDO4AzN0EjOiUWbpR3ZlJnIsIiN0UDM3UjI6ICZphnIsQDNyETM6ICZpBnIscjM2ATM6ICZp9VZzJXdvNmIsIyZuBnL05WZkVHdz9CXn1Wavw1czN2Lc NXbj9FduVGZ1R3cvw1Yw9CXzVGdhxGctVGdvwVbvNmLuVnZtsGbhRnLpF2avw1LcpDc0RHaiojIyFGdhZXYiwCM6IiclRmbldmIsQjMykDO4AzN0EjOiUmcpBHelJC LyYDOxUTN6ICZp12bvJnIsICOycjM1xVM3ETO1x1bN9WTiojIl1WYut2Yp5mIsIiclNXdiojIlx2byJCLiAzMiojIklWdiwCN0ITMxojIkl2XyVmb0JXYwJye"

}

}

## **iframe**示例代码

- 请在页面中插入如下代码,并且把 \${playbackUrl} 替换为直播间地址
- 如何获取 playbackUrl 地址?

<iframe id="talkfun\_frame" src="\${playbackUrl}" border="0" style="position:absolute; top: 0; left: 0; width=100%; height: 100%; overflow: hidden; margin: 0; padding: 0;"></iframe>

#### 注意事项:

移动端请在head标签部分添加如下代码:

<meta name="viewport" content="width=device-width,initial-scale=1,minimum-scale=1,maximum-scale=1,user-scalable=no" />

<span id="page-33-0"></span>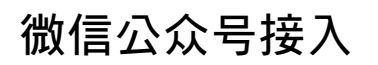

微信开发的流程由客户自己进行开发完成,通过微信认证之后,接入欢拓云直播的流程,其实和网站接入流程是一样的,请 参考: 如何与我的网站进行对接

# <span id="page-34-0"></span>**APP**如何接入

APP接入可以采用以下两种方式,均有各自优势,可以酌情选择,推荐使用原生SDK进行开发。

方式一:嵌入webview方式

APP内嵌webview形式,将直播间的地址嵌入APP内。

- 参考: 如何与我的网站进行对接
- 特点:
	- \* [优点:开发难度低,研发速](#page-27-0)度快, IOS、android均可使用
	- \* 缺点:在ios平台下面,webview会调用系统浏览器加载网页,其中iphone下面播放视频,会自动全屏,这样就不能看到聊天信息等其他区域 了。

在android平台下面,由于各个安卓系统版本非常混乱,会导致视频播放区域样式杂乱,并且播放逻辑会不受控制。

■ 参数依赖

需要APP和服务器端进行对接,获取 直播间地址 。

#### 接入流程 :

- \* 1、用户启动APP并且完成登录
- \* 2、用户点击APP进入直播间按钮
- \* 3、APP调用自己的服务器端接口,获取直播间地址
- \* 4、使用webview嵌入直播间地址
- 方式二:原生SDK方式

APP接入欢拓移动端SDK。

特点:

\* 优点:SDK提供demo演示代码,快速集成,并且可以自定义UI布局,观看流畅并且能够自主控制播放。

参数依赖:

需要和服务器端对接,获取 access\_token 参数

#### 接入流程 :

- \* 1、用户启动APP并且完成登录
- \* 2、用户点击APP进入直播间按钮
- \* 3、APP调用自己的服务器端接口,获取access\_token参数(access\_token需要后端同事与欢拓对接[用户管理]接口获取)
- \* 4、调用欢拓移动端SDK,传入access\_token参数完成初始化
- 流程图:

直播:

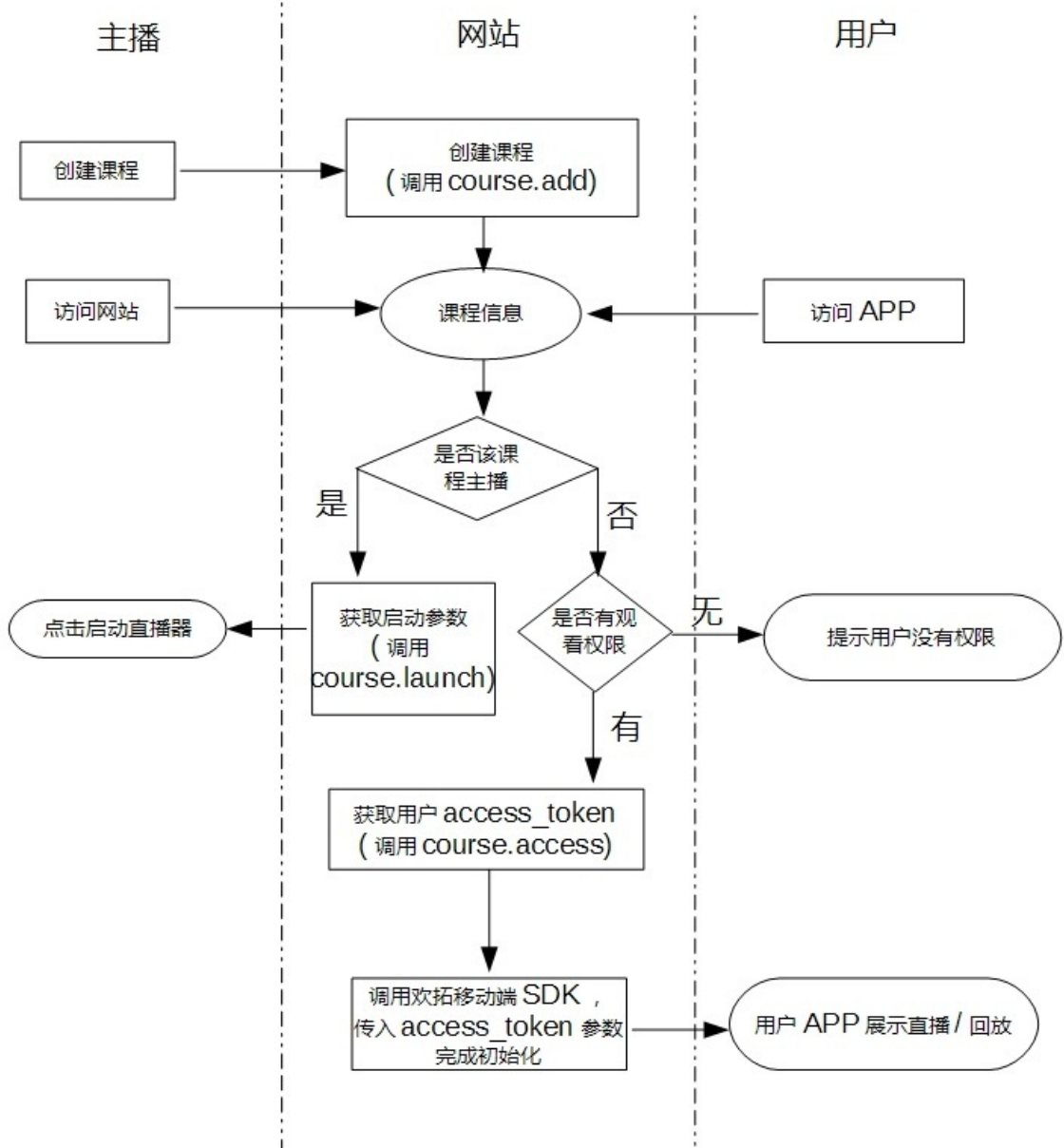

回放:
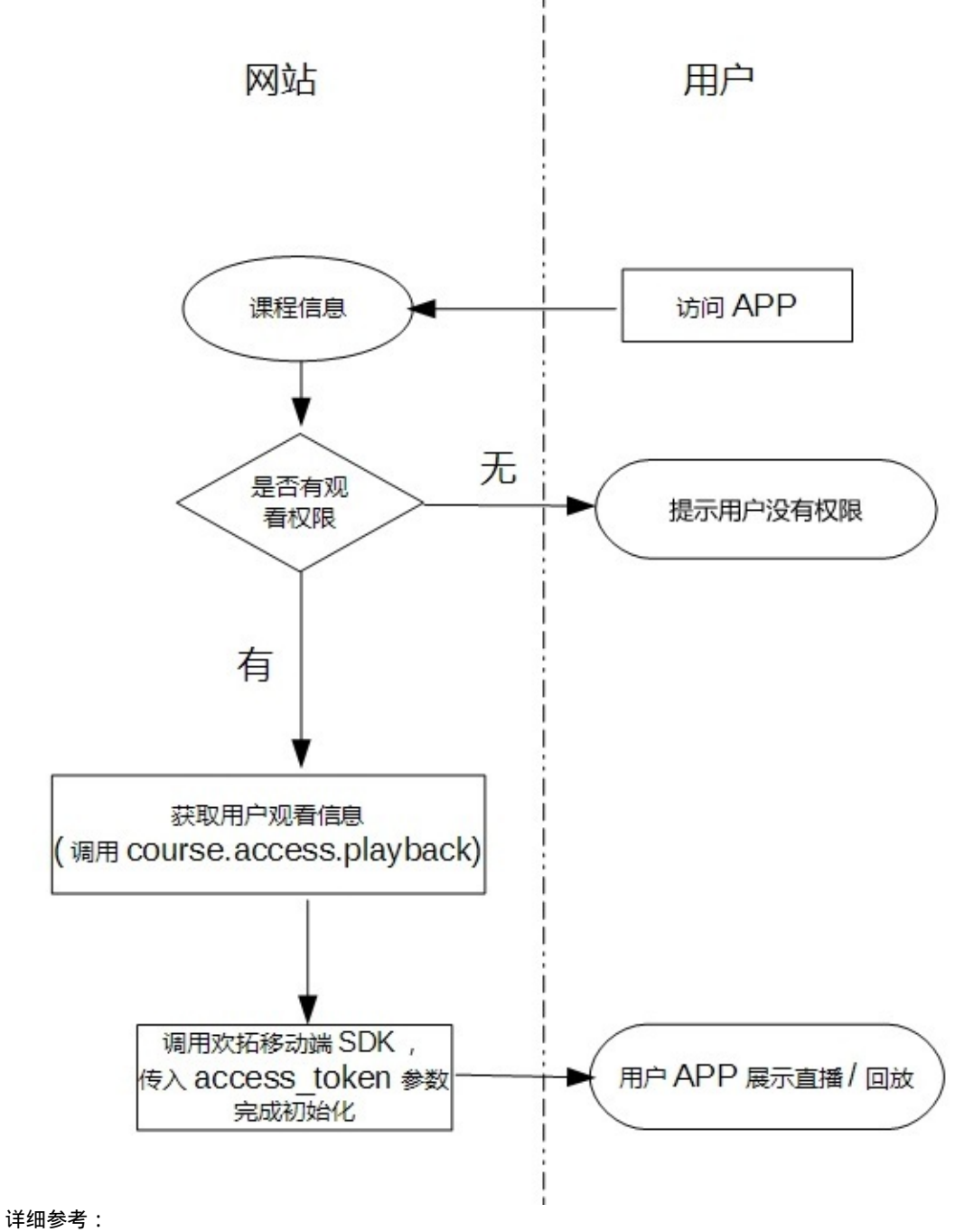

- 
- iOS SDK 开发文档
- Android SDK 开发文档

Copyright [Talkfun](https://open.talk-fun.com/docs/ios/index.html) all right reserved, powered by Gitbook修订时间: 2020-05-09 11:12:39

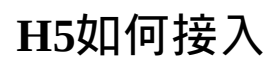

### 请参考: 如何与我的网站进行对接

Copyright Talkfun all right reserved, powered by Gitbook修订时间: 2020-05-09 11:12:39

# 小程序接入流程

## **1.**业务域名验证

在微信公众平台的小程序后台,把AppID(小程序ID)和业务域名校验文件下载下来一起发给欢拓,然后把欢拓回复的域名 添加为业务域名即可。

获取路径:

- 小程序AppID:微信小程序后台左侧导航栏菜单找到 开发 =》开发设置 =》开发者ID
- 业务域名校验文件:微信小程序后台左侧导航栏菜单找到 开发 =》开发设置 =》业务域名 =》修改业务域名弹窗有下载 地址

## **2.**获取直播、回放地址

通过用户授权接口 course.access 获取观看地址, 调用接口需传入小程序id参数miniprogramAppid, 调用成功后得到返回的 miniprogramUrl参数即是该小程序对应业务域名的观看地址,接口详细说明见course.access

## **3.**小程序**web-view**打开观看地址

获取到观看地址后,使用小程序web-view打开即可

Copyright Talkfun all right reserved, powered by Gitbook修订时间: 2021-01-11 15:11:52

## 单视频快速接入方案

## 适用范围

- 非技术深度对接
- 单纯接入视频流

### 适用场景?

● 适用于理财、金融、汽车、房产、电商等纯视频推流。 不包含直播聊天、问答等互动功能 (如下图)。

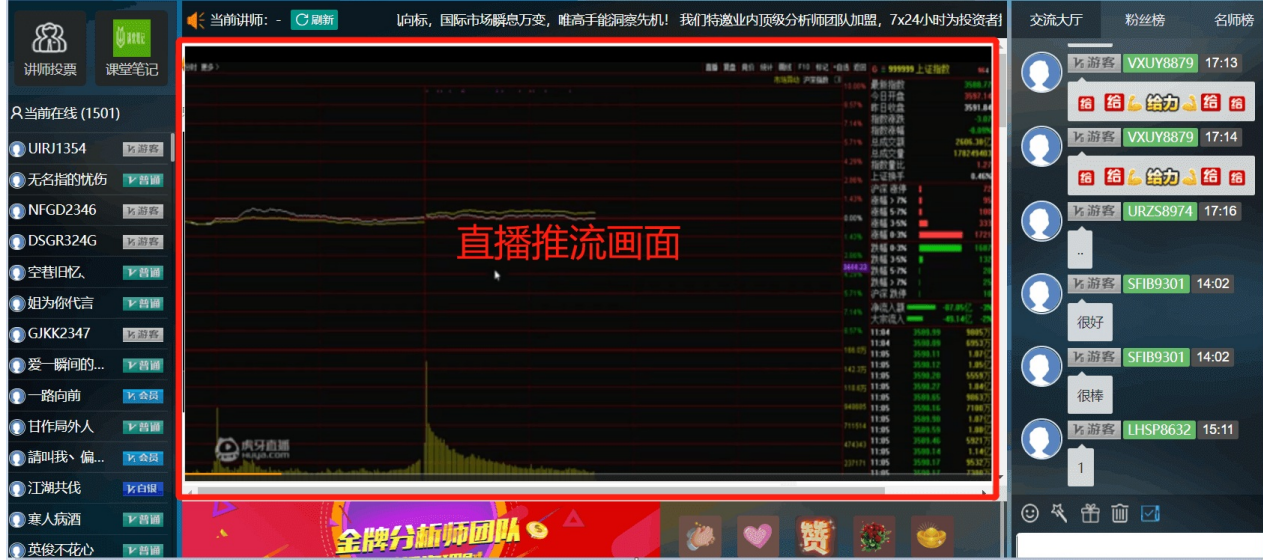

## 如何获取视频外链地址?

- 1、登录欢拓后台 (https://console.talk-fun.com)
- 2、找到 房间管理 => 视频外链 功能 (如下图)。

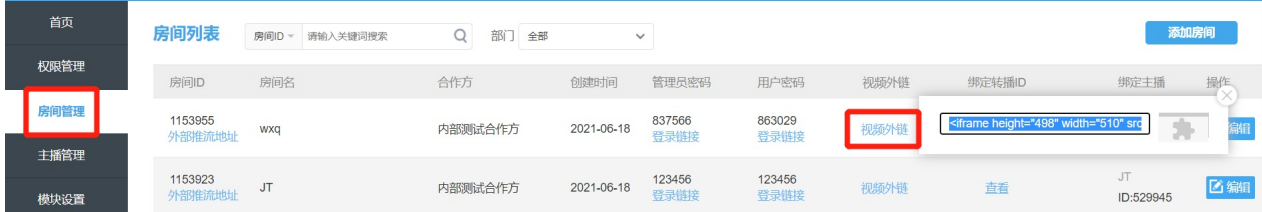

## 通过接口获取视频外链地址:

- 用户授权后返回 liveVideoUrl 直播视频外链地址,流程参考对接文档的:用户授权
- 接口链接:http://open.talk-fun.com/docs/getstartV2/api/course\_access.html

### 如何查看直播访客数据**?**

- **视频外链已携带用户ID和用户昵称信息,用户访[客昵称默](http://open.talk-fun.com/docs/getstartV2/api/course_access.html)认为外链** 游客XXXX 。
- 可在后台访客记录中查看:(如下图)

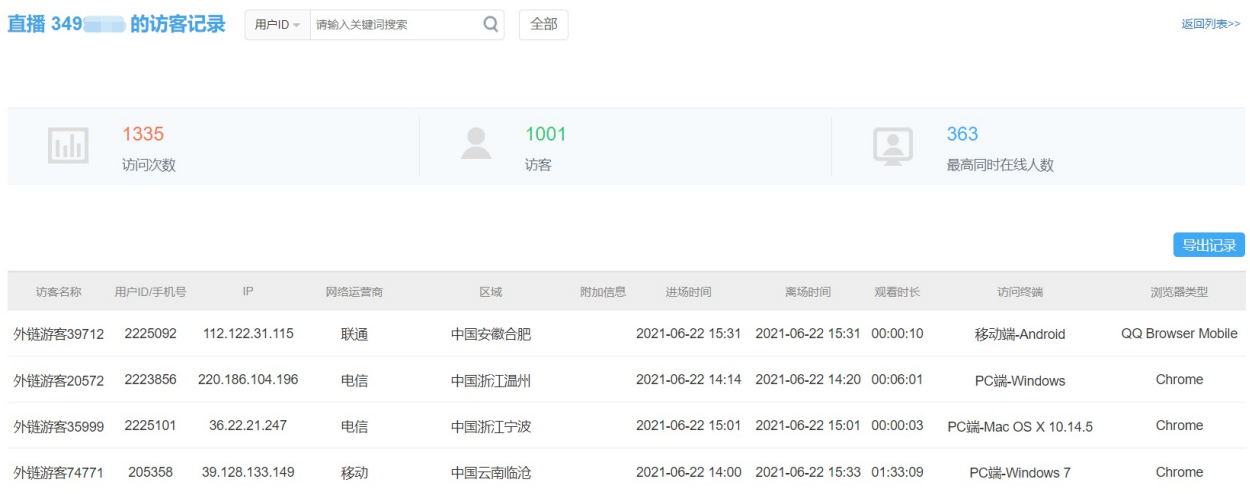

● 也可通过 SDK\_API 接口,传入课程ID、用户唯一ID、用户昵称等参数进入直播间,可生成自定义访客信息,对接详情 请参考 用户授权。

## **iFrame**示例代码**:**

// 说明:[视频外链地址默](http://open.talk-fun.com/docs/getstartV2/api/course_access.html)认携带推流视频的宽高参数,可自定义。适配手机端 // 把url地址替换为直播地址即可 <iframe src="url" frameborder="0" allowfullscreen="" allow="geolocation; microphone; camera; midi; encrypted-media; autoplay;" width="100%" height="100%"></iframe>

如需进行iframe编程,可参考: 关于嵌入iFrame说明

Copyright Talkfun all right reserved, powered by Gitbook修订时间: 2021-06-28 15:37:31

# 接口文档

Copyright Talkfun all right reserved, powered by Gitbook修订时间: 2020-05-09 11:12:39

# 服务端**API**接口文档

Copyright Talkfun all right reserved, powered by Gitbook修订时间: 2020-11-16 14:06:48

## 协议说明

该协议仅供参考,接口调用请使用对应语言的SDK 下载地址

1、使用HTTP协议进行信息交互,字符编码统一采用UTF-8

2、除非特殊说明,接口地址统一为:ht[tps://api.ta](https://open.talk-fun.com/docs/getstartV2/api/introduce/sdkdownload.html)lk-fun.com/portal.php

3、除非特殊说明,同时支持GET和POST两种参数传递方式

4、除非特殊说明,返回信息支持JSON[格式](https://api.talk-fun.com/portal.php)

5、除了sign外,其余所有请求参数值都需要进行URL编码

6、参数表中,类型一栏声明的定义为: int 代表整数类型; string代表字符串类型, 如果后面有括号, 括号中的数字代表该参 数的最大长度;array/object表示数组类型

7、openID、openToken参数的获取见对接流程说明

### 请求参数说明

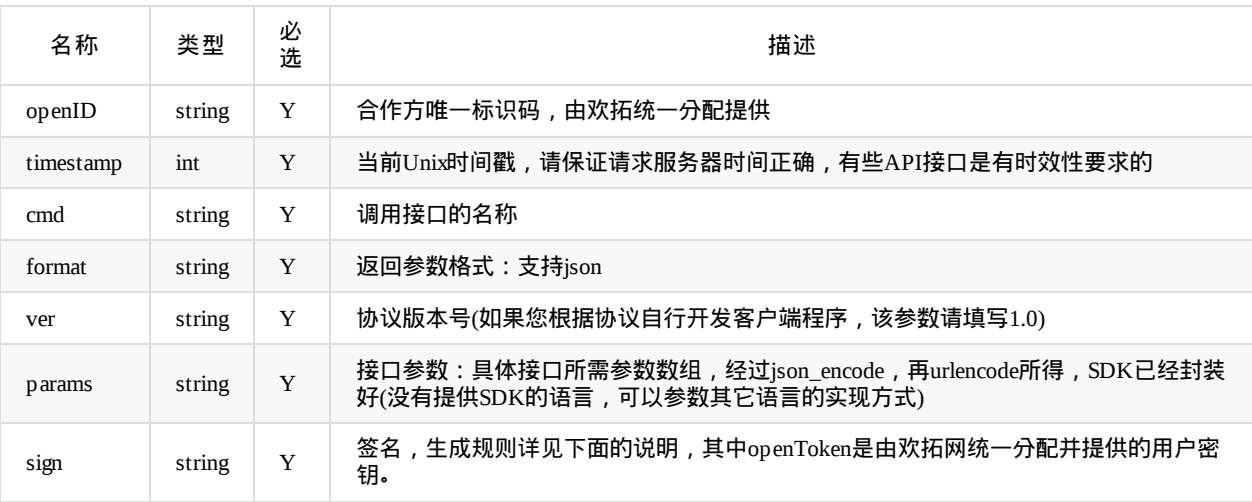

#### sign生成规则可以分为4个步骤:

- 1、把除sign参数外的其它所有请求参数按key升序排序。
- 2、把key和它对应的value拼接成一个字符串。按步骤1中顺序,把所有键值对字符串拼接成一个字符串。
- 3、把分配给的openToken拼接在第2步骤得到的字符串后面。
- 4、计算第3步骤字符串的md5值,使用md5值的16进制字符串作为sign的值。

示例:

例如要访问进入课程course.access接口

那么cmd=course.access,假设openID为10000,openToken为8469039490c68cc9063f15e11f3498dd,timestamp为1451606400

#### params按course.access接口的参数编码后

为%7B%22course\_id%22%3A10000%2C%22uid%22%3A10001%2C%22nickname%22%3A%22%5Cu6d4b%5Cu8bd5%22%2 C%22role%22%3A%22user%22%7D

#### 则按key升序,再按key与对应的value拼接后的结果

str=cmdcourse.accessformatjsonopenID10000params%7B%22course\_id%22%3A10000%2C%22uid%22%3A10001%2C%22nick name%22%3A%22%5Cu6d4b%5Cu8bd5%22%2C%22role%22%3A%22user%22%7Dtimestamp1451606400ver1.0

### 则sign等于md5(str+openToken)为 4efb375c28a4ca903813e03b53f40f70

## 返回参数说明

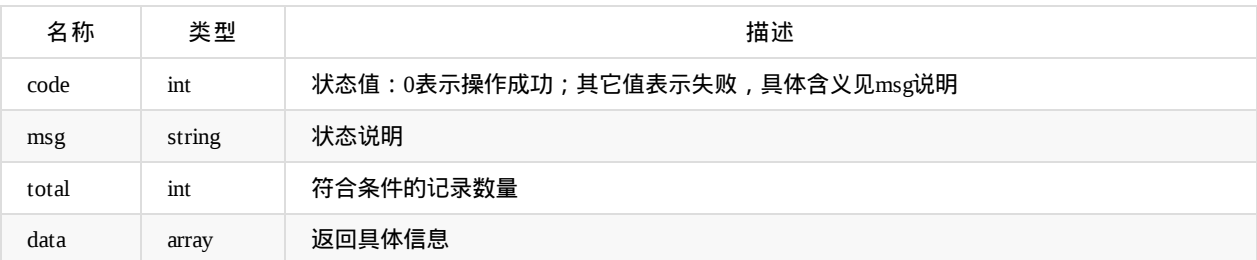

### **@**查询数据相关接口**:**

- \* 当查询成功的时候,code === 0
- \* 当查询的数据不存在的时候,code !== 0 或者 code === 0 && data 为空,具体参见详细的接口
- \* 当查询失败的时候,code !== 0,详细信息参见msg字段

#### **@**数据添加相关接口**:**

- \* 当添加成功的时候,code === 0<br>\* 当添加失败的时候,code +== 0
- 当添加失败的时候,code !== 0 ,详细信息参见msg字段,data 部分可能将返回一些数据参数,具体参见详细的接口说明

#### **@**数据删除相关接口**:**

- \* 当删除功能的时候,code === 0
- \* 当删除失败的时候,code !== 0 ,详细信息参见 msg 字段,data 部分可能将返回一些数据参数,具体参见详细的接口说明

### **@**数据更新相关接口

- \* 当更新成功的时候,code === 0<br>\* 当更新失败的时候,code === 0
- 当更新失败的时候,code !== 0,详细信息参见 msg 字段,data 部分可能将返回一些数据参数,具体参见详细的接口说明

Copyright Talkfun all right reserved, powered by Gitbook修订时间: 2021-01-13 18:05:43

# 接口频率限制说明

为了合理利用接口资源,防止客户因自身业务异常导致对欢拓API接口的频繁调用,因此欢拓各API接口存在调用频率限制。 请合理设计您的业务流程,做好数据缓存,减少接口的调用频率。 如有特殊需求需要提高接口的调用频率,请联系商务,我 们将对您的需求进行技术评审。

举例:

- 1)用户进入直播间,将调用 user.access 或者 course.access 接口,请至少设置10分钟的缓存,避免用户每次刷新页面都需 要重新获取一次直播间地址和access\_token
- 2)部分客户自身数据库没有记录直播列表数据,而是调用欢拓API获取直播列表数据,展示给用户,请至少设置10分钟 的缓存,避免用户每次访问直播列表,都需要调用一次欢拓API接口

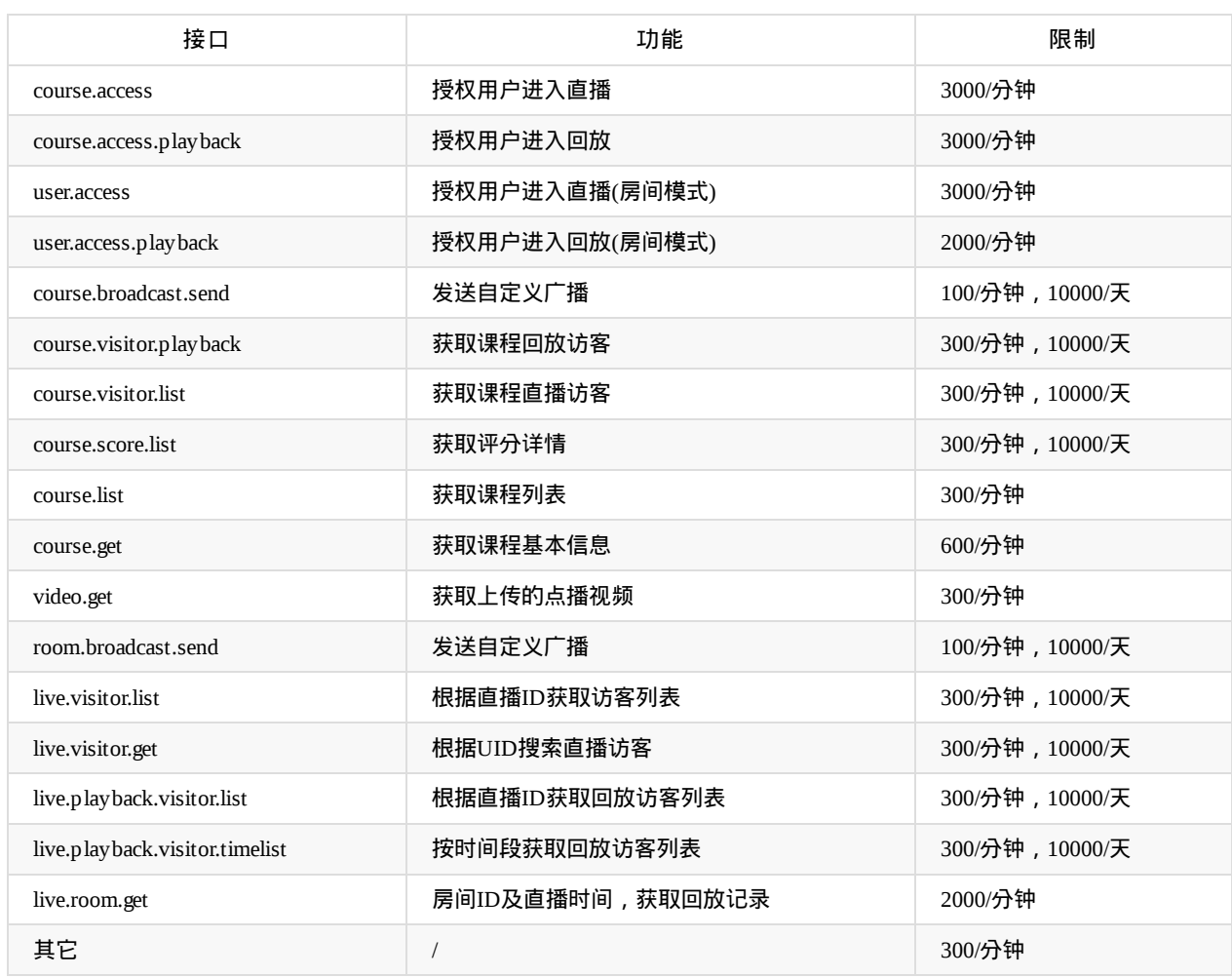

## 接口详细限制频率说明

Copyright Talkfun all right reserved, powered by Gitbook修订时间: 2020-07-04 21:08:55

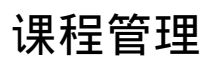

Copyright Talkfun all right reserved, powered by Gitbook修订时间: 2020-11-16 14:06:48

以下提到的**account**为接入方主播账号或**ID**或手机号等,每个主播需具有独立唯一的**account**标识(注意:这个**account** 不是欢拓后台的主播**ID**)

### 添加课程

api名称: course.add ,SDK对应方法: courseAdd

应用参数说明:

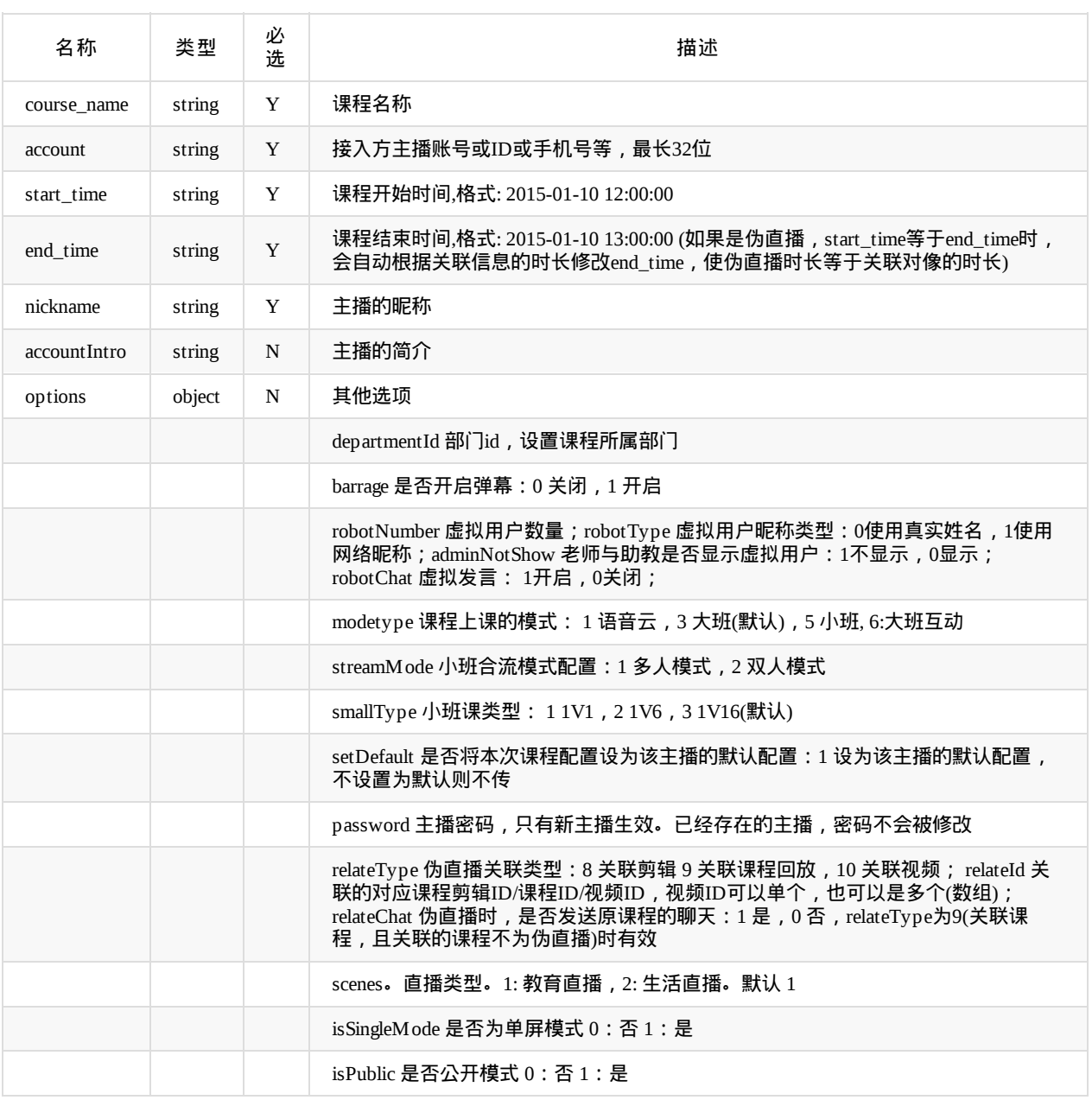

options示例: {"departmentId":123,"barrage":1}

返回data参数说明:

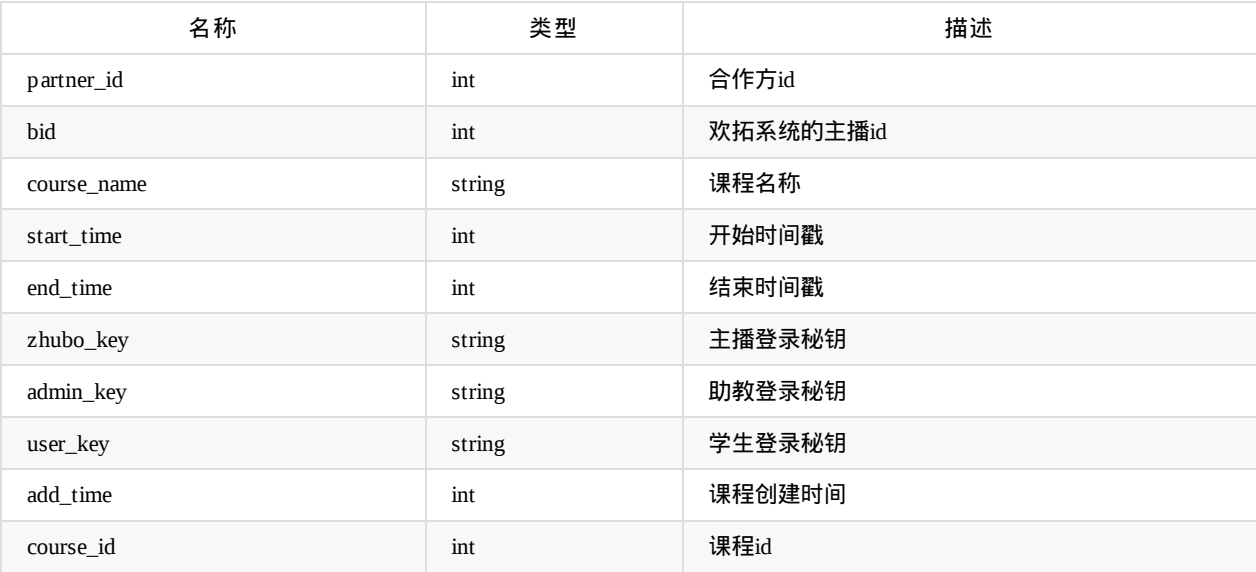

## 更新课程信息

api名称: course.update ,SDK对应方法 courseUpdate

应用参数说明:

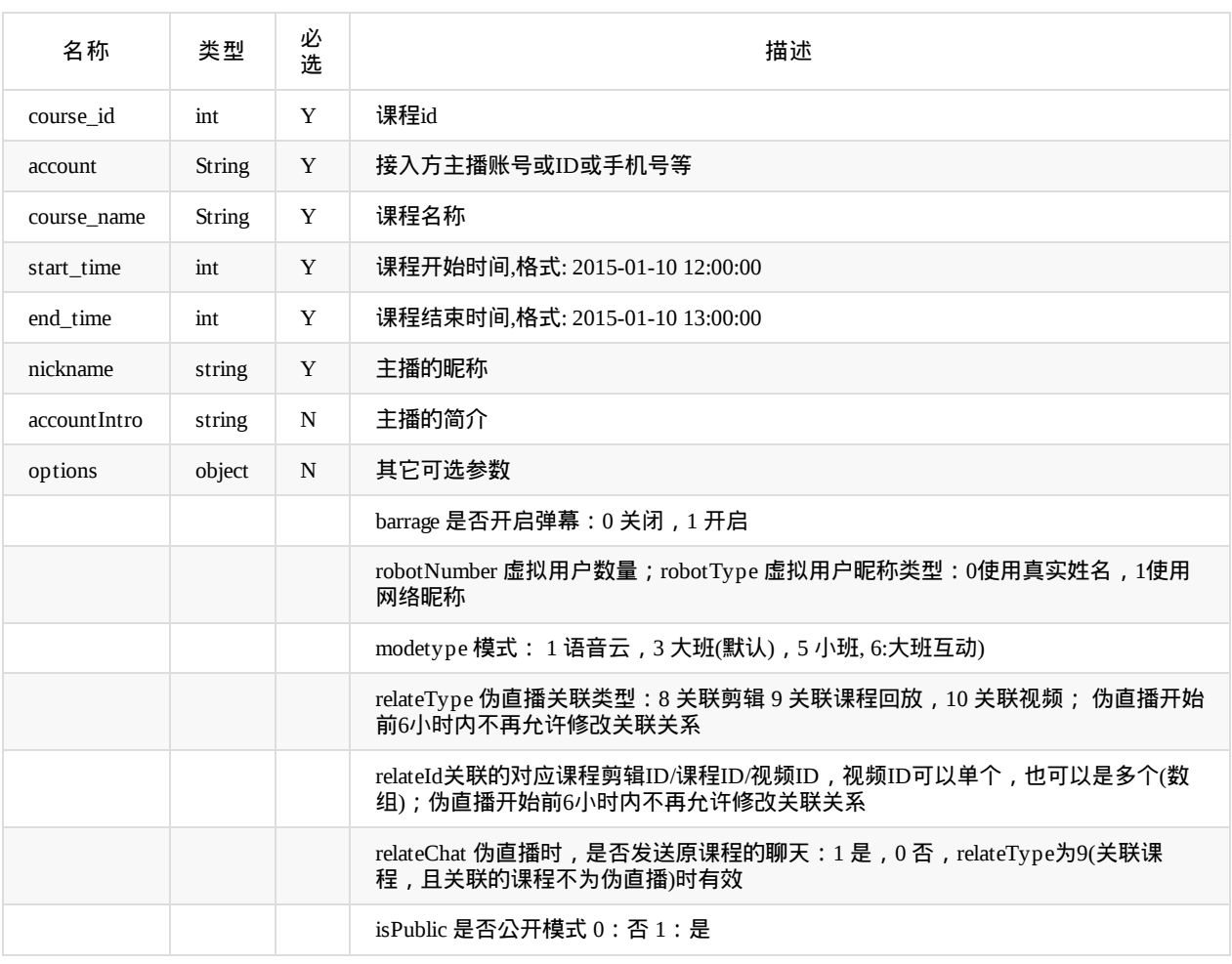

options 示例: {"barrage":1}

返回参数说明:code=0为成功,其他值为失败

## 删除课程信息

api名称: course.delete ,SDK对应方法: courseDelete

应用参数说明:

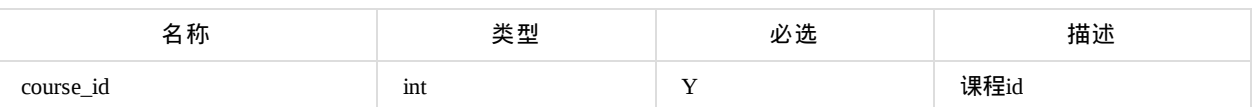

**● 返回参数说明:code=0为成功, 其他值为失败** 

## 获取课程配置信息

api名称: course.getConfig ,SDK对应方法: courseConfig

应用参数说明:

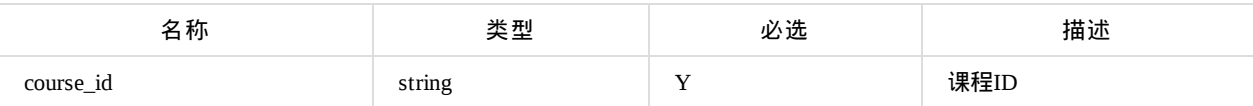

返回data参数说明:

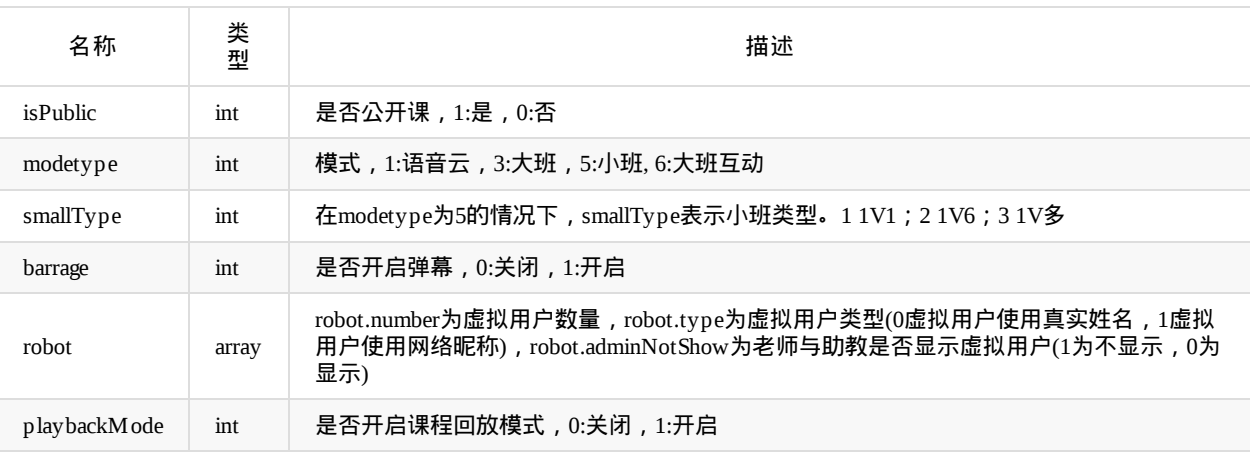

## 更新课程配置信息

api名称: course.updateConfig ,SDK对应方法: courseUpdateConfig

### 应用参数说明:

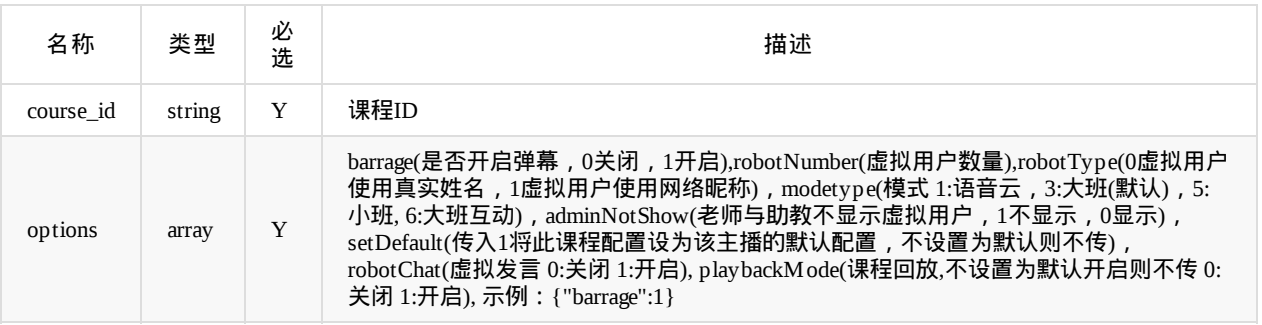

返回参数说明:code=0为成功,其他值为失败

## 虚拟用户导入

### api名称: course.robot.set ,SDK对应方法: courseRobotSet

多次设置,后面的会覆盖前面的设置

#### 应用参数说明:

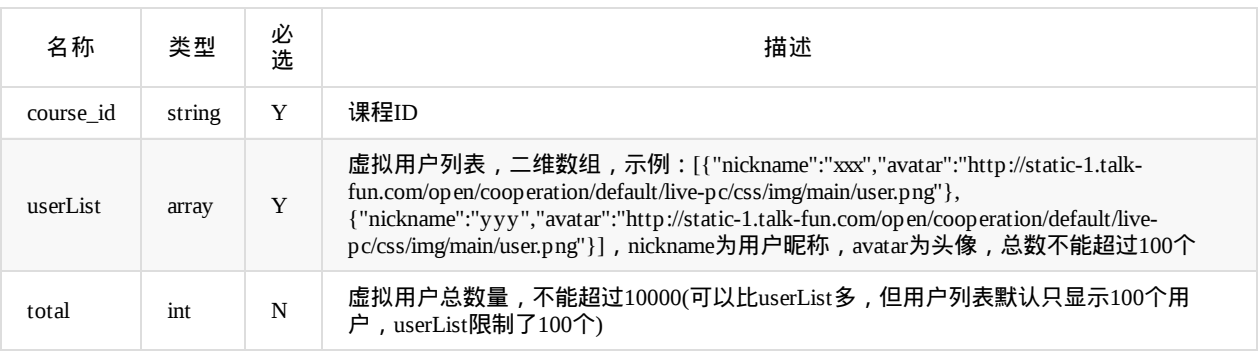

返回参数说明:code=0为成功,其他值为失败

## 获取课程**PPT**章节信息

api名称: course.chapter.list ,SDK对应方法: courseChapterList

应用参数说明:

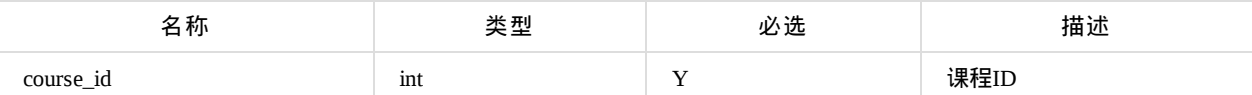

返回data参数说明:

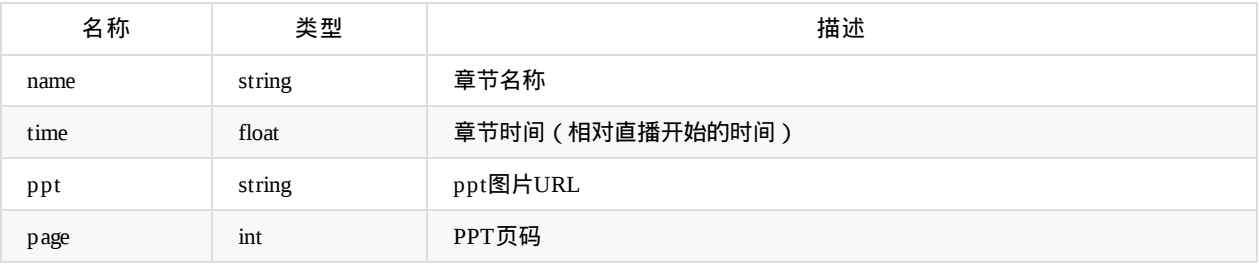

## 根据课程**ID**获取评分详情

api名称: course.score.list ,SDK对应方法: courseScoreList

应用参数说明:

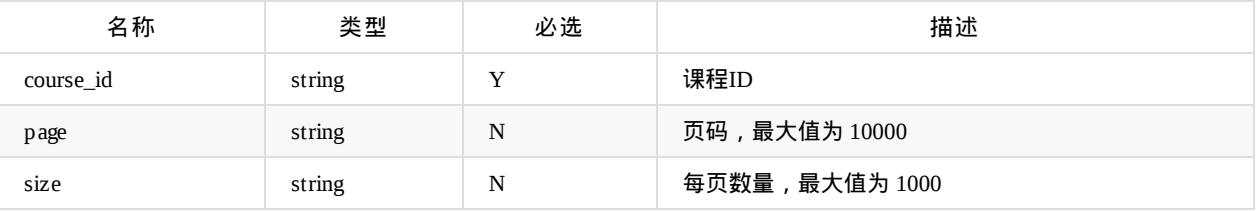

返回data参数说明:

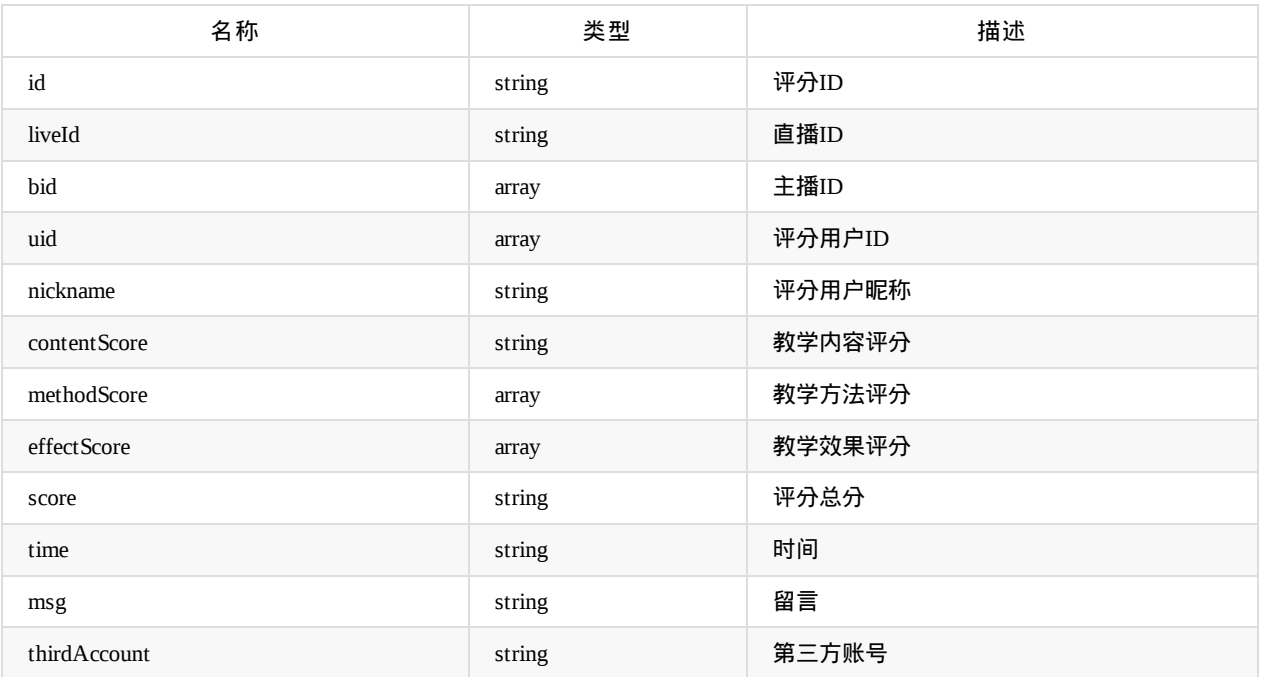

## 根据课程**ID**获取生活直播的邀请榜单列表

api名称: course.inviteRankList ,SDK对应方法: courseInviteRankList

应用参数说明:

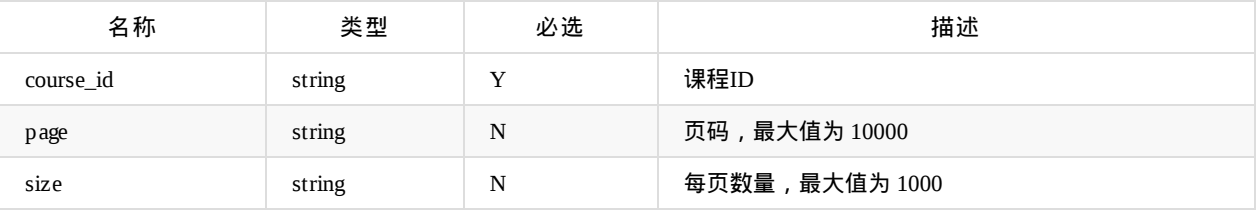

返回data参数说明:

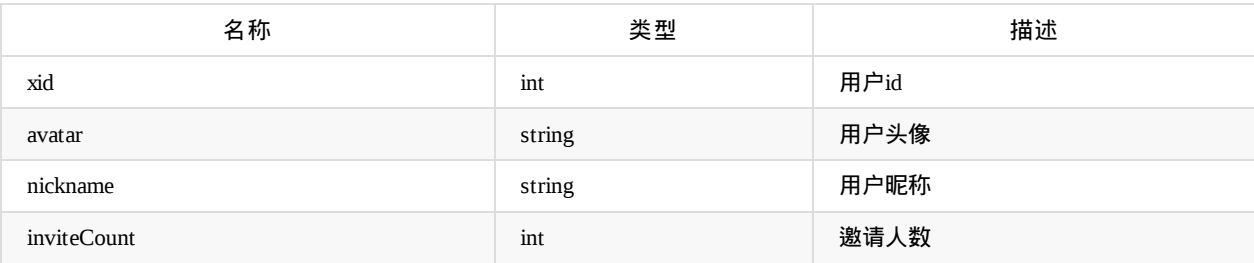

## 根据课程**ID**、邀请人**ID**获取生活直播的被邀请人列表

api名称: course.inviteRankDetailList ,SDK对应方法: courseInviteRankDetailList

应用参数说明:

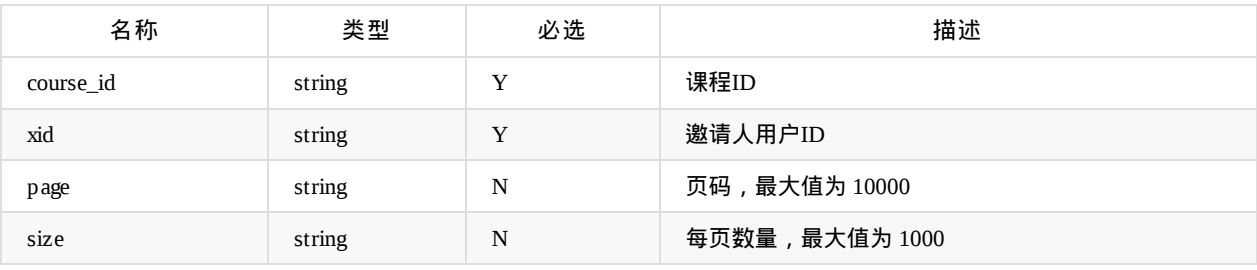

### 返回data参数说明:

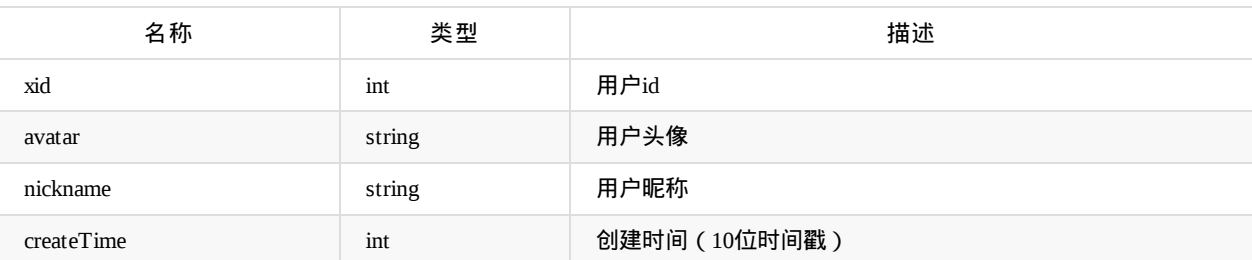

## 设置课程渠道标识

api名称: course.ctagsSet ,SDK对应方法: courseCtagsSet

应用参数说明:

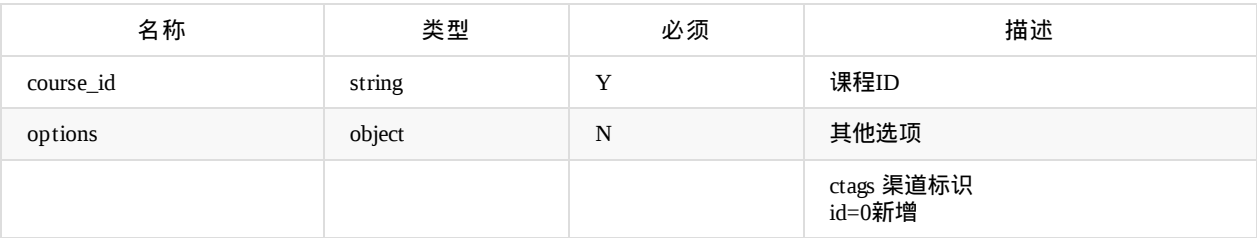

options示例: {"ctags":[{"id":1,"name":"欢拓"}]}

返回参数说明:code=0为成功,其他值为失败

## 课程转播绑定

api名称: course.rebro.add ,SDK对应方法: courseRebroAdd

应用参数说明:

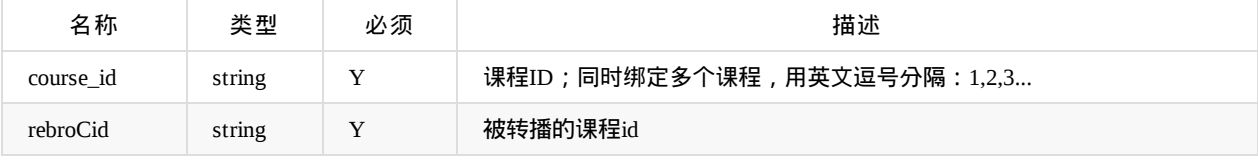

返回参数说明:code=0为成功,其他值为失败

### 课程转播解绑

api名称: course.rebro.delete ,SDK对应方法: courseRebroDelete

应用参数说明:

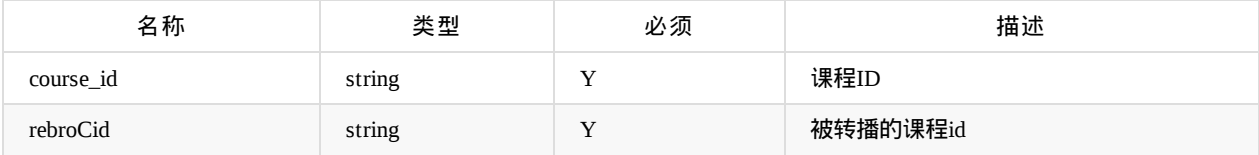

返回参数说明:code=0为成功,其他值为失败

## 课程回放有效期配置

api名称: course.playback.setExpire ,SDK对应方法: coursePlaybackExpireSet

应用参数说明:

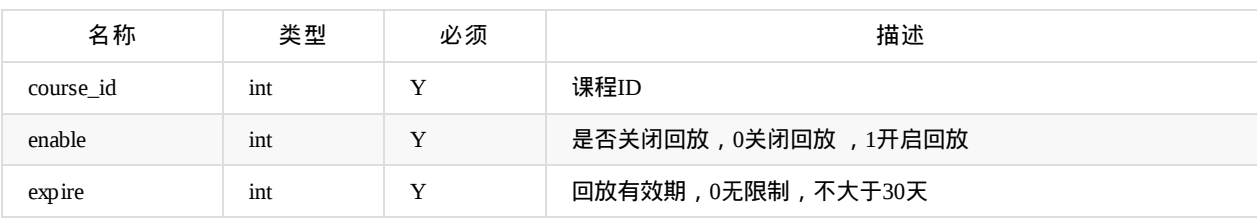

返回参数说明:code=0为成功,其他值为失败

Copyright Talkfun all right reserved, powered by Gitbook修订时间: 2022-12-15 14:03:17

## 查询课程信息

api名称: course.get ,SDK对应方法 courseGet

应用参数说明:

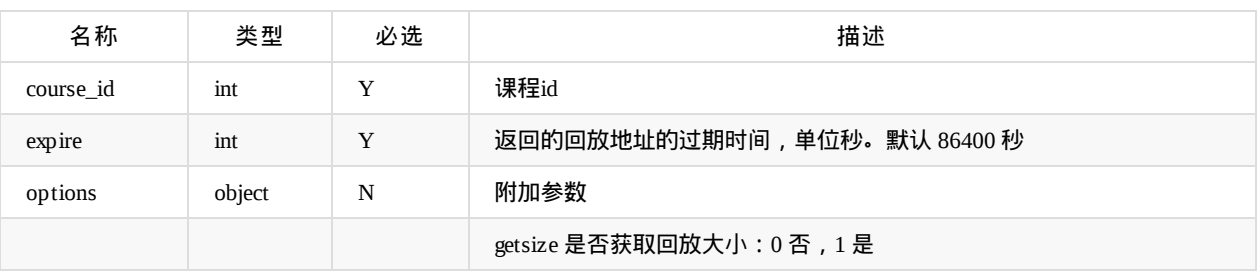

返回data参数说明:

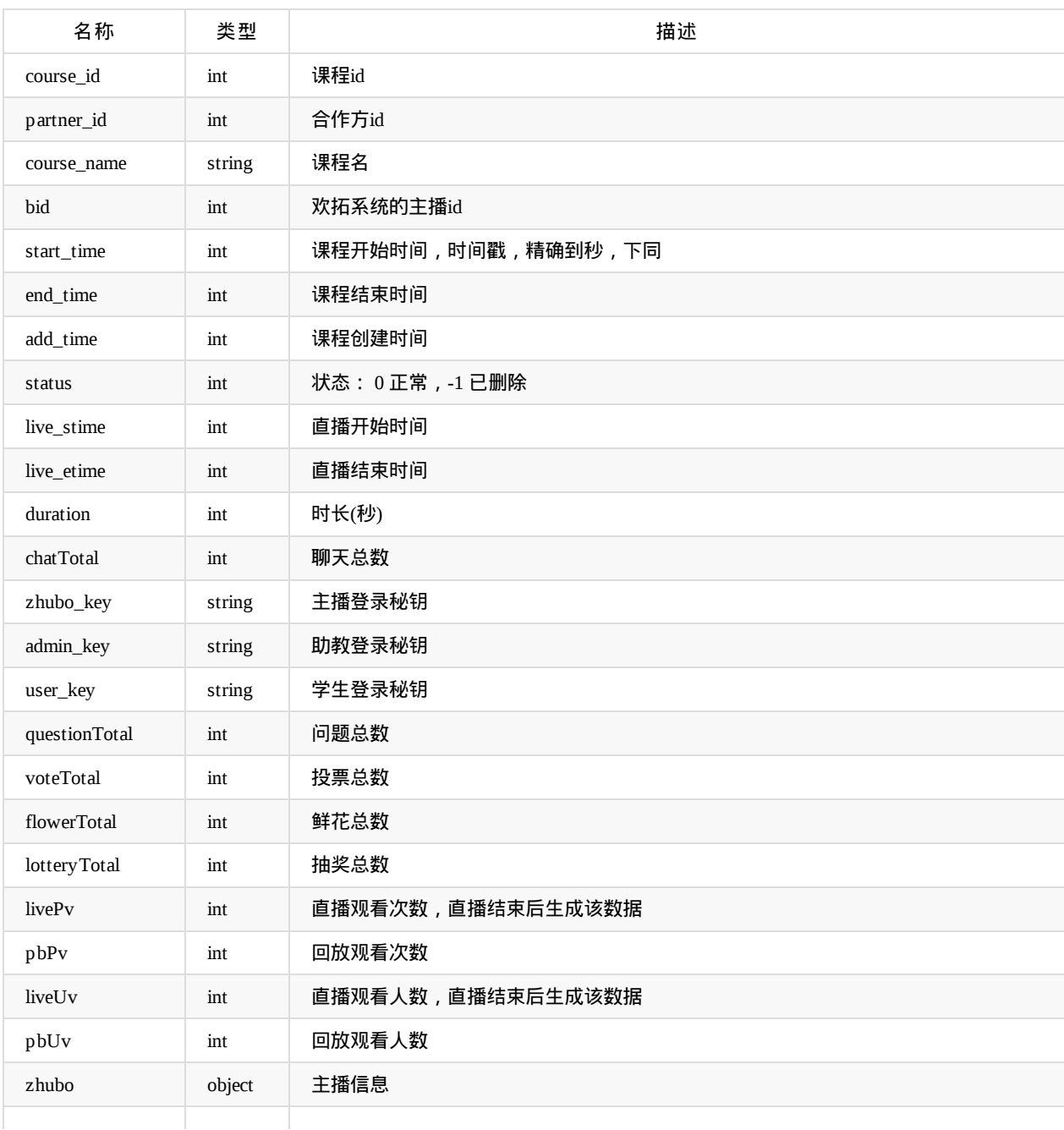

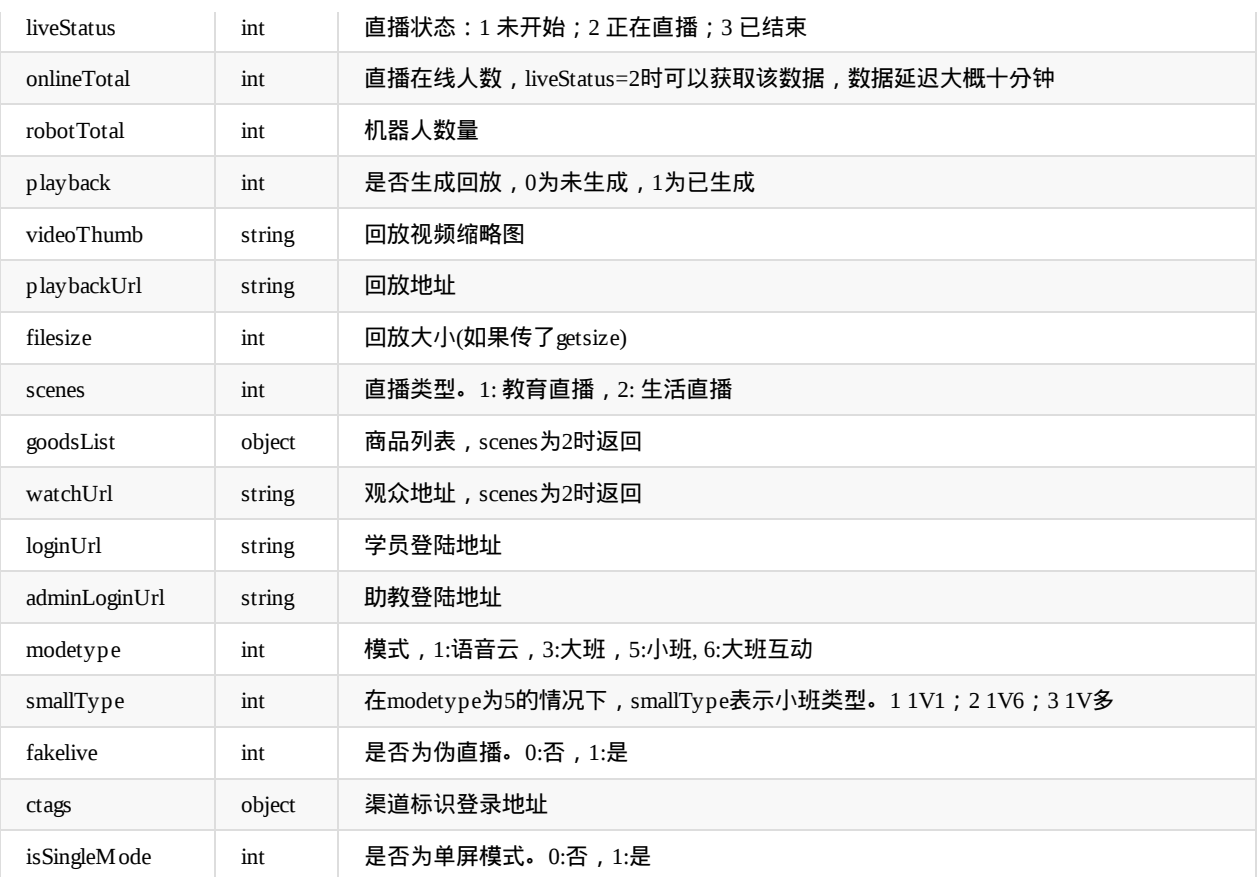

### zhubo参数说明:

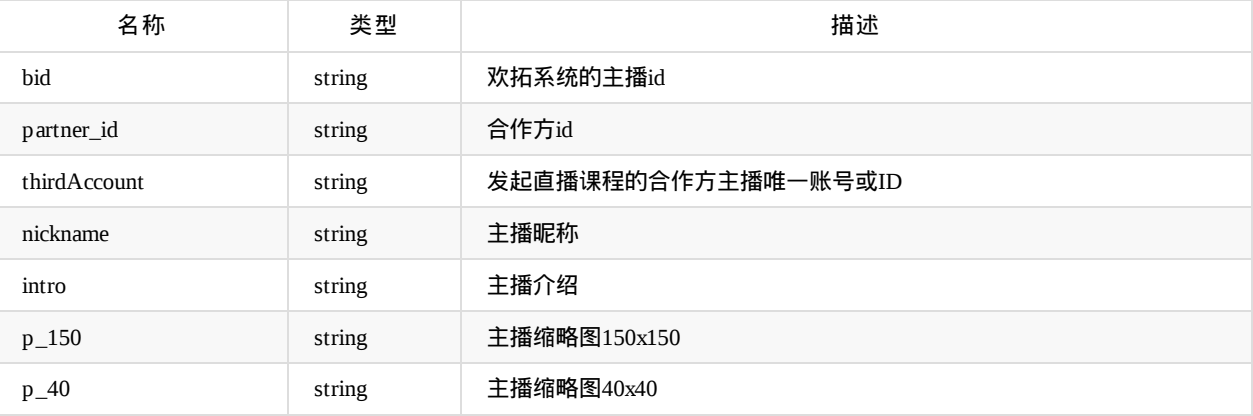

goodsList参数说明:

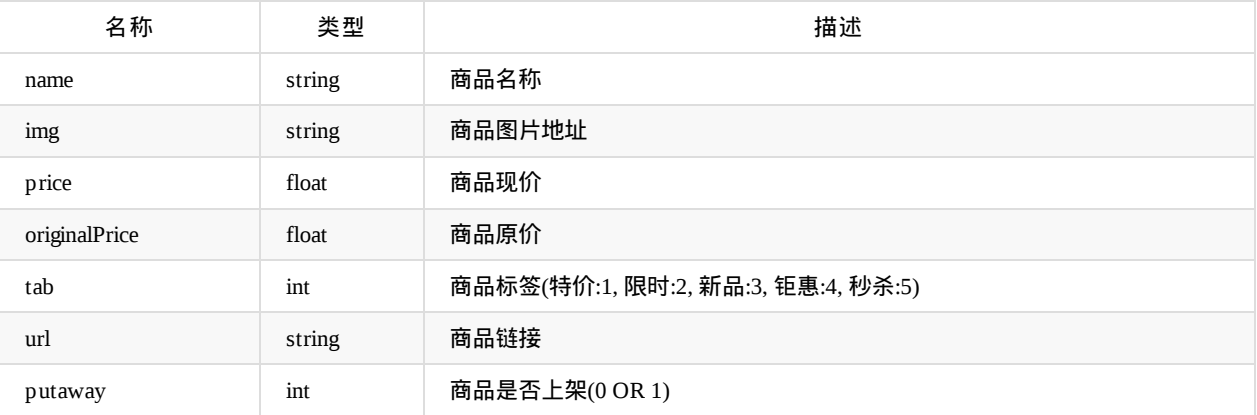

## 课程列表**(**将返回开始时间在区间内的课程**)**

api名称: course.list ,SDK对应方法: courseList

#### 应用参数说明

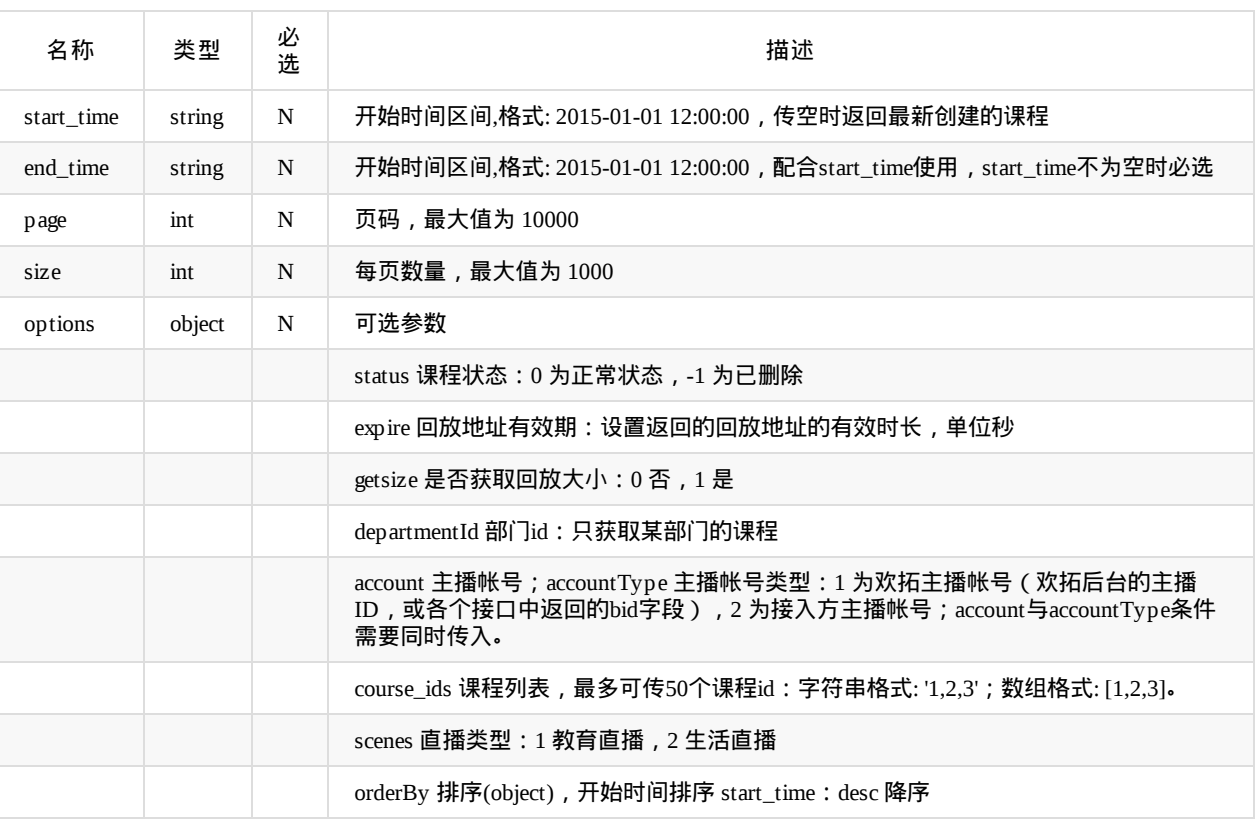

 $\triangleq$ start\_time不为空时,查询结果有缓存,要实时获取最新创建的记录,请将start\_time留空,传空字符串",或0

返回data参数说明:

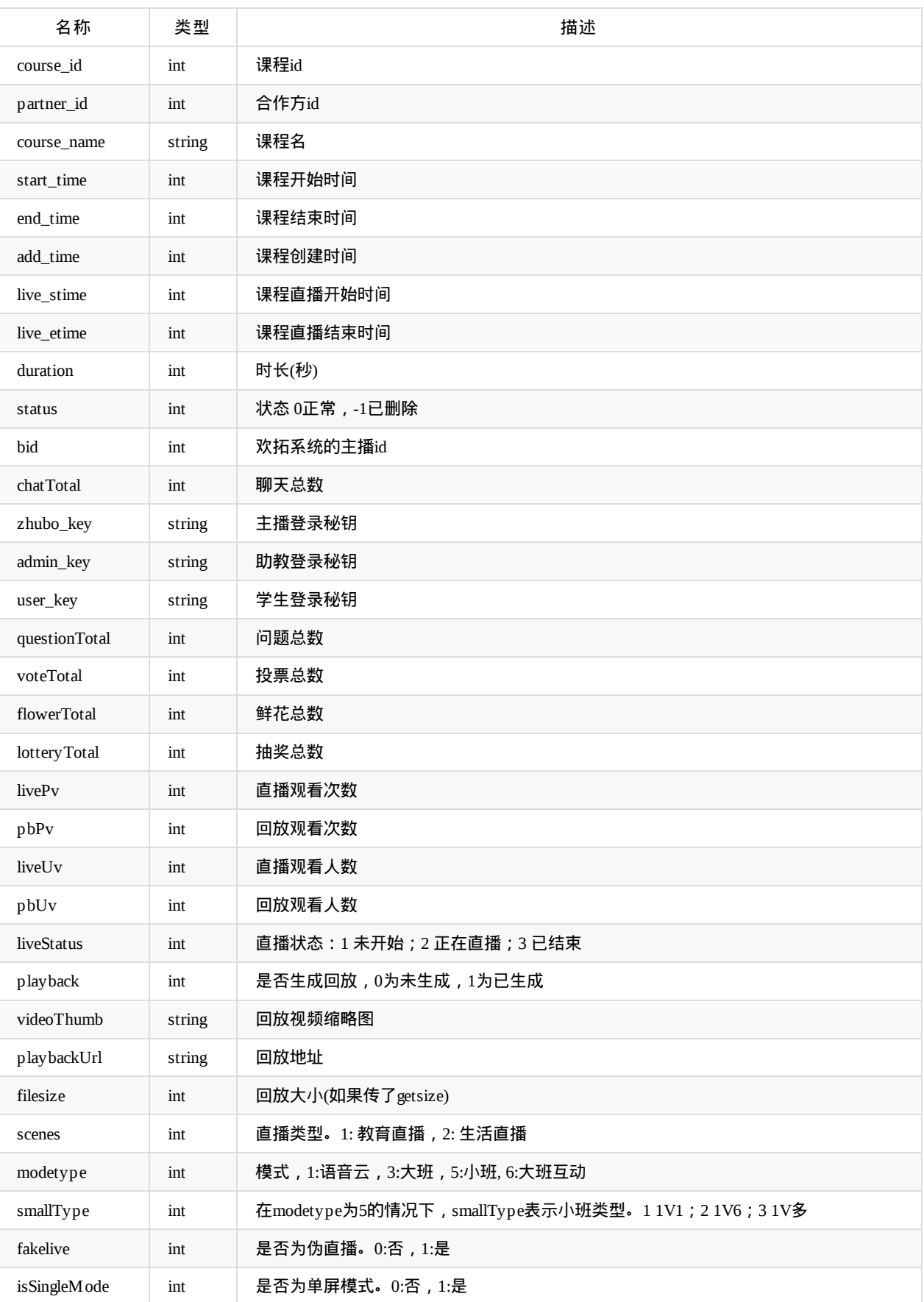

## 云点播列表

api名称: course.vodList ,SDK对应方法: vodList

### 应用参数说明

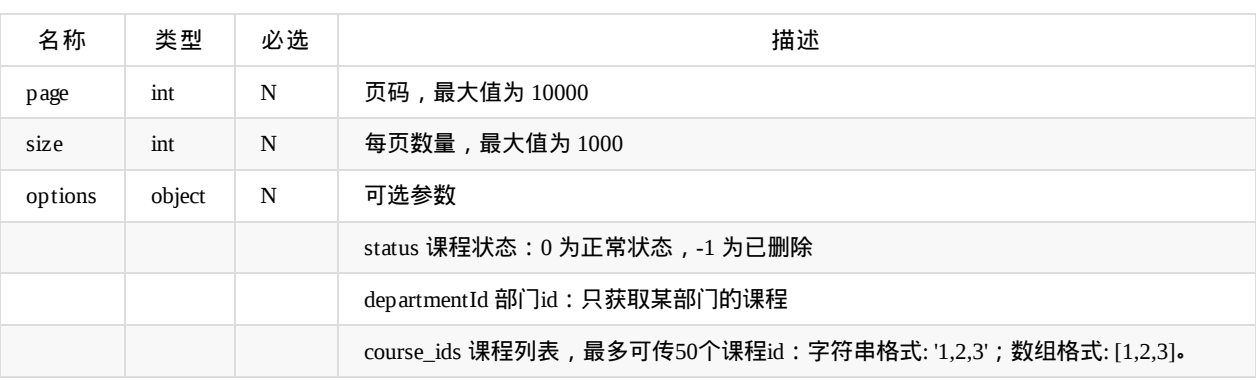

返回data参数说明:

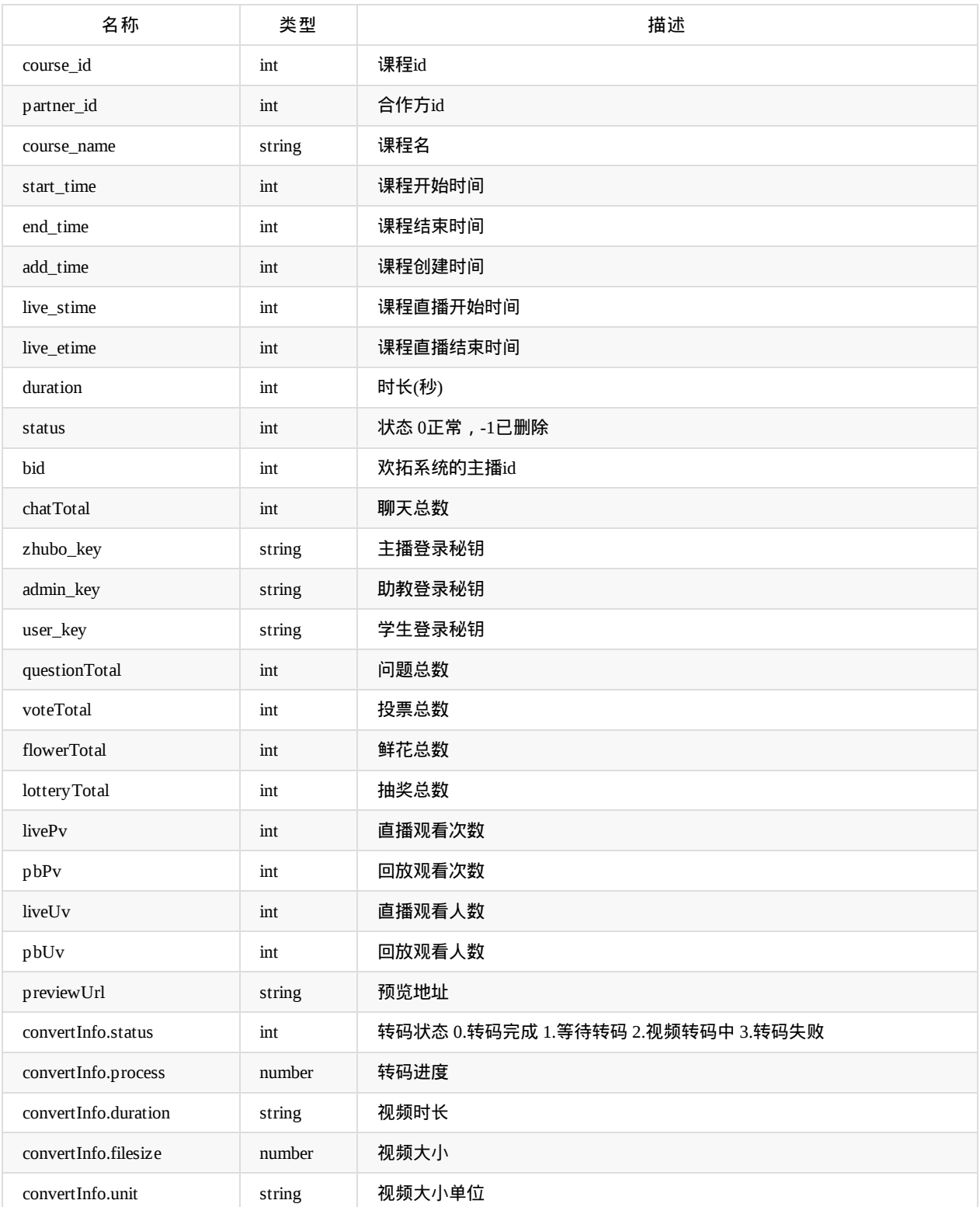

Copyright Talkfun all right reserved, powered by Gitbook修订时间: 2023-02-24 15:08:44

## 获取直播器启动协议

api名称: course.launch ,SDK对应方法: courseLaunch

应用参数说明:

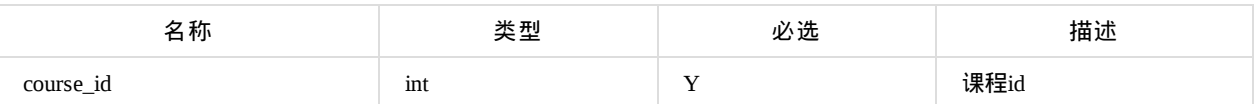

返回data参数说明:

启动地址、协议有效期为14天,过期需要重新获取,最好是在主播操作的时候再获取,马上使用

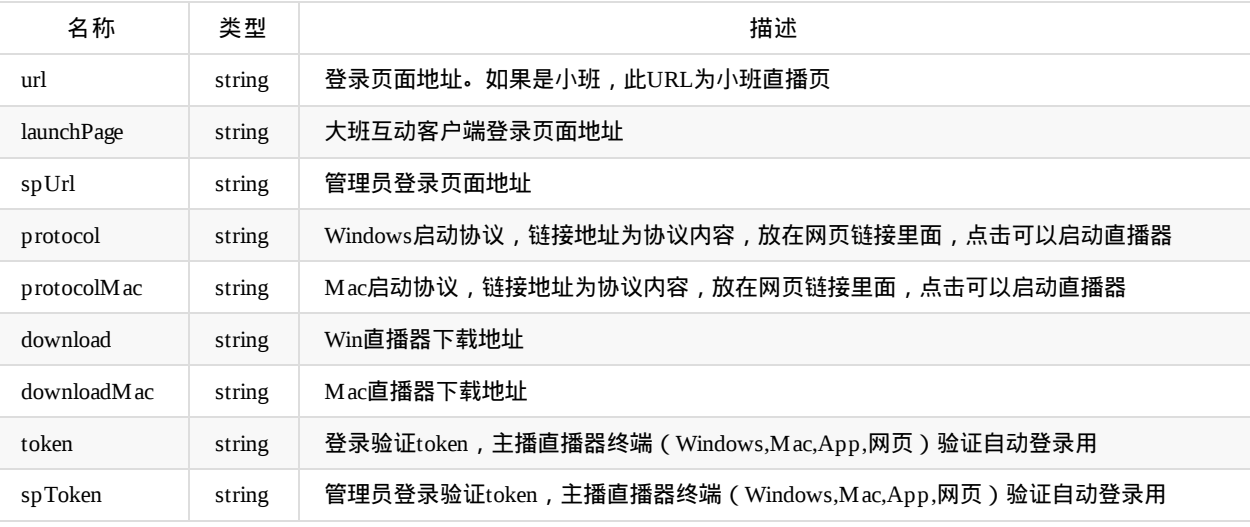

## 获取直播器启动协议

### api名称: course.login ,SDK对应方法: courseLogin

此接口只是主播登录,没有带上课程信息。如果短时间内有多节课,可能上错课。所以优先用上面的course.launch

应用参数说明:

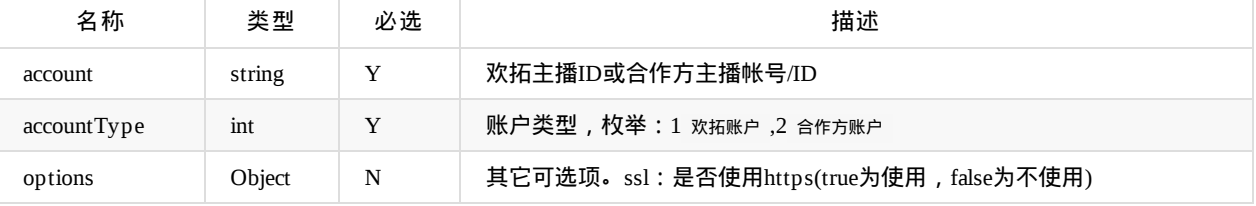

返回data参数说明:

同上

### 发布滚动通知

api名称: course.notice.roll ,SDK对应方法: courseNoticeRoll

应用参数说明:

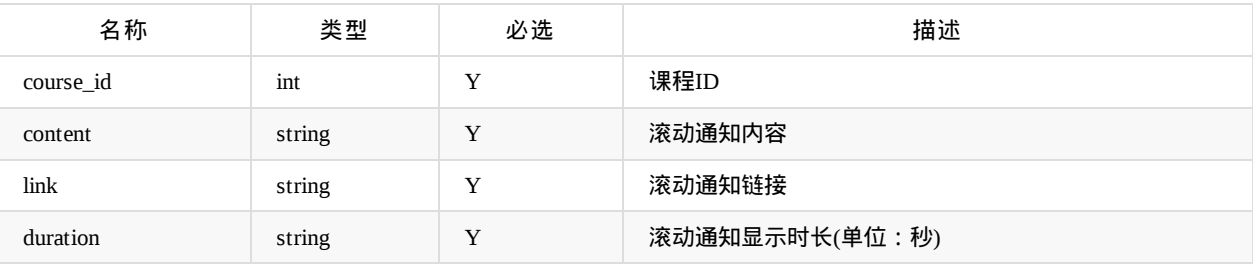

**● 返回参数说明: code=0为成功, 其他值为失败** 

## 根据课程**ID**发送广播**`**

api名称: course.broadcast.send ,SDK对应方法: courseBroadcastSend

应用参数说明:

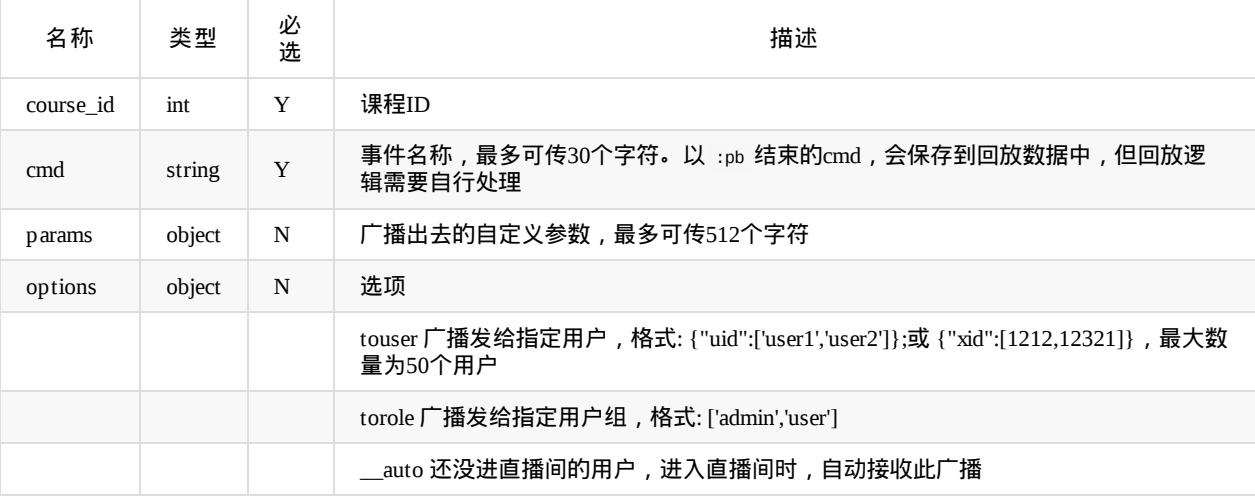

客户自定义的广播,欢拓会统一在 事件名称 前面增加 third: 作为前缀

### 返回参数data说明:

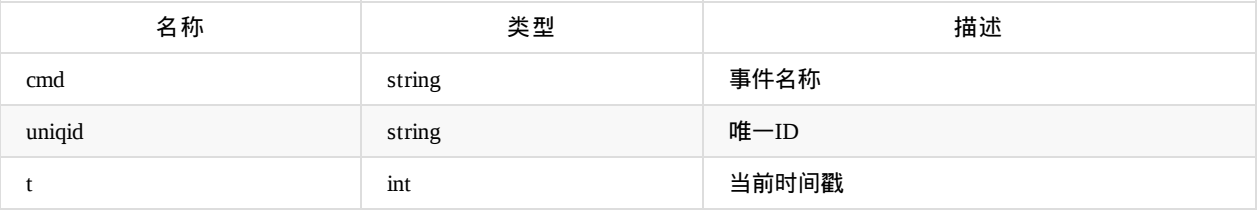

## 查询课程推流地址

api名称: course.pushRtmpUrl ,SDK对应方法: 无

此接口获取到的地址用于第三方工具推流,用第三方工具推流后,主播不用也不要登录直播器上课

应用参数说明:

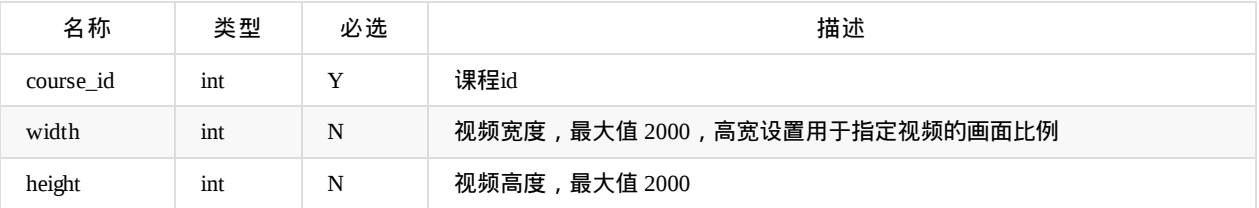

返回data参数说明:

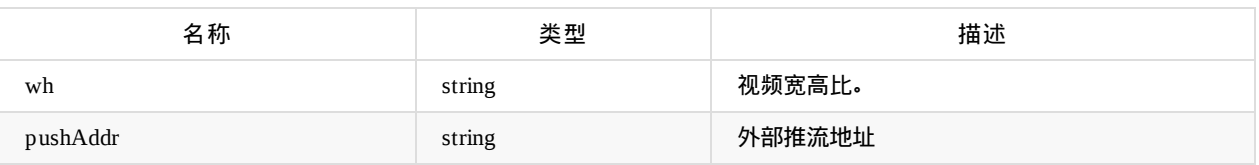

### 拉流转推

api名称: course.setPullLive ,SDK对应方法: courseSetPullLive

此接口设置把第三方平台的直播流转推到欢拓,设置转推后,主播不用也不要登录直播器上课。

### 拉流开始结束时间为课程时间。

拉流任务期间(课前2分钟到课程结束时间),修改课程时间对任务无影响,如要修改拉流时间,请修改课程时间后,先停止原 来的拉流任务,再重新设置任务

### 应用参数说明:

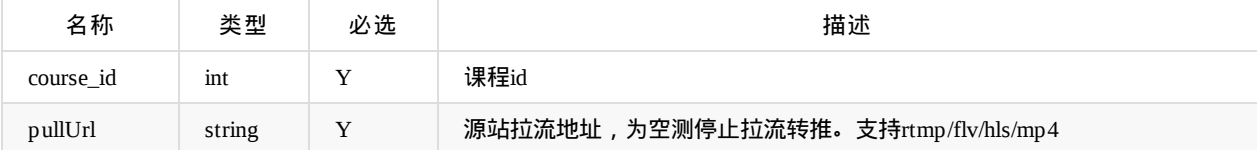

## 获取拉流转推设置

api名称: course.getPullLive ,SDK对应方法: courseGetPullLive

应用参数说明:

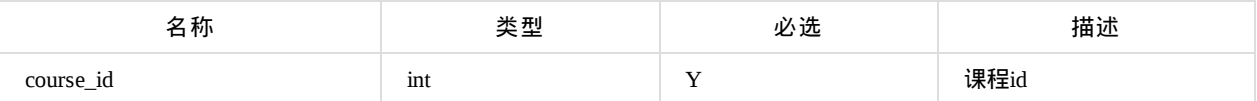

返回data参数说明:

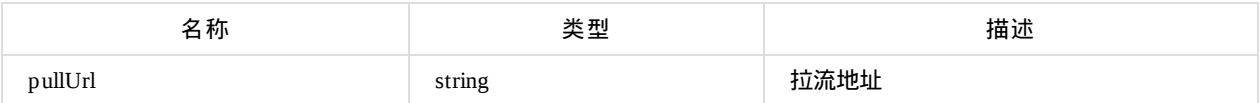

Copyright Talkfun all right reserved, powered by Gitbook修订时间: 2021-11-22 16:01:02

## 用户授权

进入直播api名称: course.access ,SDK对应的方法: courseAccess (或 courseAccessUrl ,无需请求授权接口,返回直播间地 址URL)

进入回放api名称: course.access.playback ,SDK对应方法: courseAccessPlayback (或 courseAccessPlaybackUrl ,无需请求授权 接口,返回回放地址URL)

注意:直播和回放的授权接口是分开的,不能用直播的地址或access\_token进入回放,反之也不行

请正确判断课程状态,再调用不同的接口。因为每次上下课都有回调,中途下课或生成回放的回调不能作为课程结束 依据,是否结束判断请加上课程预设的时间。如果是用课程信息判断,可以判断 liveStatus 字段

应用参数说明:

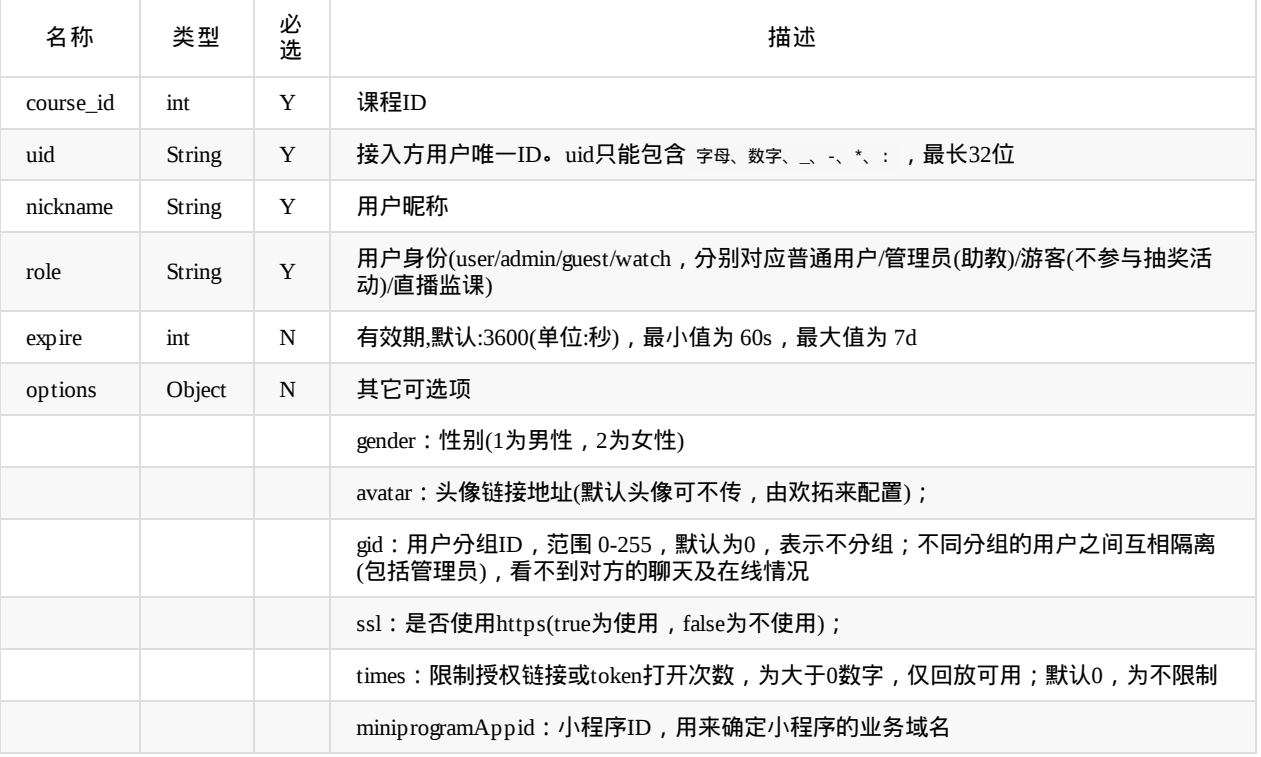

options示例: {"gender":1,"avatar":"http://www.talk-fun.com/avatar.jpg","gid":1}

分组是直播时多个助教分别管理和自己分组相同的学员时用,如果没有分开管理,请不要传或传0

### 返回data参数说明:

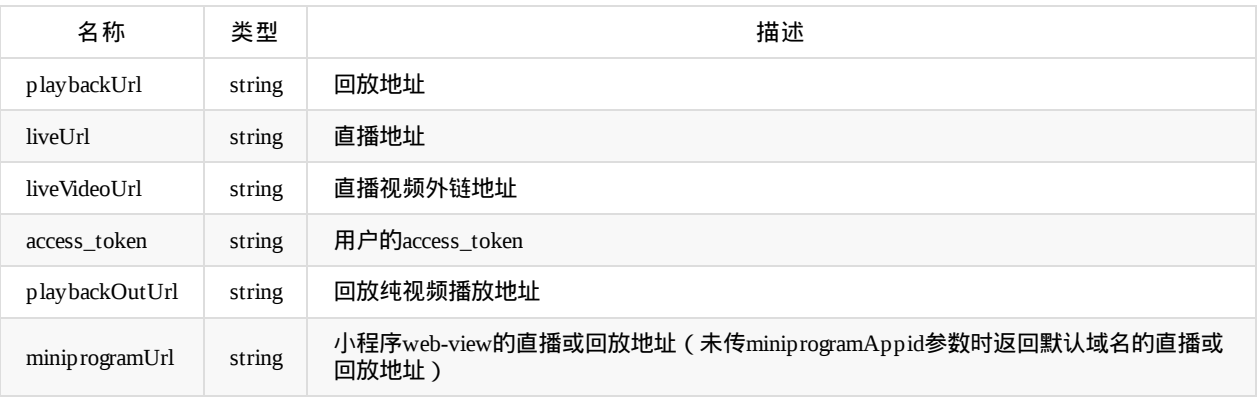

Copyright Talkfun all right reserved, powered by Gitbook修订时间: 2023-09-25 15:51:10

## 按照课程**ID**获取投票列表

api名称: course.votes.list ,SDK对应方法: courseVoteList

参数说明:

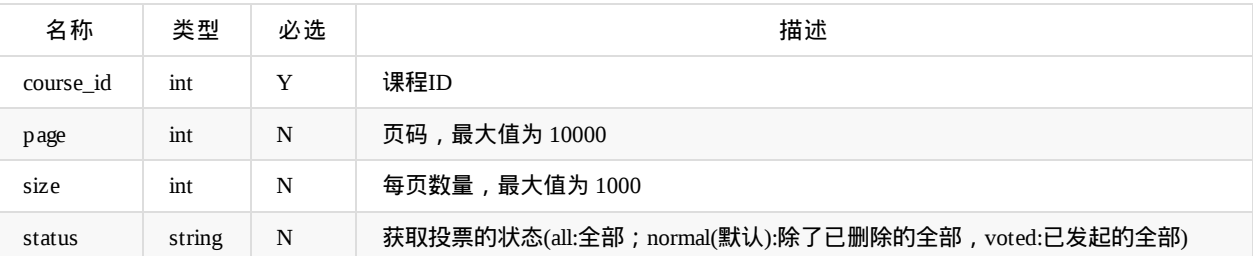

### 返回data参数说明:

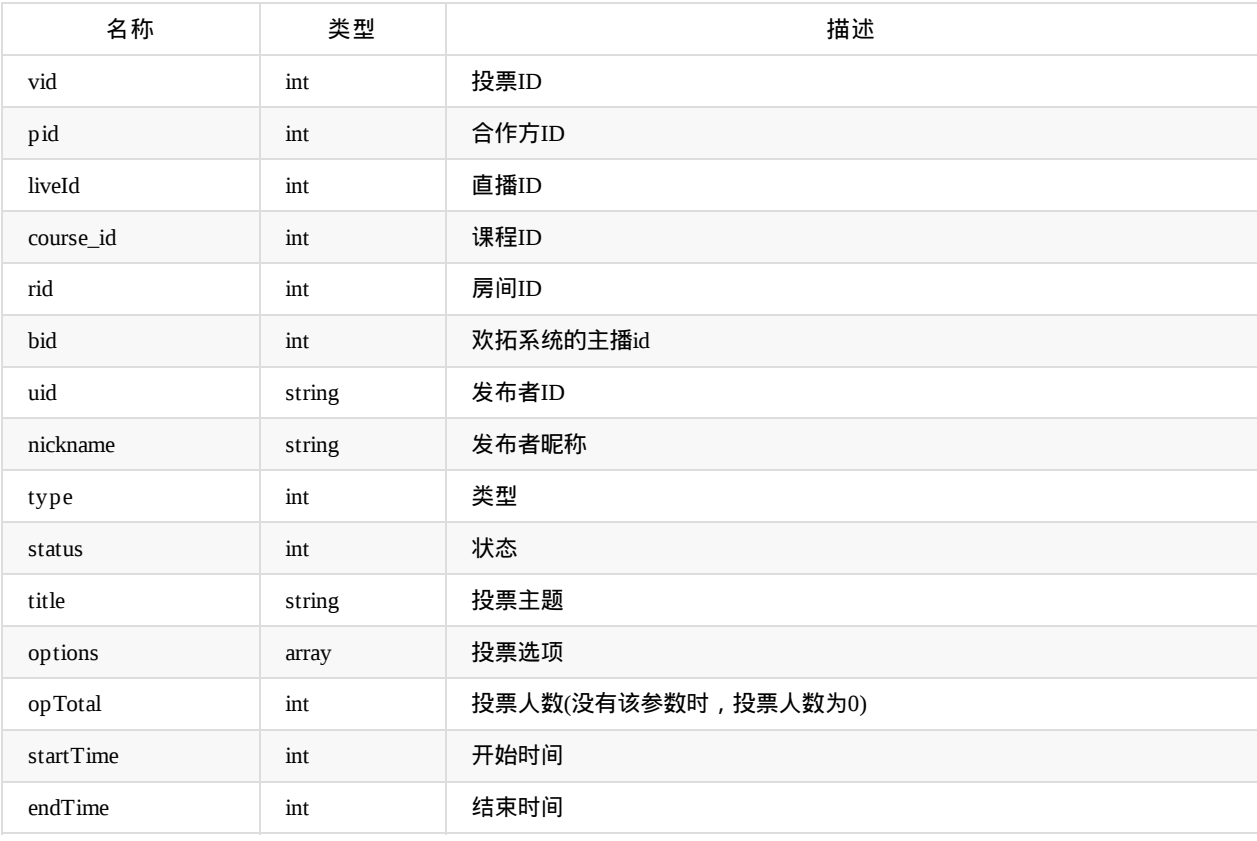

## 按照投票**ID**和课程**ID**获取投票详情

api名称: course.votes.detail ,SDK对应方法: courseVoteDetail

参数说明:

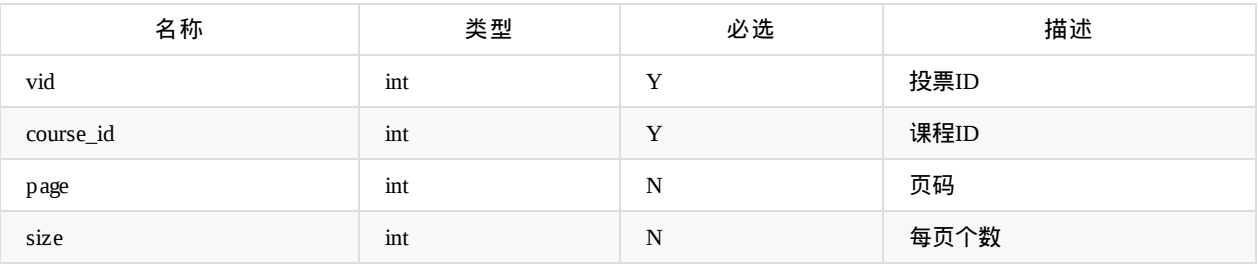

返回data参数说明:

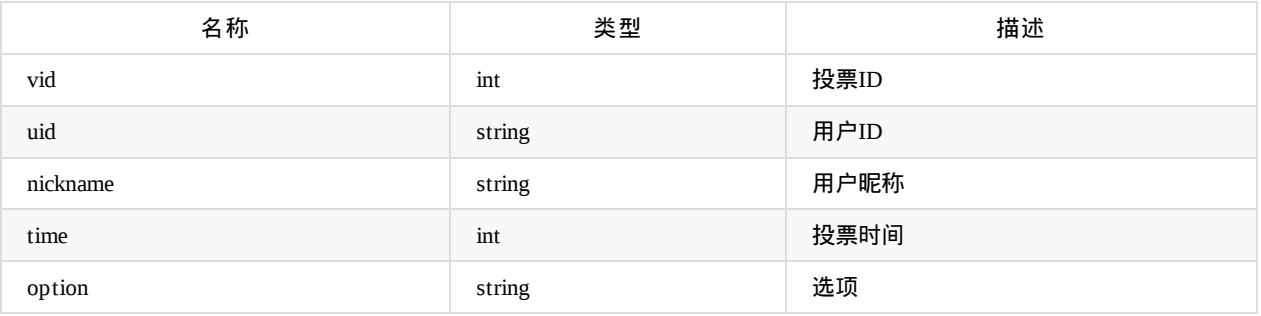

vote 参数说明:

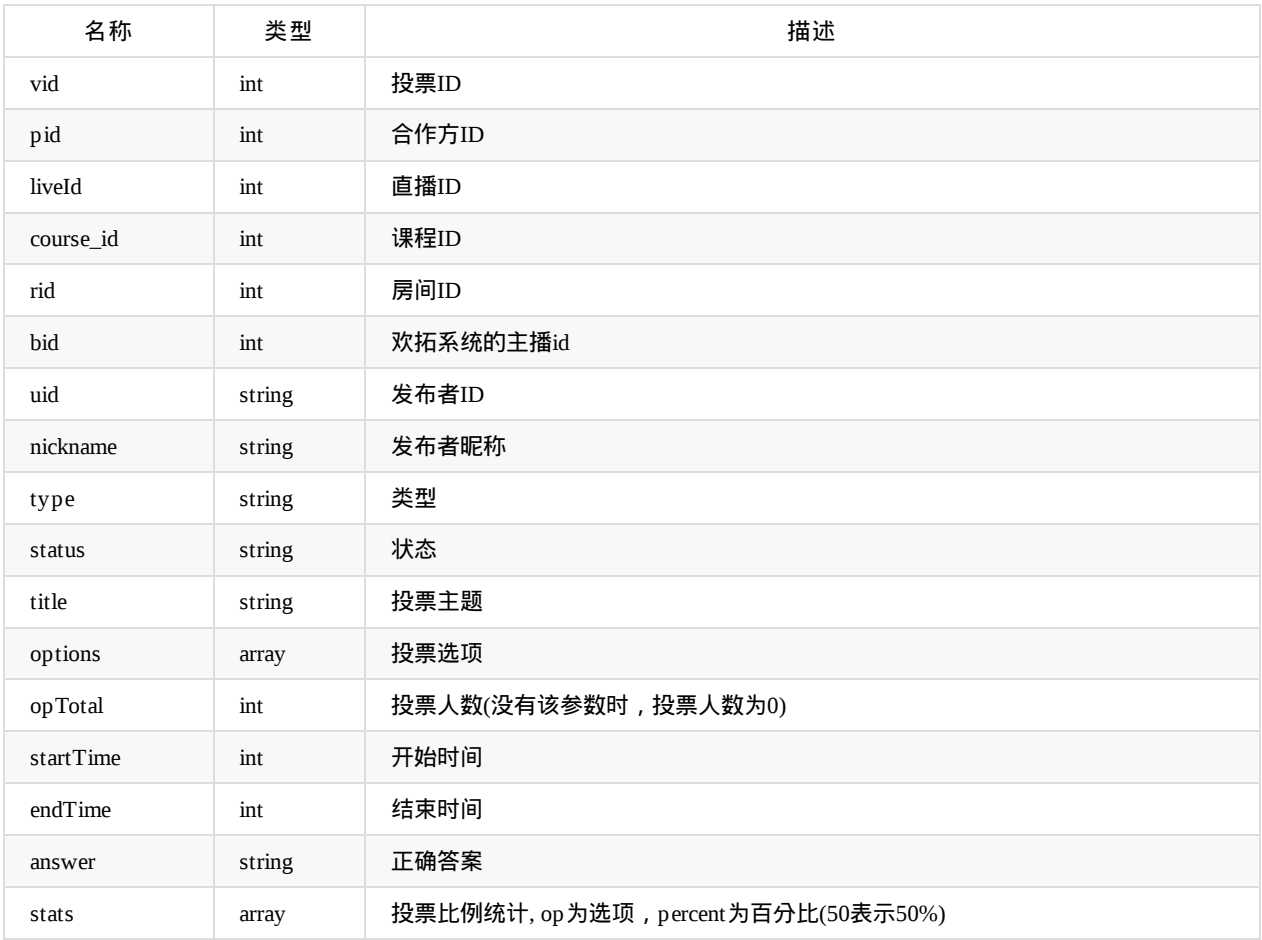

## 发起投票

api名称: course.votes.add ,SDK对应方法: courseVoteAdd

应用参数说明

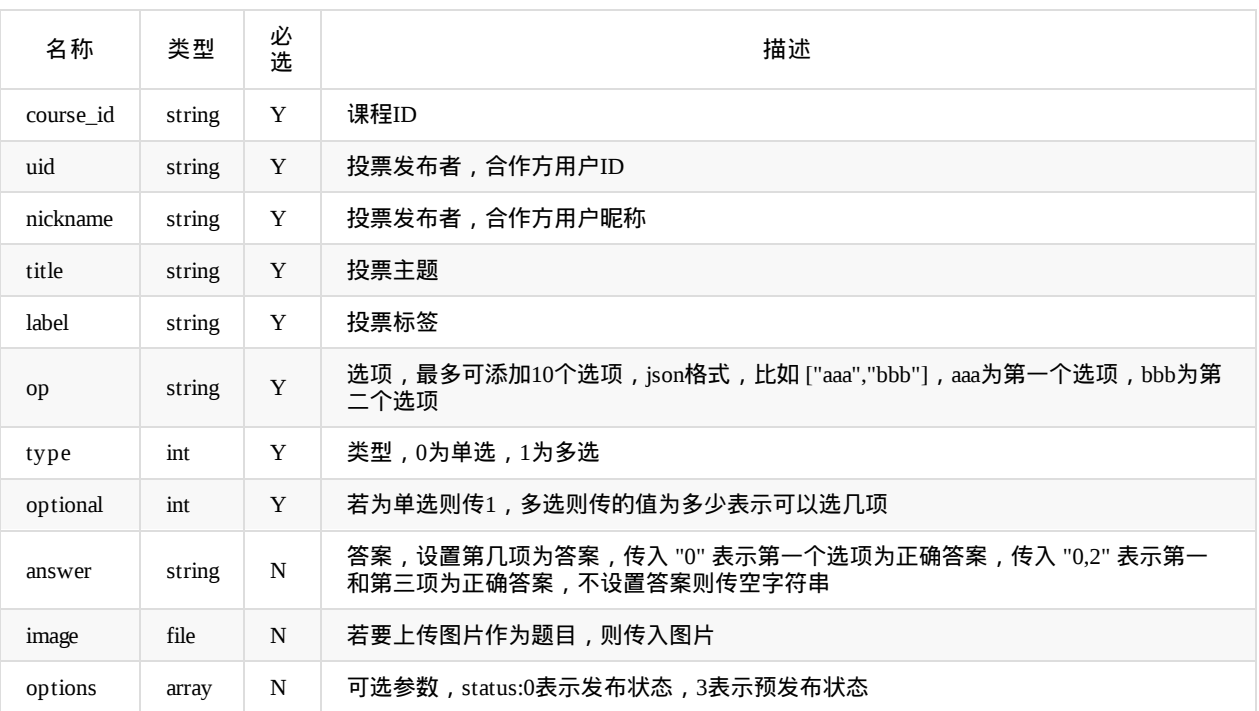

**● 返回参数说明:code=0为成功,其他值为失败** 

## 结束投票

api名称: course.votes.end ,SDK对应方法: courseVoteEnd

应用参数说明

| 名称         | 类型     | 必选 | 描述                  |
|------------|--------|----|---------------------|
| vid        | int    | Y  | 投票ID                |
| showResult | int    | Y  | 是否显示投票结果,0为不显示,1为显示 |
| uid        | string | Y  | 投票结束者,合作方用户ID       |
| nickname   | string | Y  | 投票结束者,合作方用户昵称       |

**● 返回参数说明:code=0为成功, 其他值为失败** 

### 发布预发布的投票

api名称: course.votes.emit ,SDK对应方法: courseVoteEmit

应用参数说明

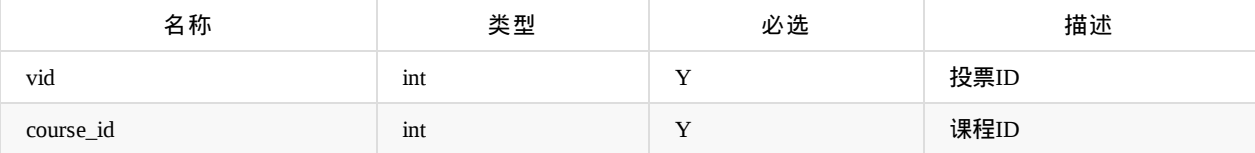

**● 返回参数说明:code=0为成功,其他值为失败** 

## 删除投票

api名称: course.votes.delete ,SDK对应方法: courseVoteDelete

应用参数说明

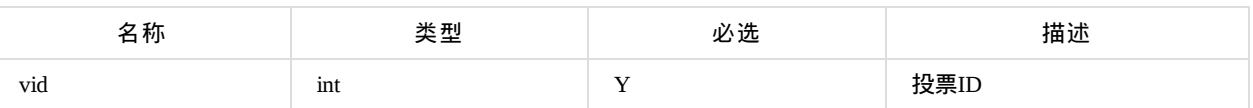

**● 返回参数说明:code=0为成功,其他值为失败** 

### 修改投票

api名称: course.votes.update ,SDK对应方法: courseVoteUpdate

参数说明:

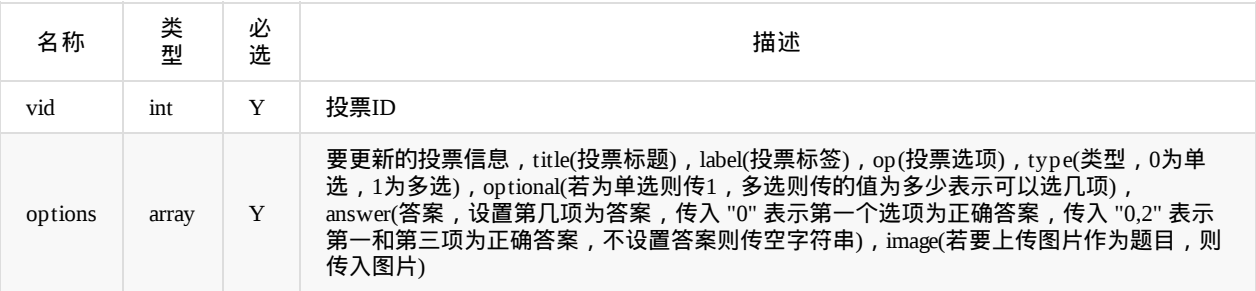

返回参数说明:code=0为成功,其他值为失败

Copyright Talkfun all right reserved, powered by Gitbook修订时间: 2020-08-11 19:08:38

## 发提问

api名称: course.qa.add ,SDK对应方法: courseQaAdd

### 应用参数说明:

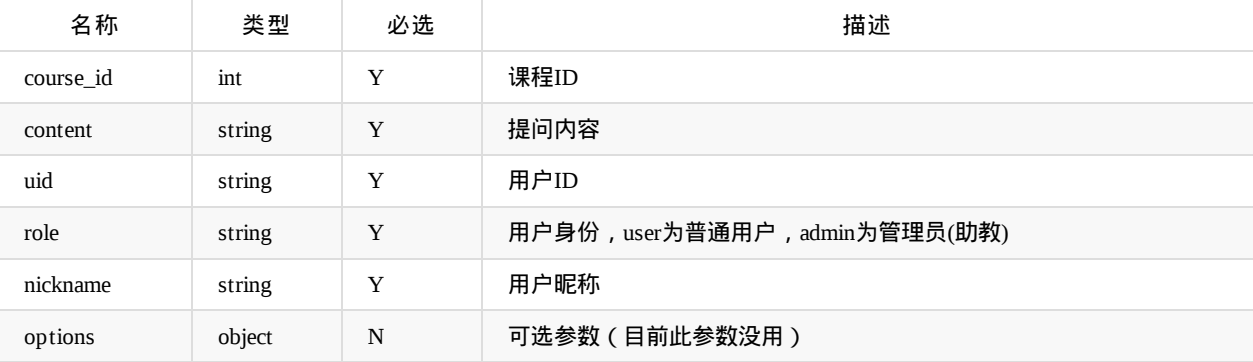

### 返回data参数说明:

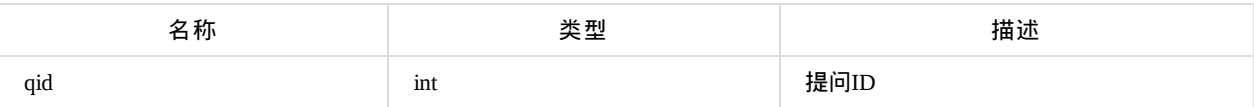

## 审核提问

api名称: course.qa.audit ,SDK对应方法: courseQaAudit

应用参数说明:

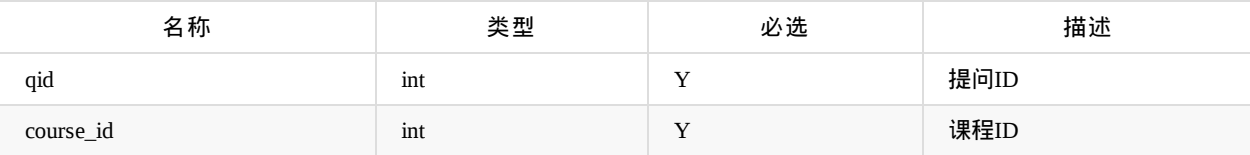

**● 返回参数说明:code=0为成功,其他值为失败** 

## 删除提问

api名称: course.qa.delete ,SDK对应方法: courseQaDelete

应用参数说明:

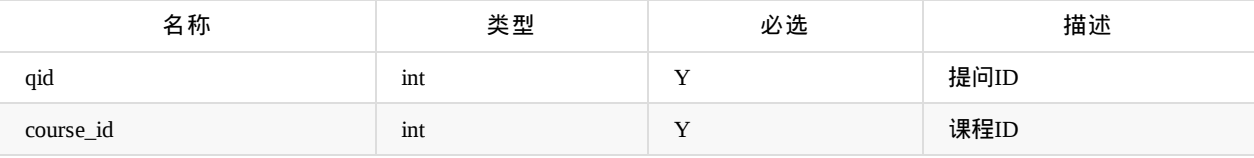

返回参数说明:code=0为成功,其他值为失败

## 回复提问

api名称: course.qa.answer ,SDK对应方法: courseQaAnswer

应用参数说明:

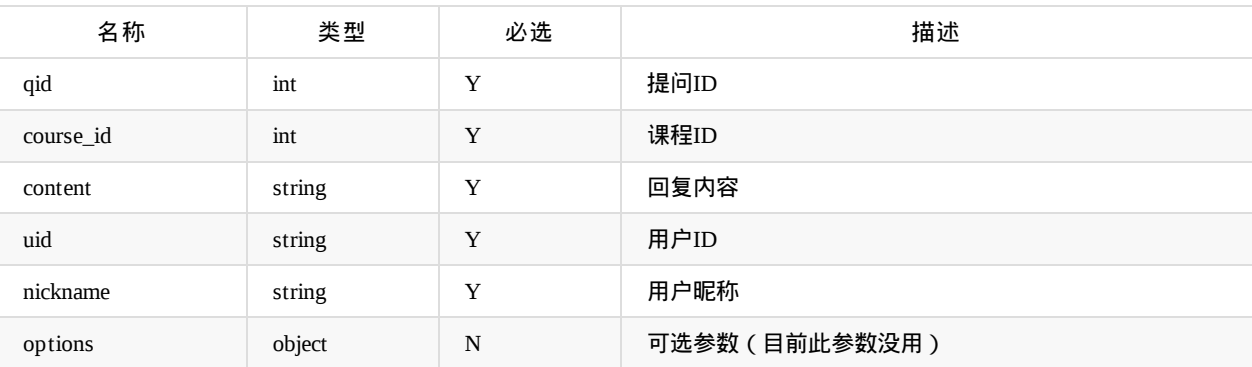

返回参数说明:code=0为成功,其他值为失败

## 根据课程**ID**获取直播提问列表

api名称: course.qa.list ,SDK对应方法: courseQaList

应用参数说明:

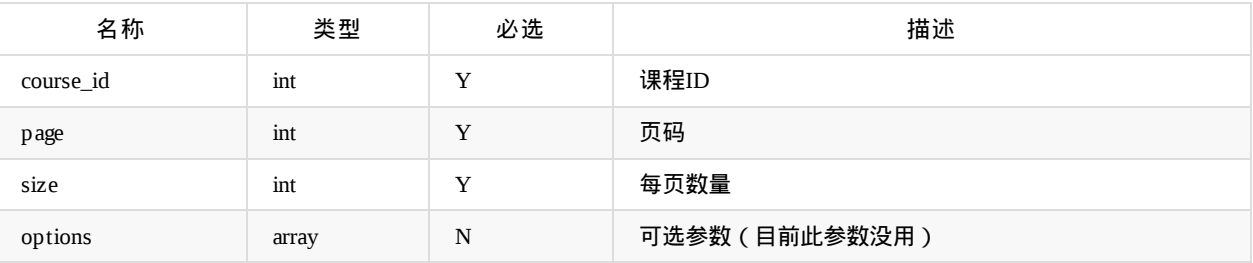

返回data参数说明:

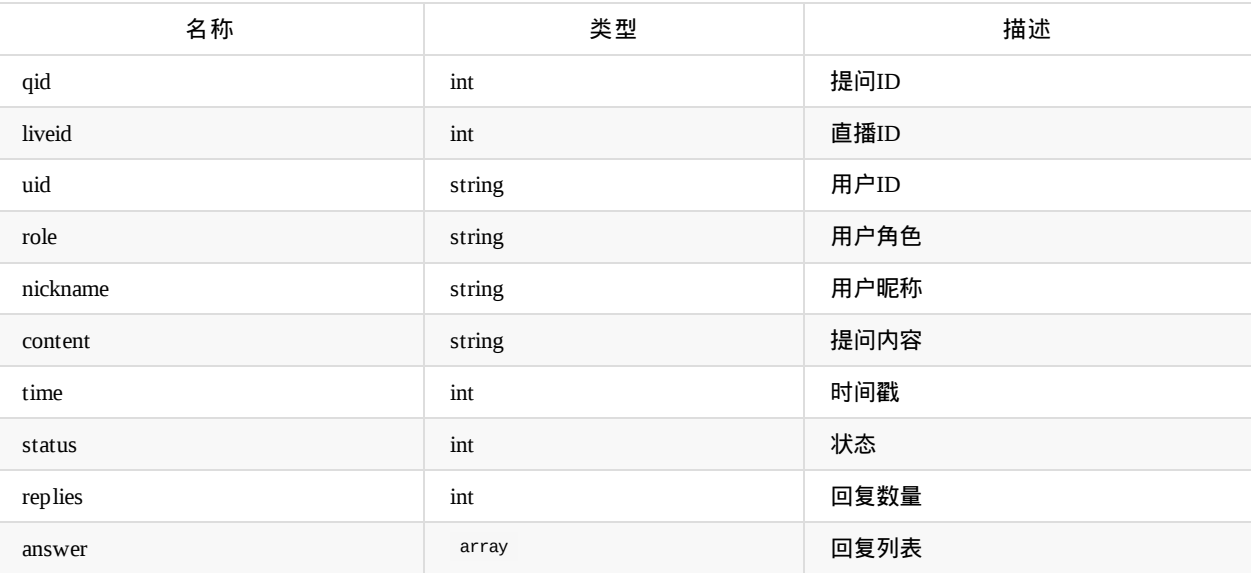

answer 参数说明:

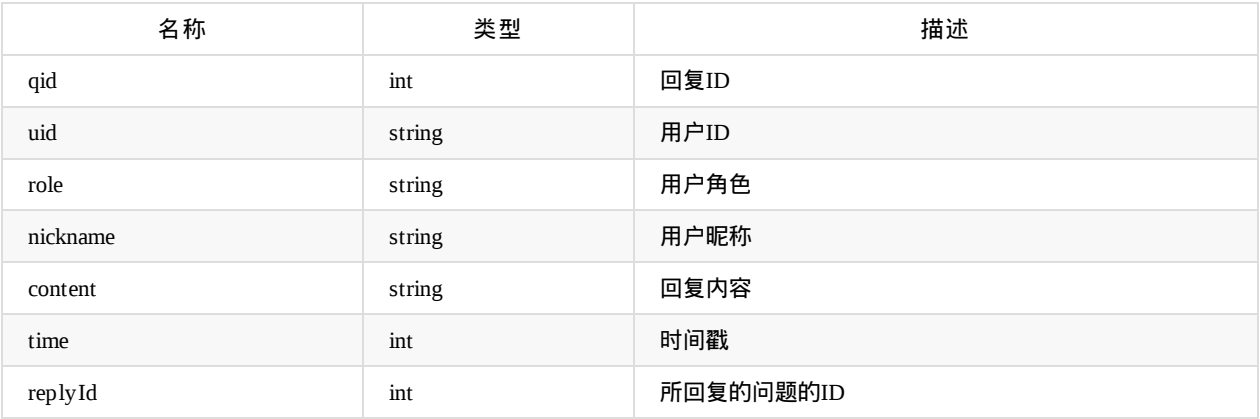

Copyright Talkfun all right reserved, powered by Gitbook修订时间: 2020-05-09 11:12:39

## 获取聊天记录**[**课后**]**

api名称: course.message ,SDK对应方法: courseMessageList

参数说明:

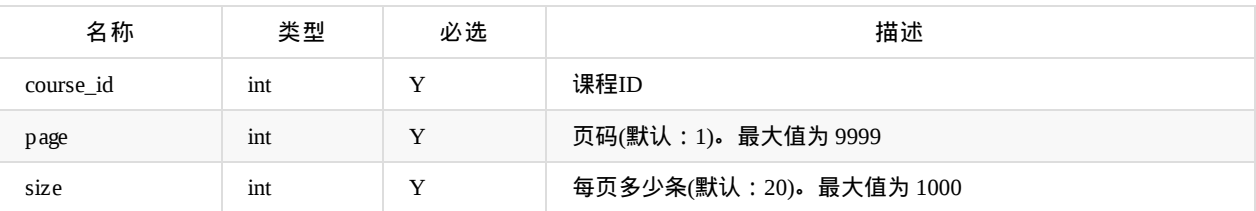

### 返回data参数说明:

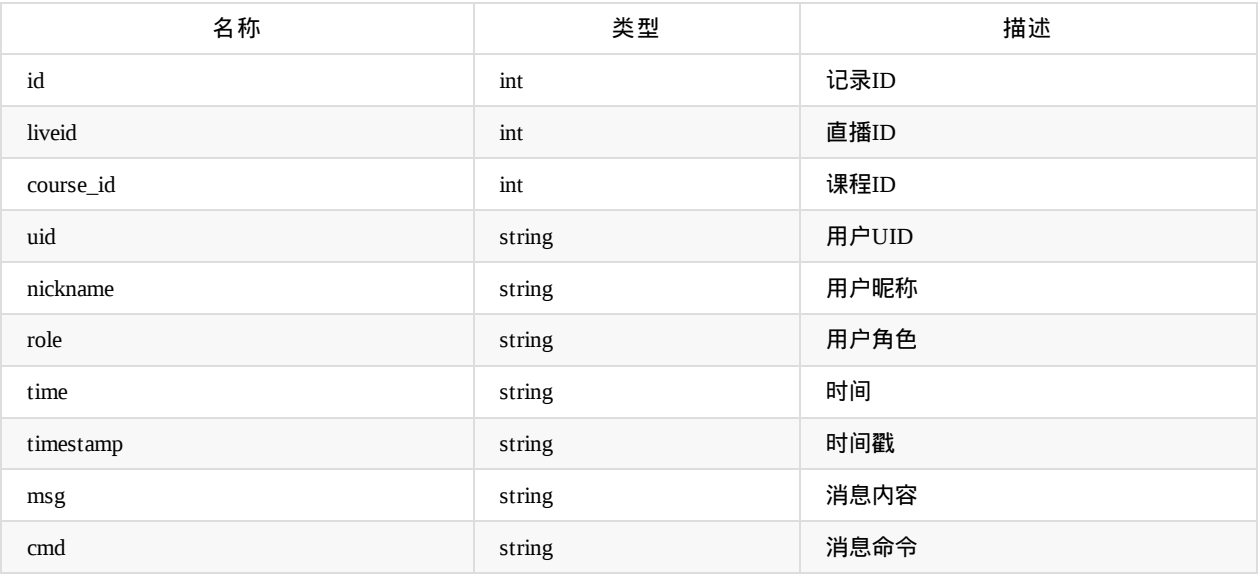

## 根据课程**ID**获取私聊记录

api名称: course.privateChat ,SDK对应方法: coursePrivateChatList

此功能默认不开通

应用参数说明:

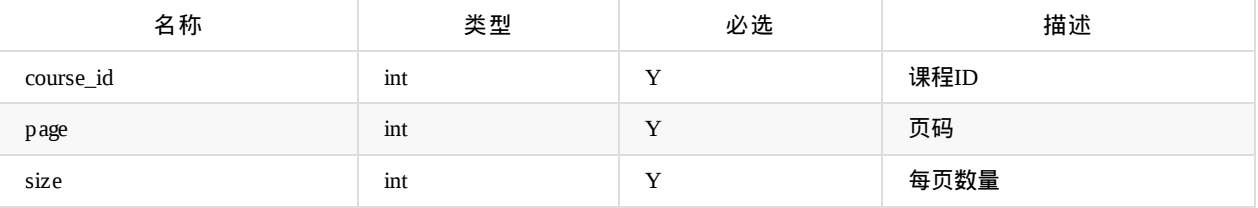

返回data参数说明:

返回数据, 以每两个人的对话来分组, 每组的key是对话双方的用户uid, 返回形式如:{"1233-34566":[{},{},...],"1111-2222":[]}
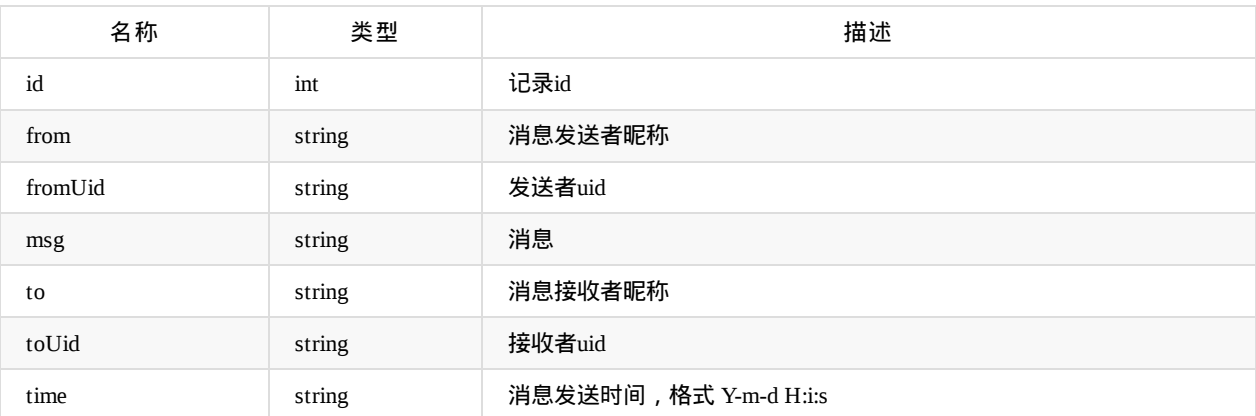

# 获取鲜花记录

api名称: course.flower.list ,SDK对应方法: courseFlowerList

#### 参数说明:

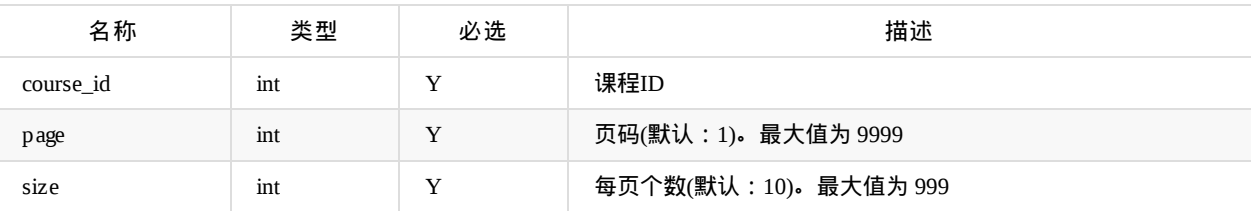

返回data参数说明:

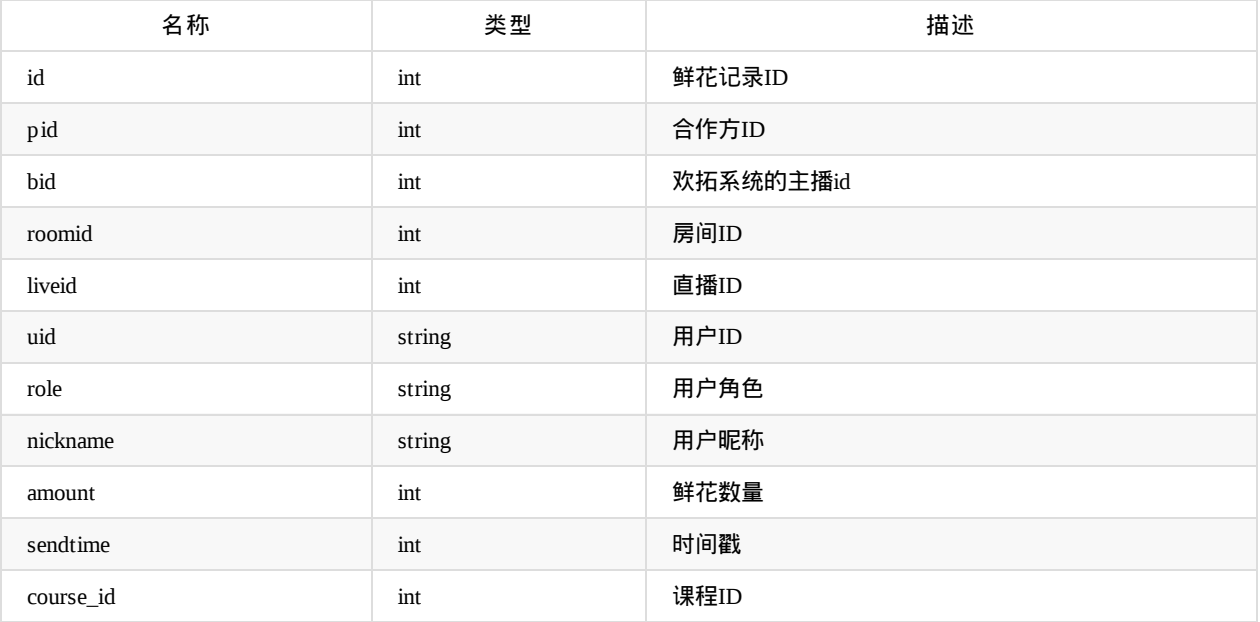

# 获取聊天记录**[**直播中**]**

api名称: course.newmsg

参数说明:

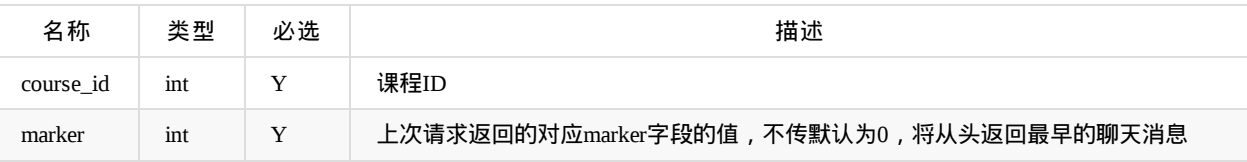

#### 返回参数说明:

data.list[]:

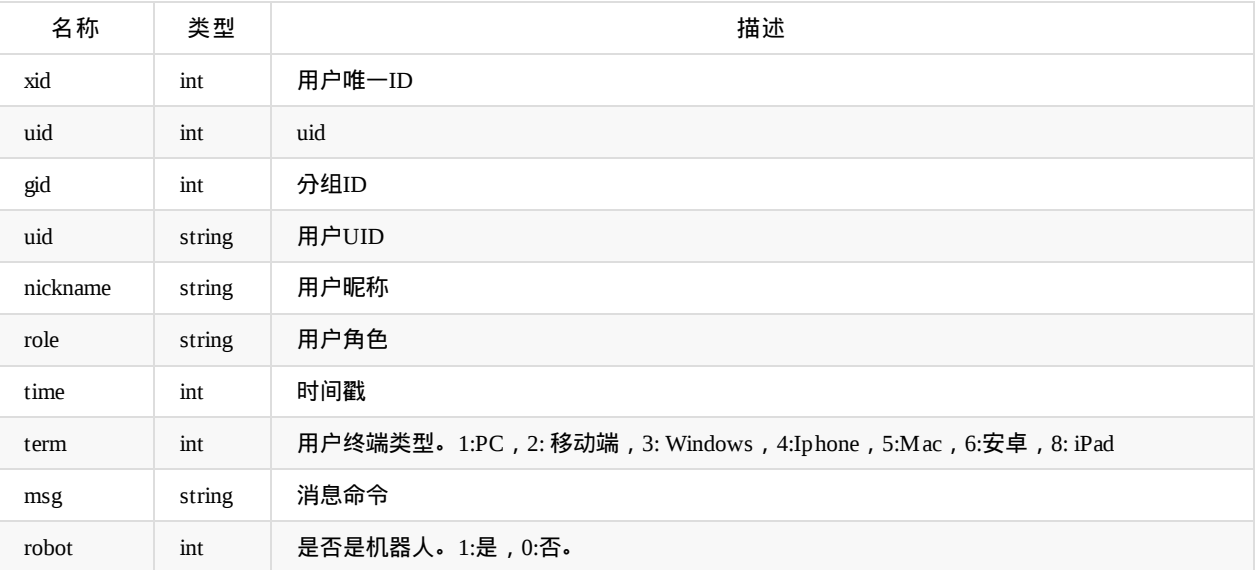

data.end: 1:已返回最后一条消息,0:还有更新消息未返回 data.marker: 读取下一页的标记

### 根据课程**ID**获取被禁言的用户列表

api名称: course.chat.disable.list ,SDK对应方法: courseChatDisableList

参数说明:

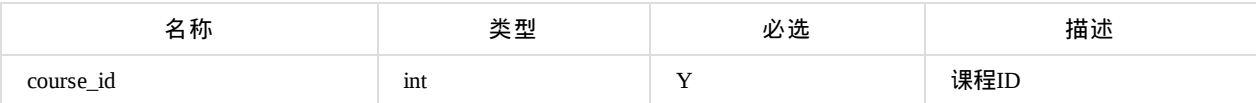

返回data参数说明:

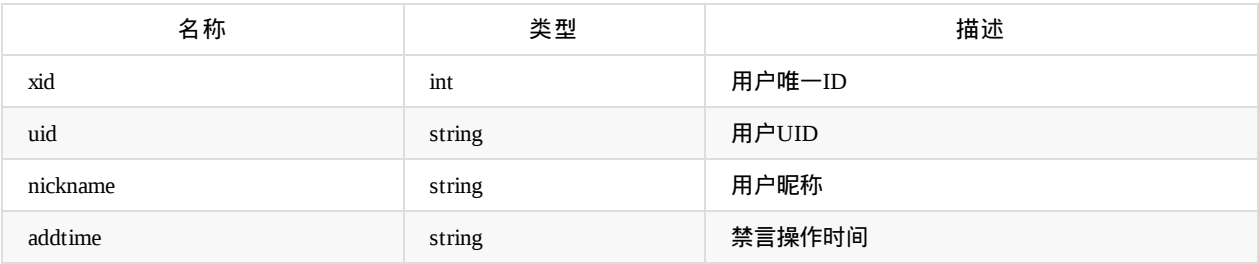

Copyright Talkfun all right reserved, powered by Gitbook修订时间: 2021-12-20 14:00:41

# 获取音频下载地址

api名称: course.audio.download.url ,SDK对应方法: courseAudioDownloadUrl

应用参数说明:

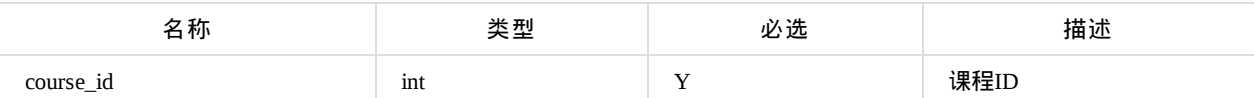

返回data参数说明:

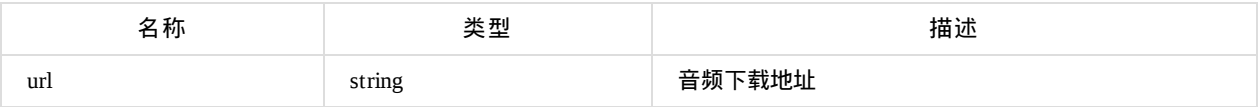

### 获取课程回放视频

#### api名称: course.video ,SDK对应方法: courseVideo

课件模式部分视频下载只包含摄像头部分,不包含课件(PPT,PDF等)部分。如果直播时的模式是课件模式,而非桌面 分享或视频插播,则视频不是完整回放

#### 应用参数说明:

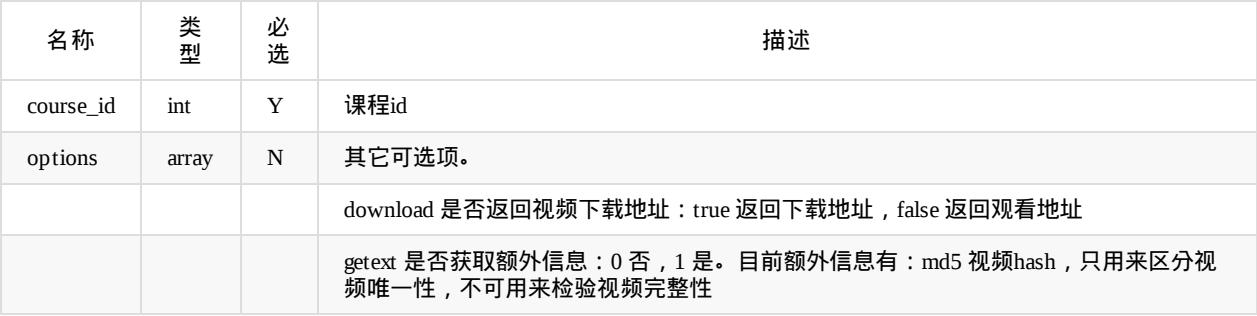

返回data的值为下载/回放地址url

Copyright Talkfun all right reserved, powered by Gitbook修订时间: 2021-07-14 10:08:44

# 按照课程**ID**获取抽奖列表

api名称: course.lottery.list ,SDK对应方法: courseLotteryList

应用参数说明:

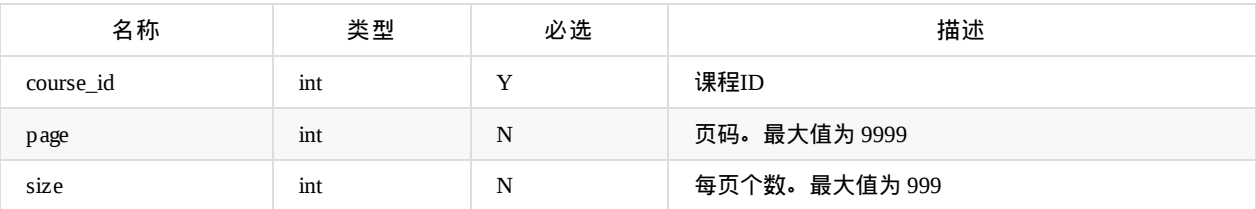

#### 返回data参数说明:

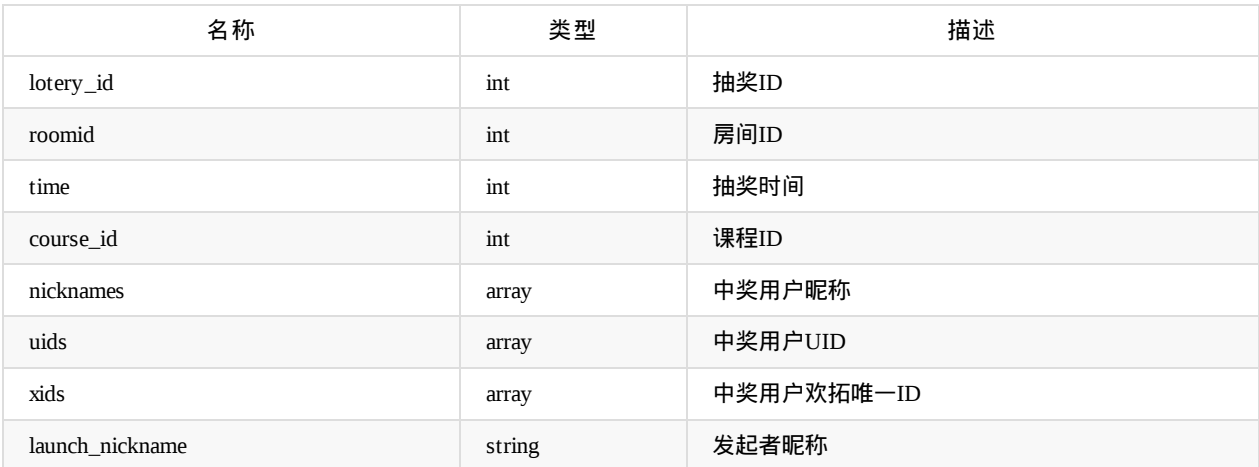

Copyright Talkfun all right reserved, powered by Gitbook修订时间: 2021-07-14 10:08:44

# 点名列表

api名称: course.sign ,SDK对应方法: courseSignList

参数说明:

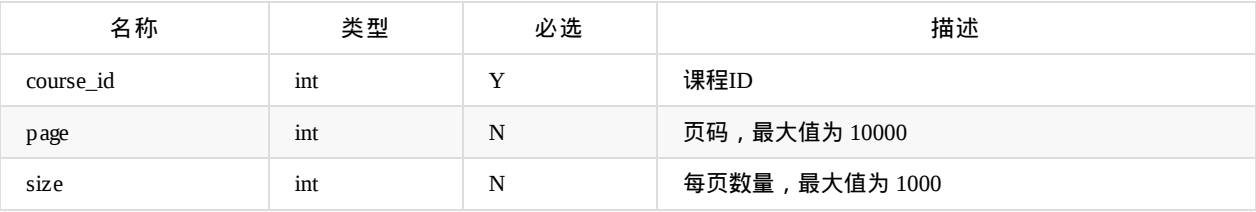

#### 返回data参数说明:

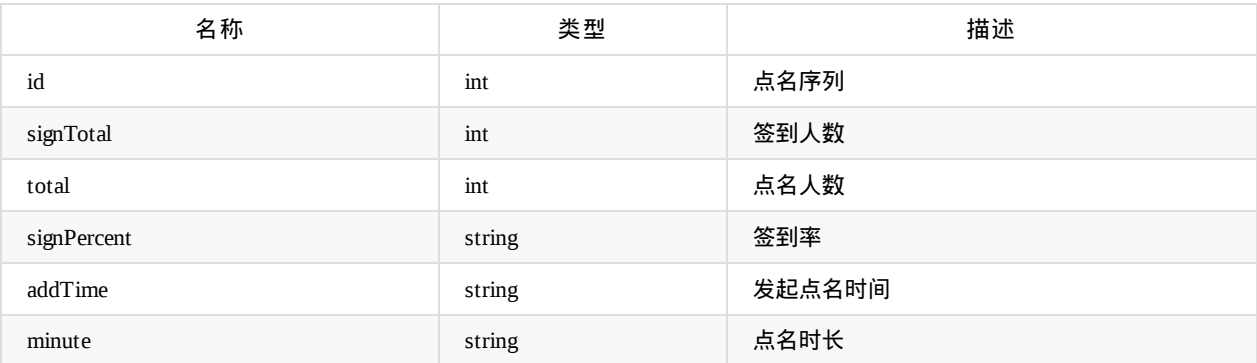

### 点名详情

api名称: course.sign.detail ,SDK对应方法: courseSignDetail

#### 参数说明:

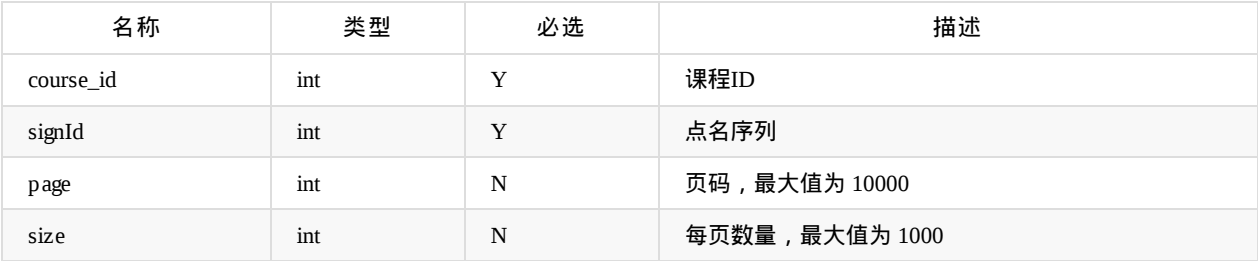

#### 返回data参数说明:

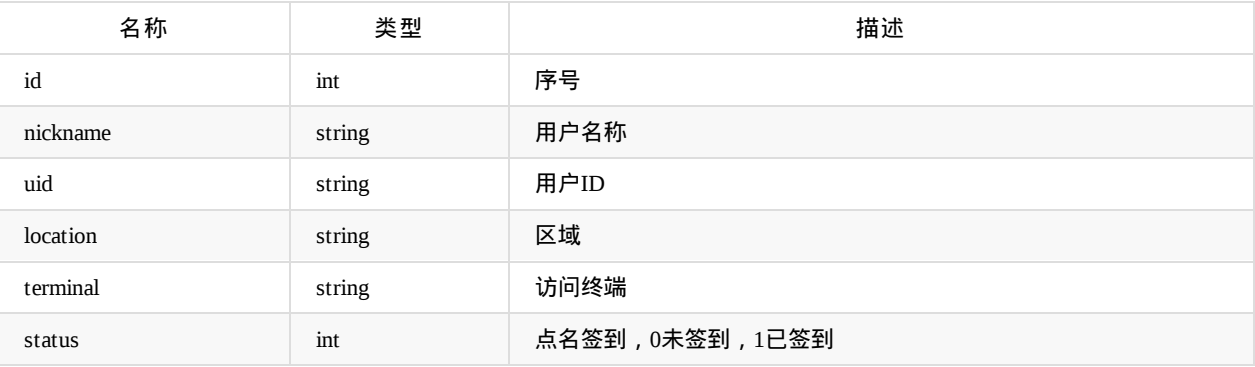

Copyright Talkfun all right reserved, powered by Gitbook修订时间: 2024-04-17 13:51:13

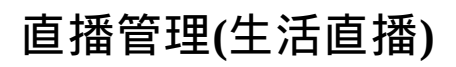

Copyright Talkfun all right reserved, powered by Gitbook修订时间: 2020-11-16 14:06:48

以下提到的**account**为接入方主播账号或**ID**或手机号等,每个主播需具有独立唯一的**account**标识(注意:这个**account** 不是欢拓后台的主播**ID**)

### 添加直播

api名称: course.add ,SDK对应方法: courseAdd

应用参数说明:

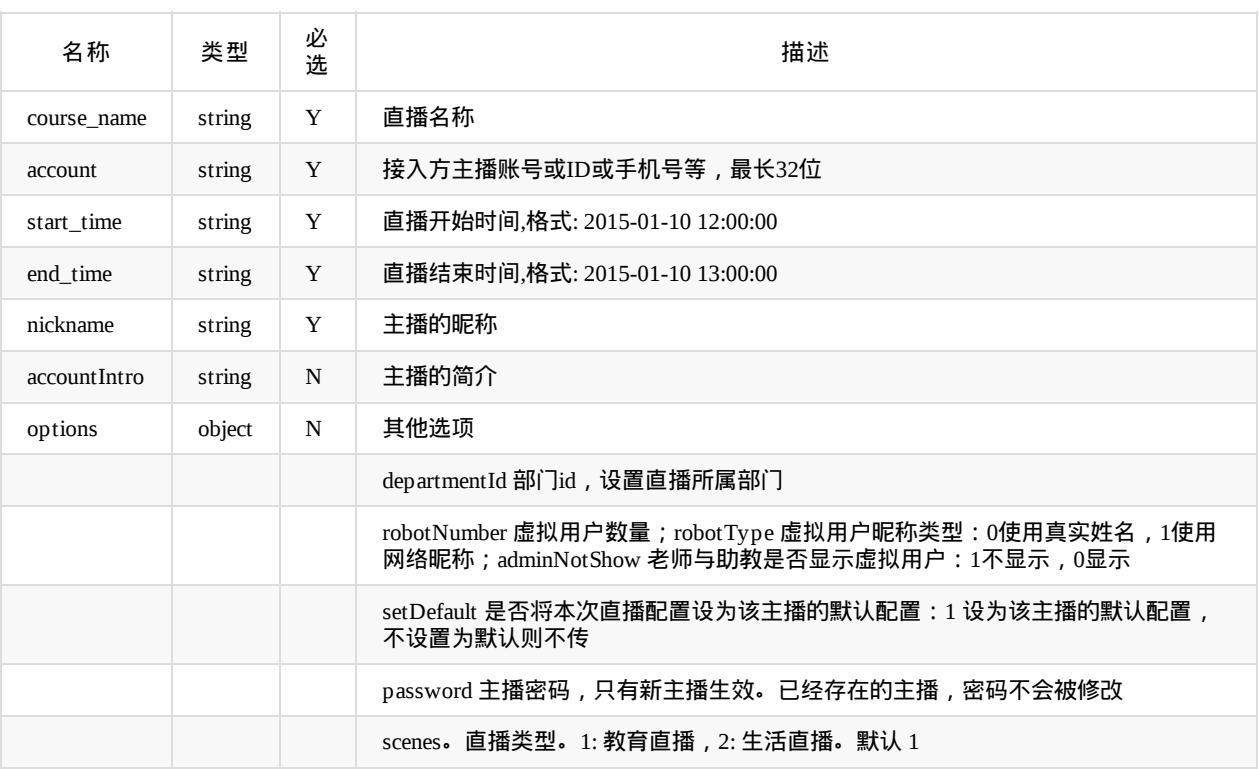

options示例: {"departmentId":123,"barrage":1}

返回data参数说明:

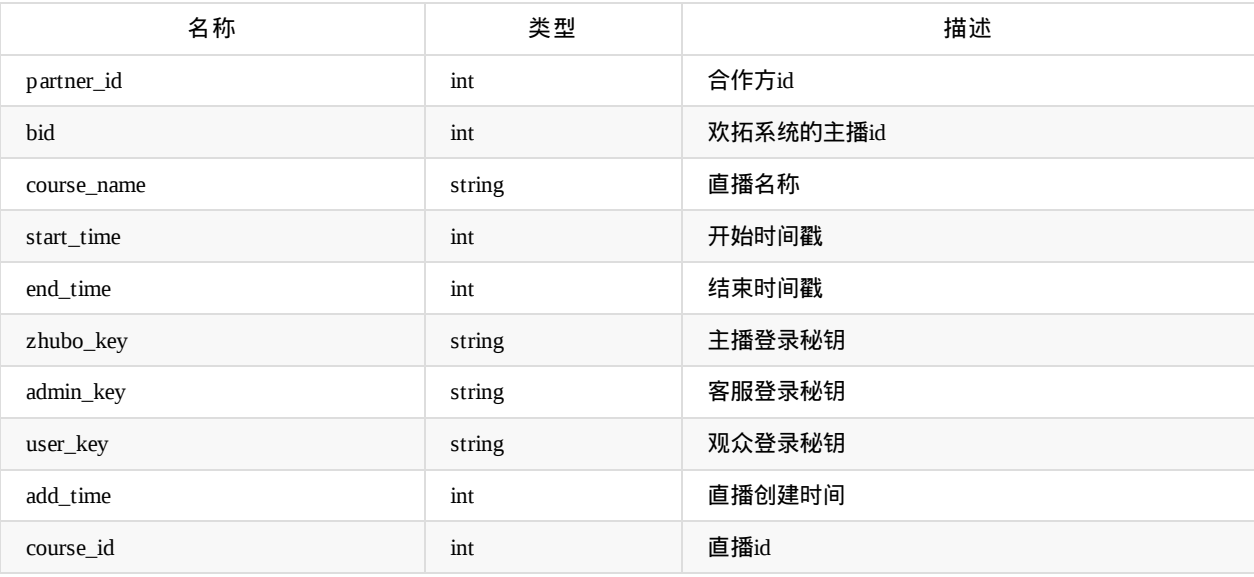

# 更新直播信息

#### api名称: course.update ,SDK对应方法 courseUpdate

应用参数说明:

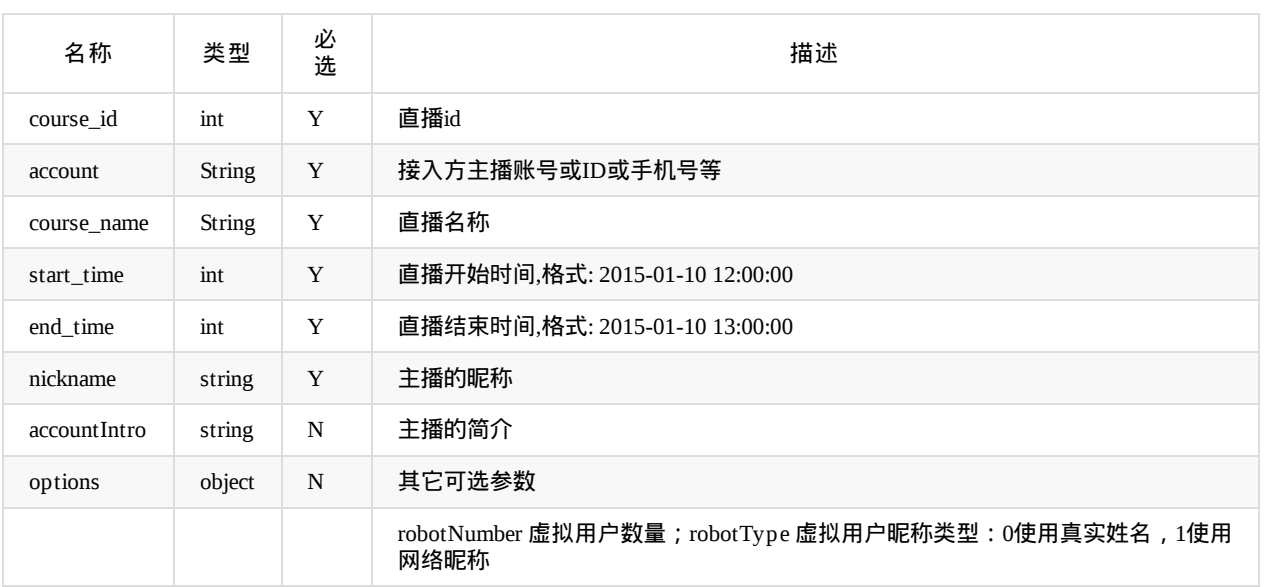

options 示例: {"barrage":1}

返回参数说明:code=0为成功,其他值为失败

### 删除直播信息

api名称: course.delete ,SDK对应方法: courseDelete

应用参数说明:

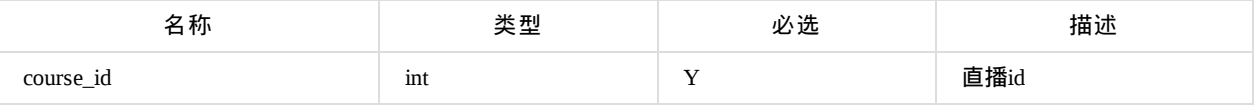

**● 返回参数说明:code=0为成功,其他值为失败** 

### 获取直播配置信息

api名称: course.getConfig ,SDK对应方法: courseConfig

应用参数说明:

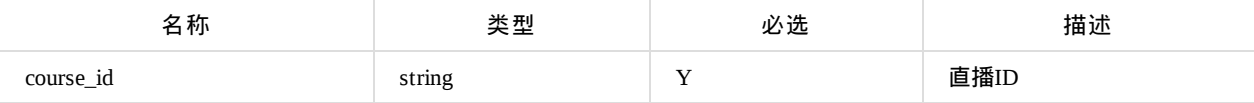

返回data参数说明:

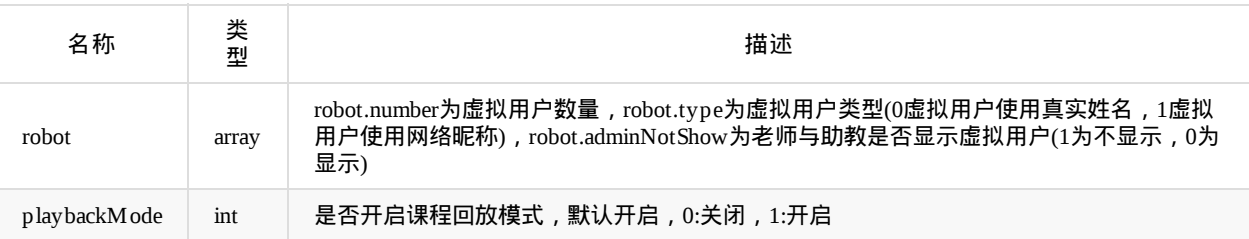

# 更新直播配置信息

api名称: course.updateConfig ,SDK对应方法: courseUpdateConfig

应用参数说明:

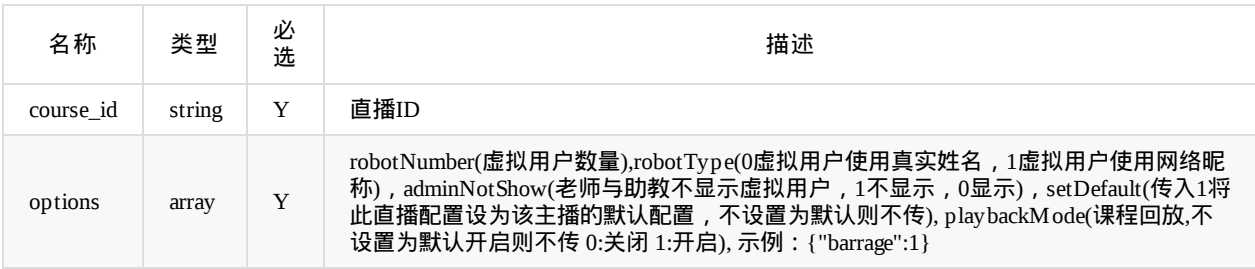

返回参数说明:code=0为成功,其他值为失败

# 虚拟用户导入

api名称: course.robot.set ,SDK对应方法: courseRobotSet

多次设置,后面的会覆盖前面的设置

应用参数说明:

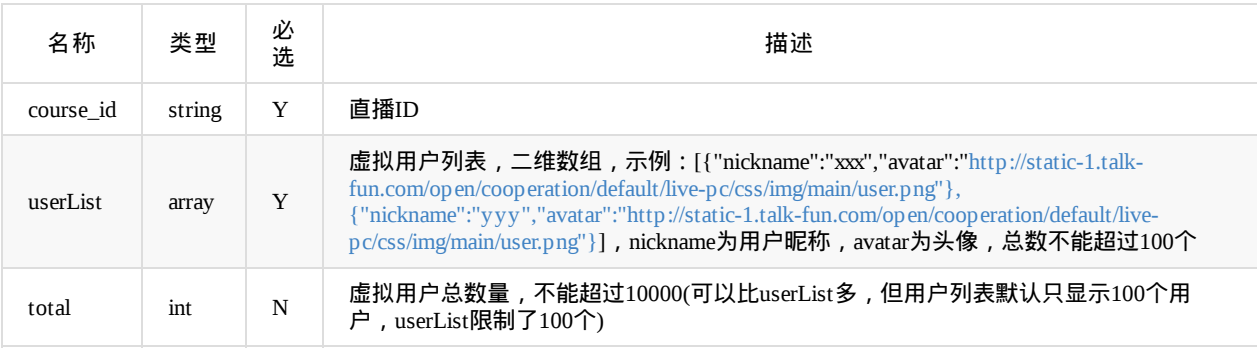

返回参数说明:code=0为成功,其他值为失败

### 获取直播**PPT**章节信息

api名称: course.chapter.list ,SDK对应方法: courseChapterList

应用参数说明:

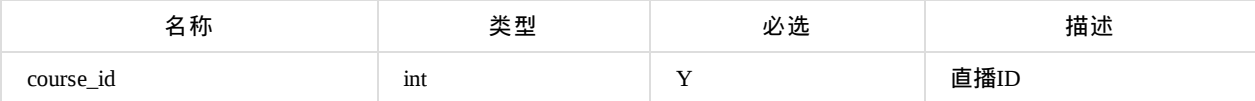

返回data参数说明:

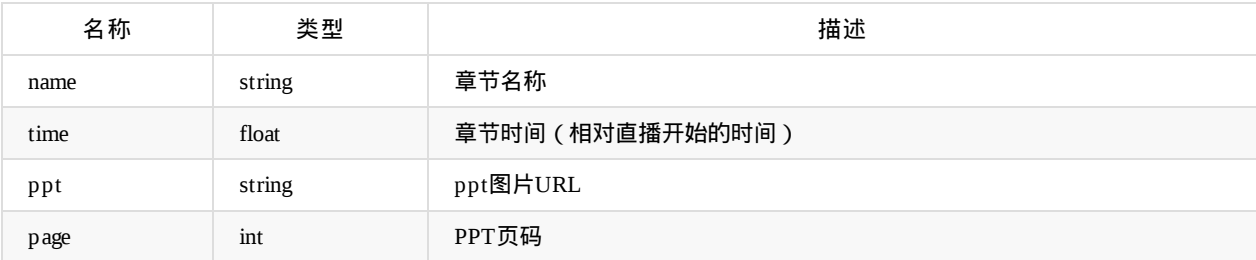

# 修改生活直播相关配置

api名称: course.updateLifeConfig ,SDK对应方法: updateLifeConfig

应用参数说明:

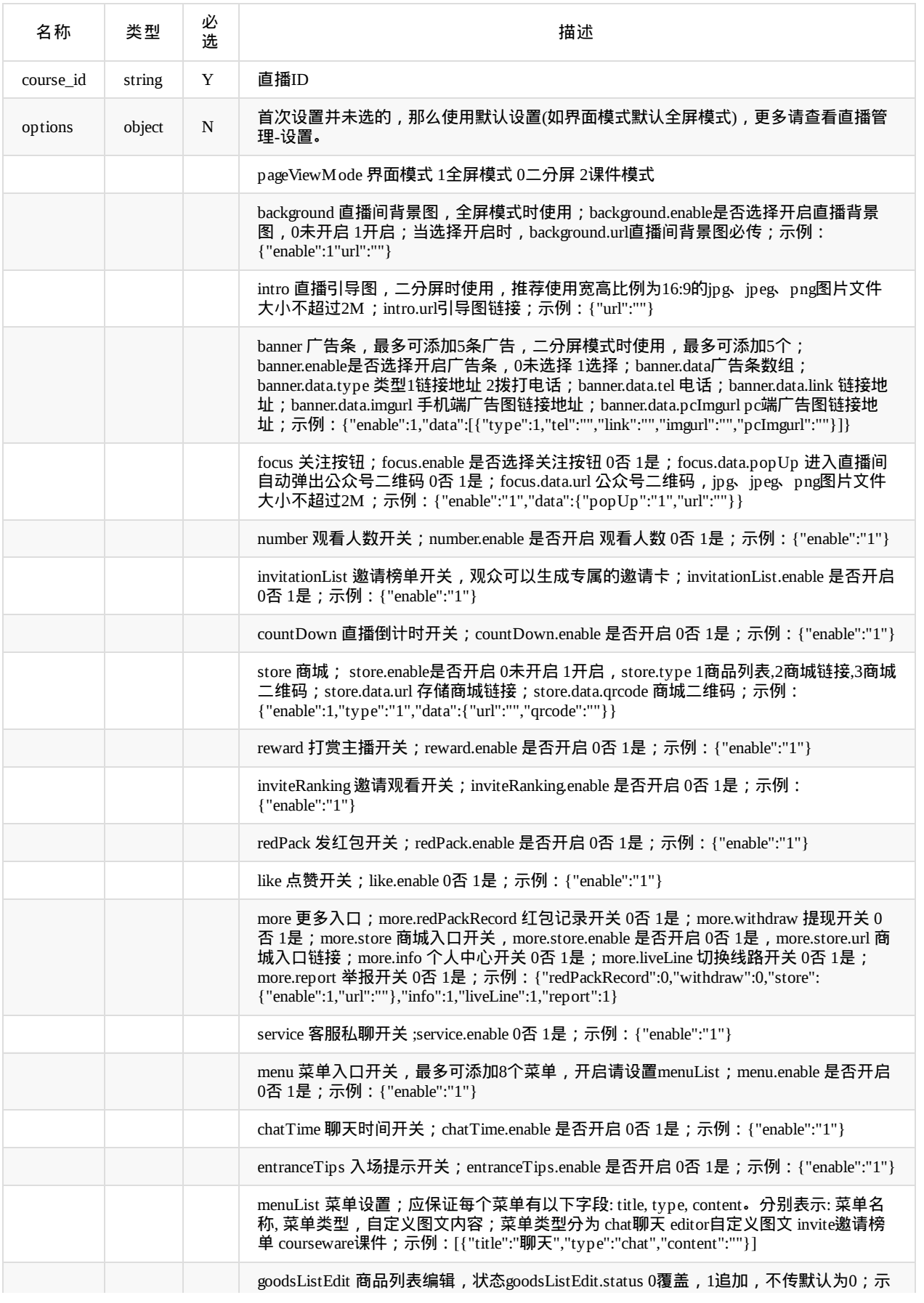

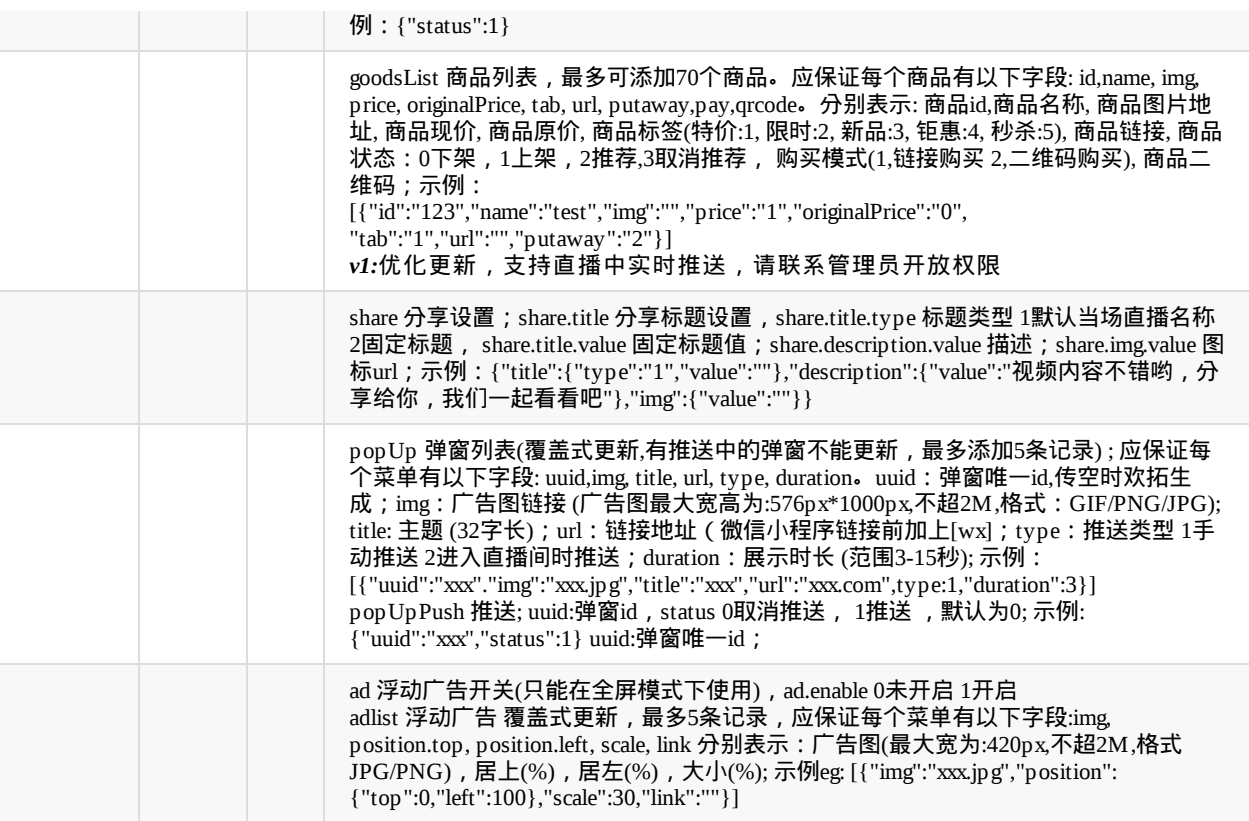

返回参数说明:code=0为成功,其他值为失败

Copyright Talkfun all right reserved, powered by Gitbook修订时间: 2021-11-11 16:28:36

# 查询直播信息

api名称: course.get ,SDK对应方法 courseGet

应用参数说明:

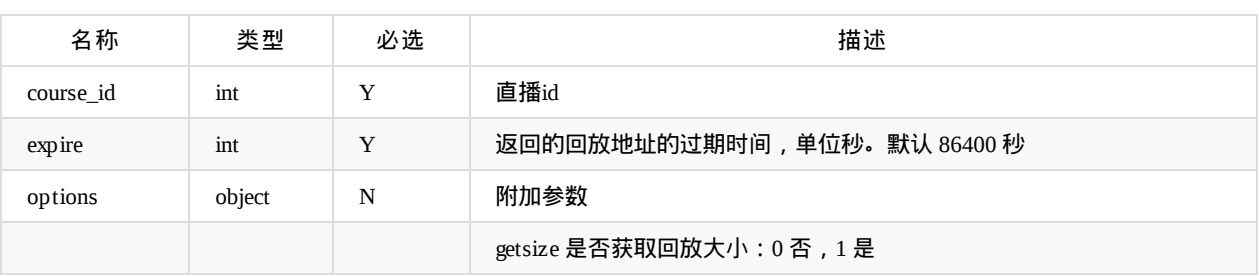

返回data参数说明:

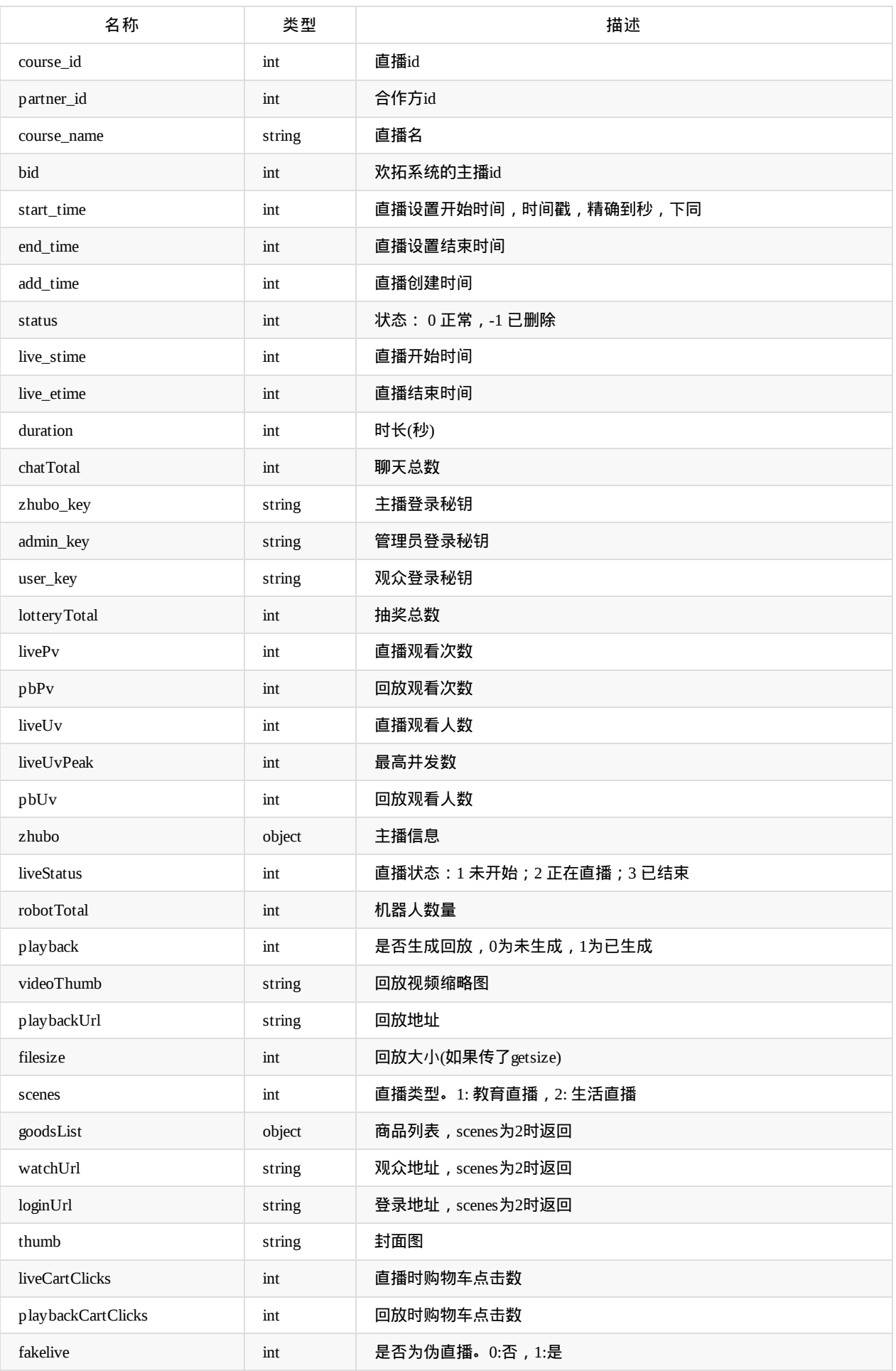

#### zhubo参数说明:

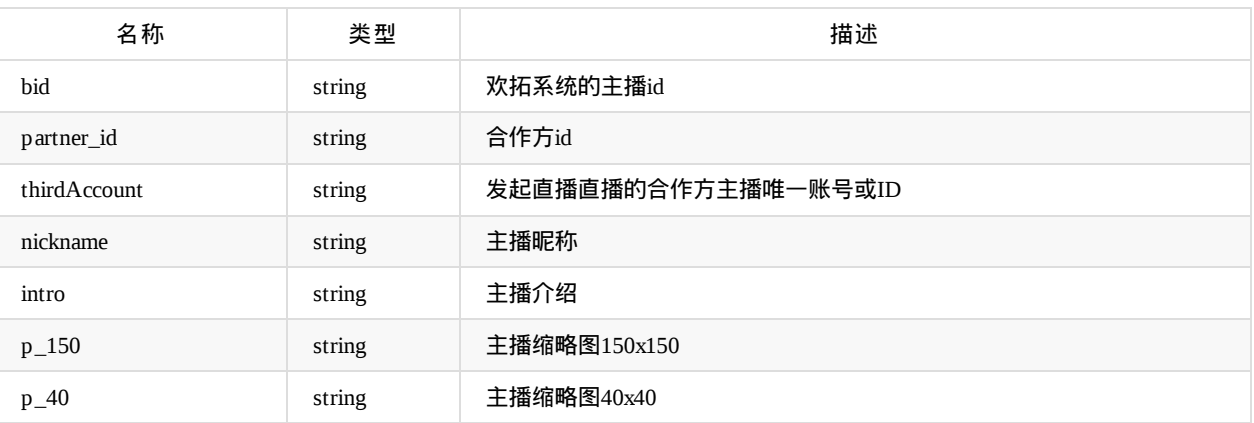

goodsList参数说明:

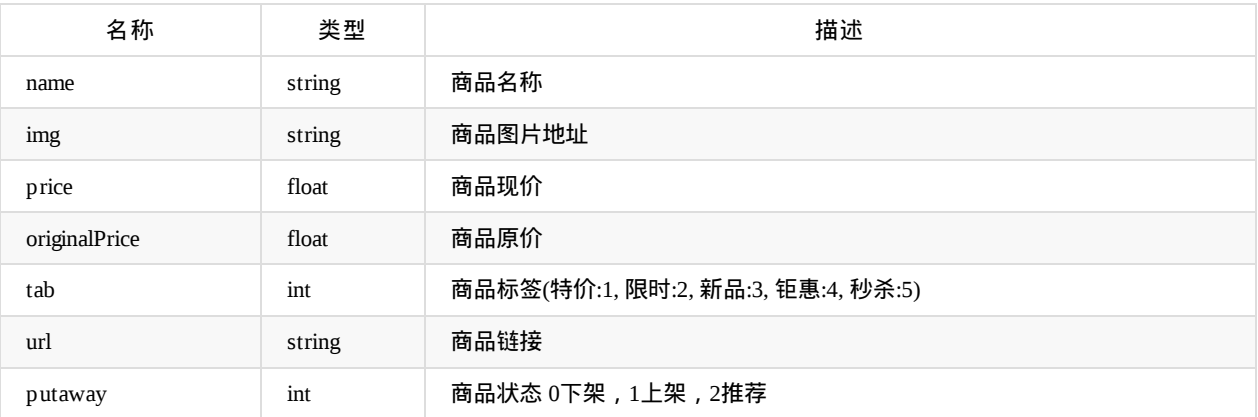

# 直播列表**(**将返回开始时间在区间内的直播**)**

api名称: course.list ,SDK对应方法: courseList

应用参数说明

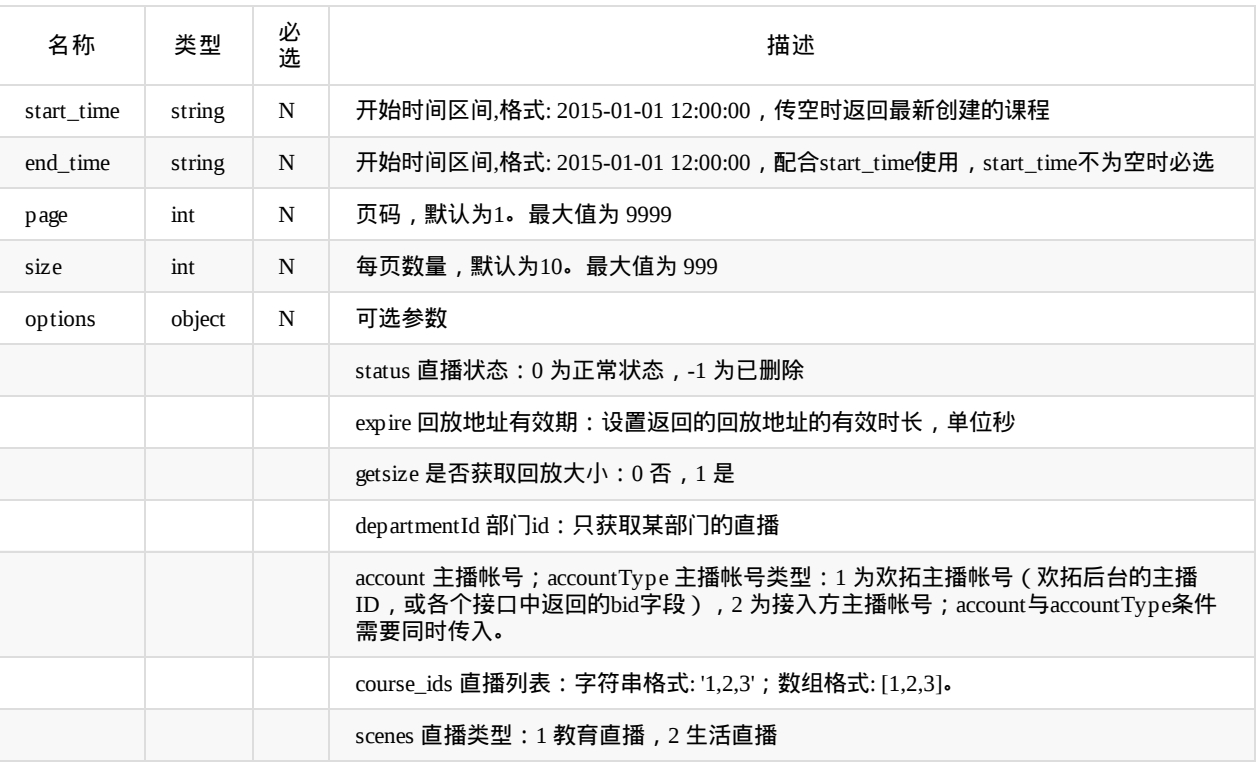

 $\triangleq$ start\_time不为空时,查询结果有缓存,要实时获取最新创建的记录,请将start\_time留空,传空字符串",或0

#### 返回data参数说明:

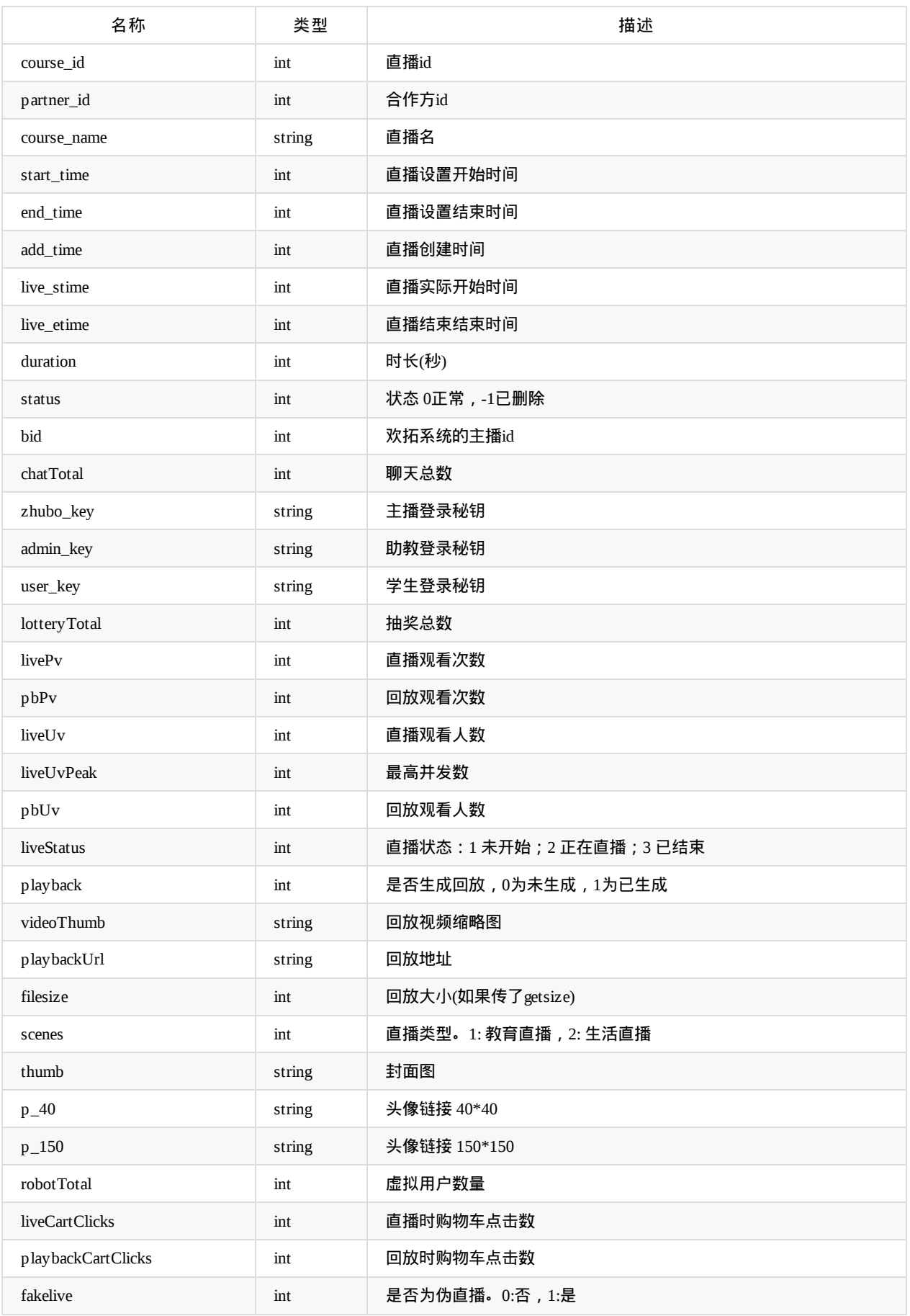

# 获取生活直播相关配置

### api名称: course.getLifeConfig ,SDK对应方法: getLifeConfig

#### 应用参数说明:

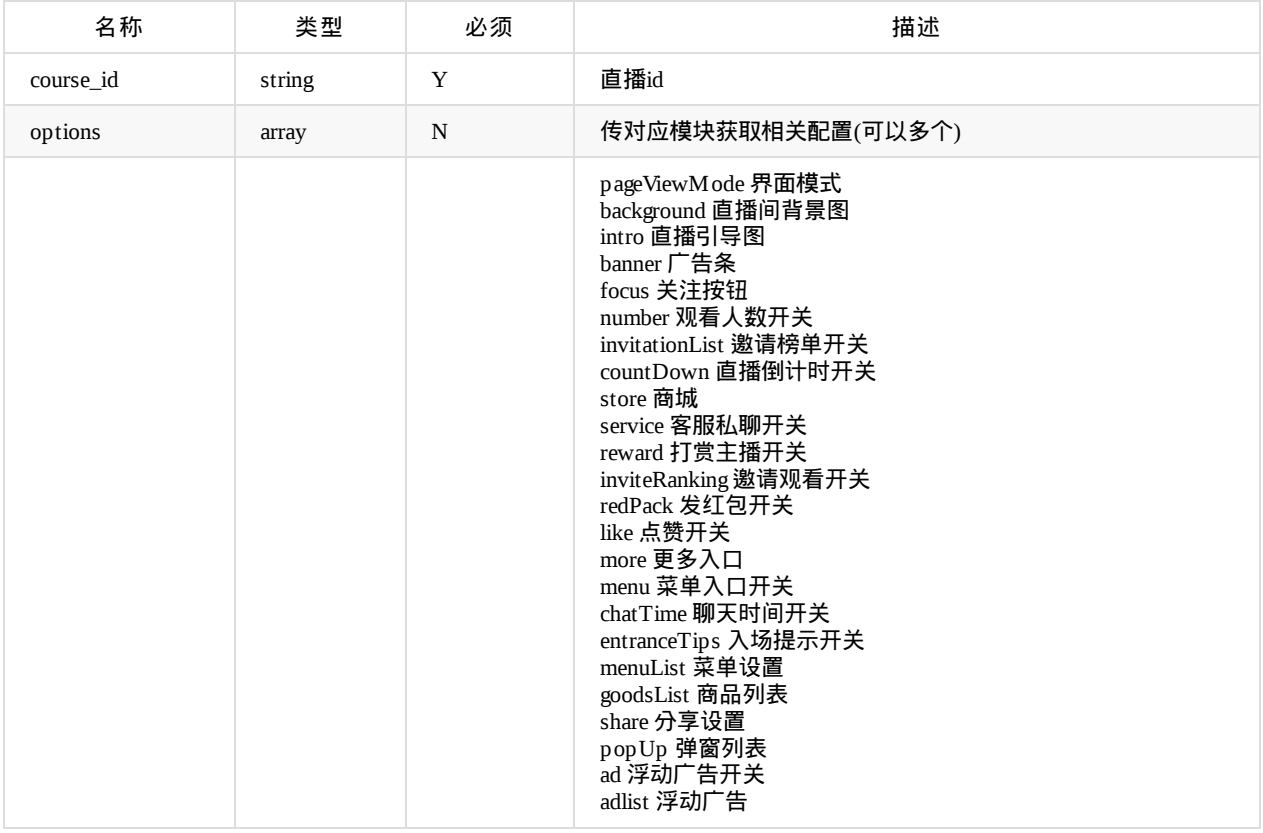

返回data参数

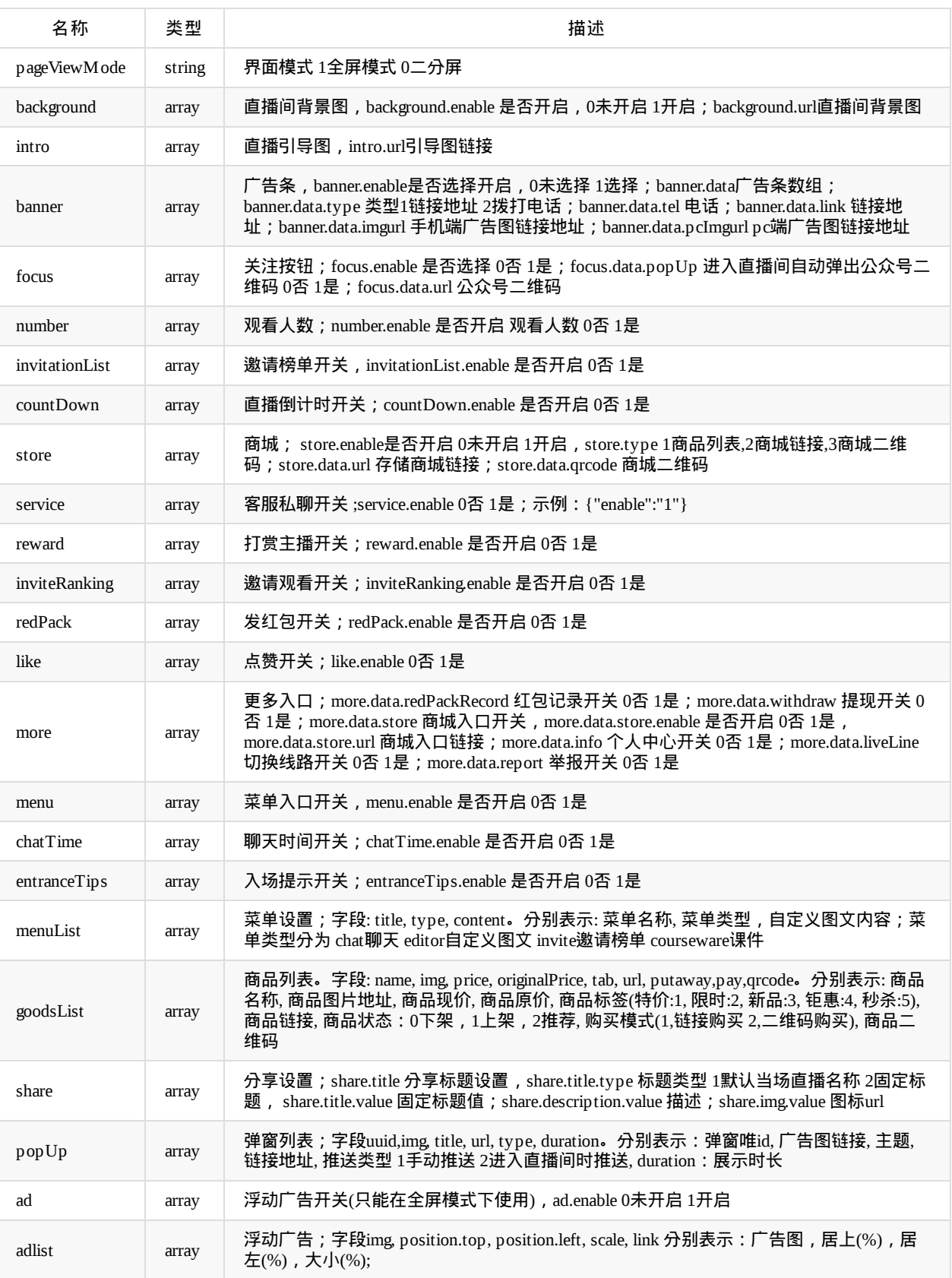

Copyright Talkfun all right reserved, powered by Gitbook修订时间: 2021-09-08 14:13:22

# 获取直播器启动协议

api名称: course.launch ,SDK对应方法: courseLaunch

应用参数说明:

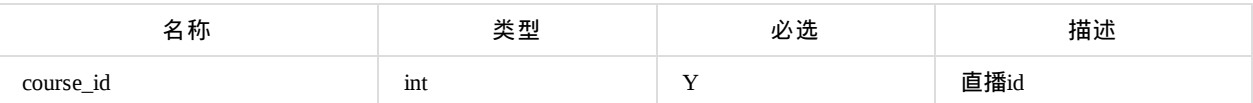

返回data参数说明:

启动地址、协议有效期为14天,过期需要重新获取,最好是在主播操作的时候再获取,马上使用

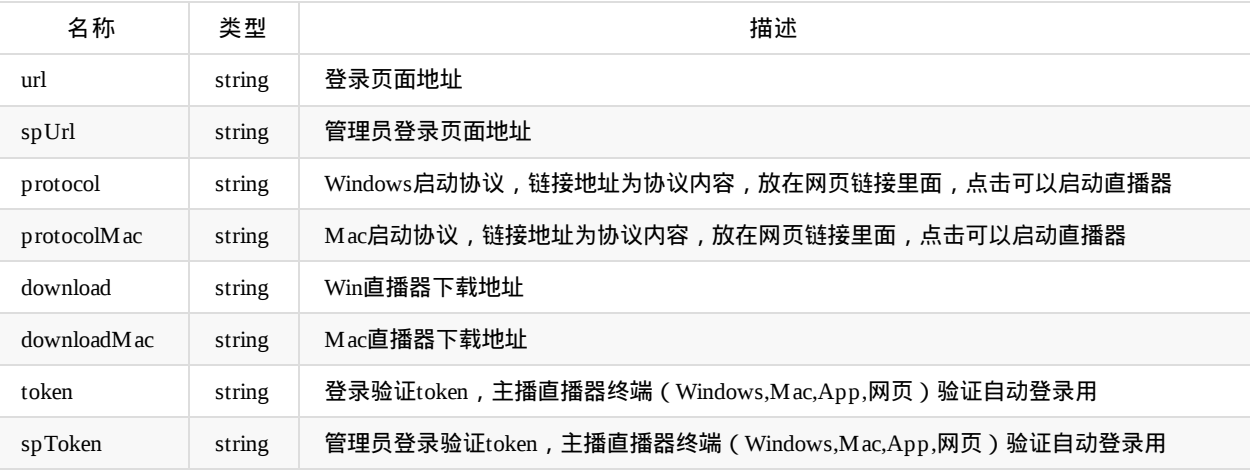

# 获取直播器启动协议

#### api名称: course.login ,SDK对应方法: courseLogin

此接口只是主播登录,没有带上直播信息。如果短时间内有多节课,可能上错课。所以优先用上面的course.launch

应用参数说明:

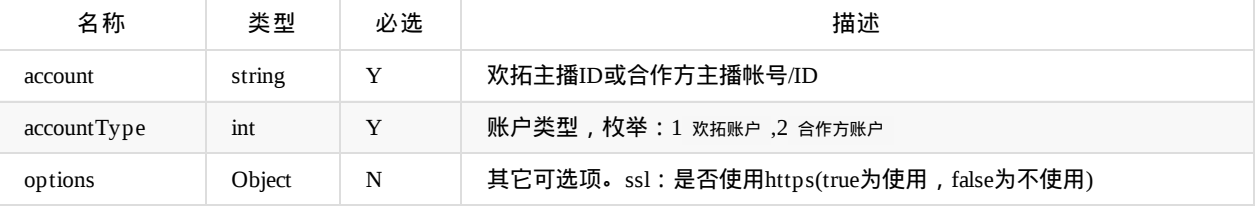

返回data参数说明:

L 同上

### 发布滚动通知

api名称: course.notice.roll ,SDK对应方法: courseNoticeRoll

应用参数说明:

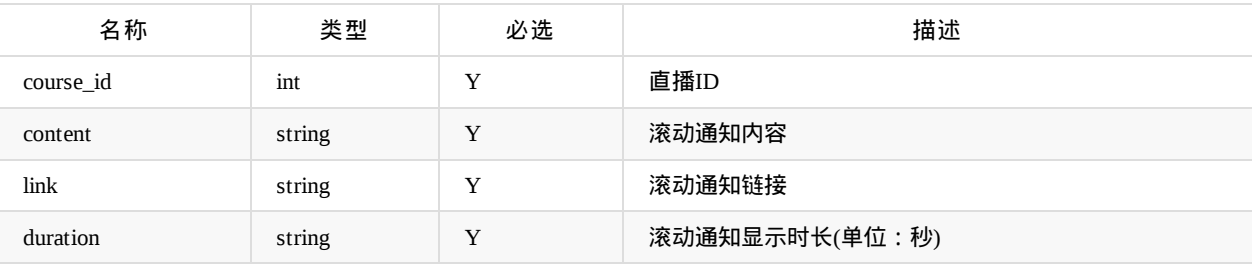

**● 返回参数说明:code=0为成功, 其他值为失败** 

### 根据直播**ID**发送广播**`**

api名称: course.broadcast.send ,SDK对应方法: courseBroadcastSend

应用参数说明:

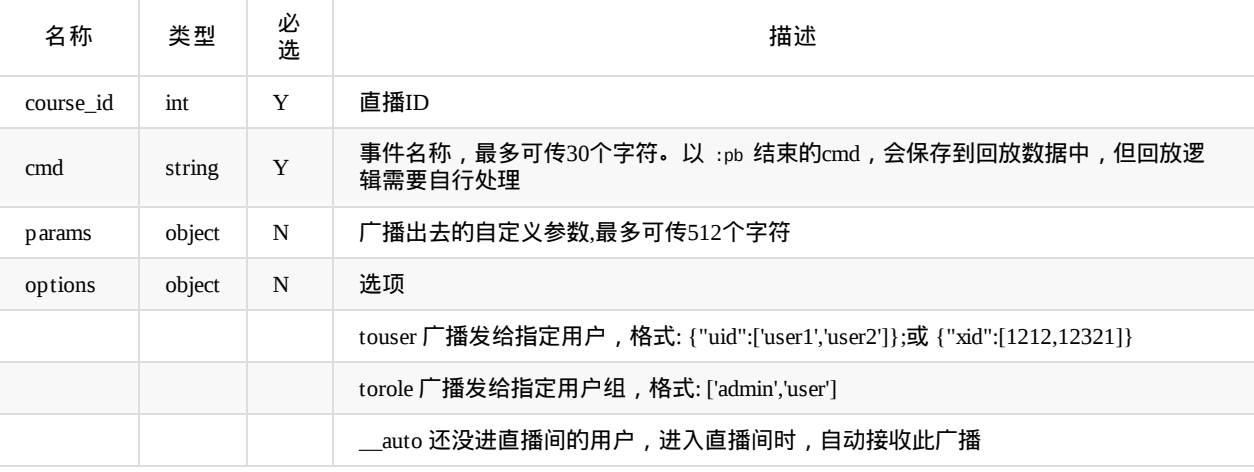

客户自定义的广播,欢拓会统一在 事件名称 前面增加 third: 作为前缀

#### 返回参数data说明:

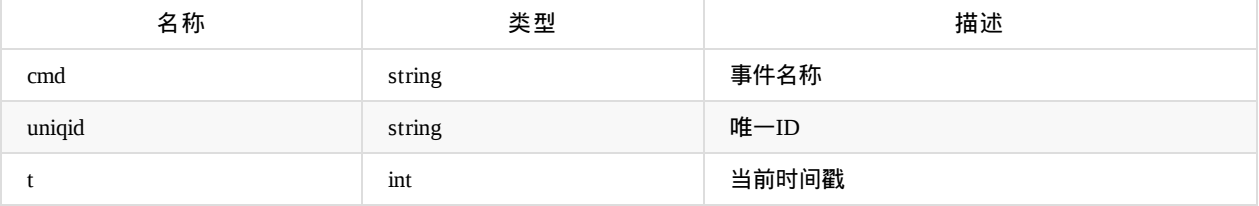

### 查询直播推流地址

api名称: course.pushRtmpUrl ,SDK对应方法: 无

此接口获取到的地址用于第三方工具推流,用第三方工具推流后,主播不用也不要登录直播器上课

应用参数说明:

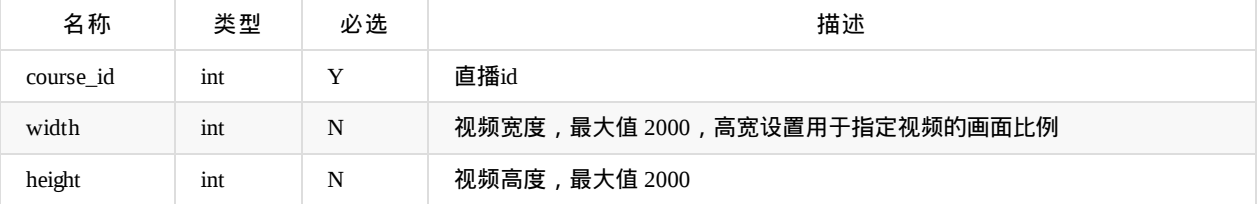

返回data参数说明:

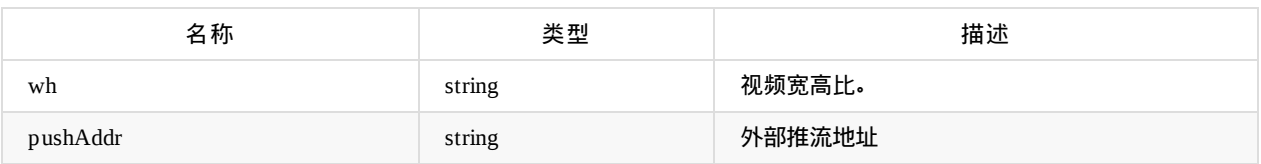

### 拉流转推

api名称: course.setPullLive ,SDK对应方法: courseSetPullLive

此接口设置把第三方平台的直播流转推到欢拓,设置转推后,主播不用也不要登录直播器上课。

#### 拉流开始结束时间为课程时间。

拉流任务期间(课前2分钟到课程结束时间),修改课程时间对任务无影响,如要修改拉流时间,请修改课程时间后,先停止原 来的拉流任务,再重新设置任务

#### 应用参数说明:

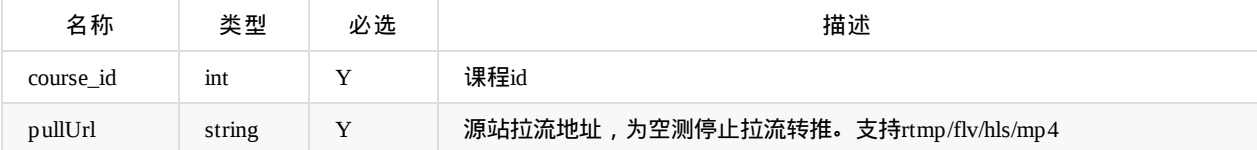

### 获取拉流转推设置

api名称: course.getPullLive ,SDK对应方法: courseGetPullLive

应用参数说明:

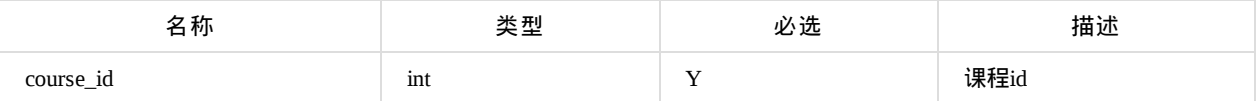

返回data参数说明:

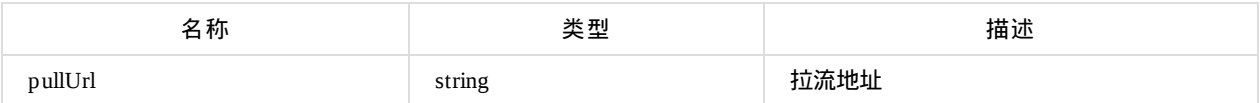

Copyright Talkfun all right reserved, powered by Gitbook修订时间: 2021-11-22 16:01:02

### 用户授权

进入直播api名称: course.access ,SDK对应的方法: courseAccess (或 courseAccessUrl ,无需请求授权接口,返回直播间地 址URL)

进入回放api名称: course.access.playback ,SDK对应方法: courseAccessPlayback (或 courseAccessPlaybackUrl ,无需请求授权 接口,返回回放地址URL)

注意:直播和回放的授权接口是分开的,不能用直播的地址或access\_token进入回放,反之也不行

请正确判断直播状态,再调用不同的接口。因为每次上下课都有回调,中途下课或生成回放的回调不能作为直播结束 依据,是否结束判断请加上直播预设的时间。如果是用直播信息判断,可以判断 liveStatus 字段

应用参数说明:

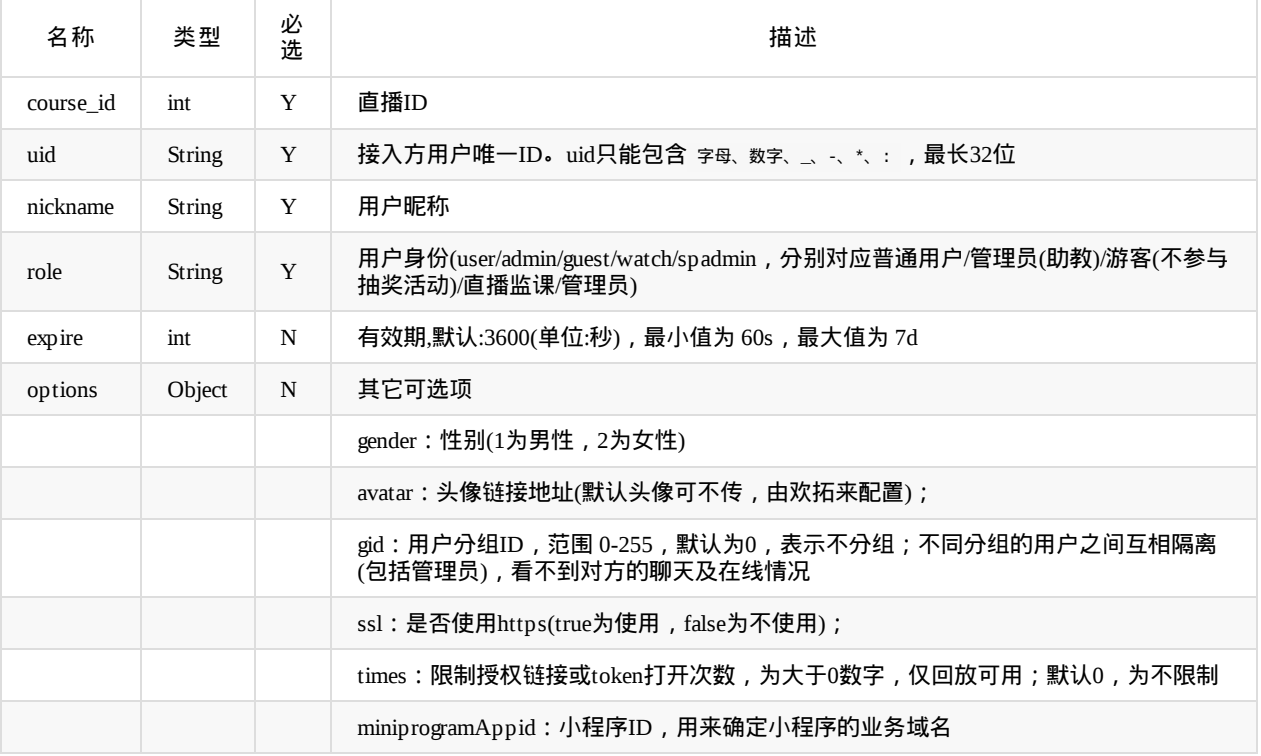

options示例: {"gender":1,"avatar":"http://www.talk-fun.com/avatar.jpg","gid":1}

分组是直播时多个助教分别管理和自己分组相同的学员时用,如果没有分开管理,请不要传或传0

#### 返回data参数说明:

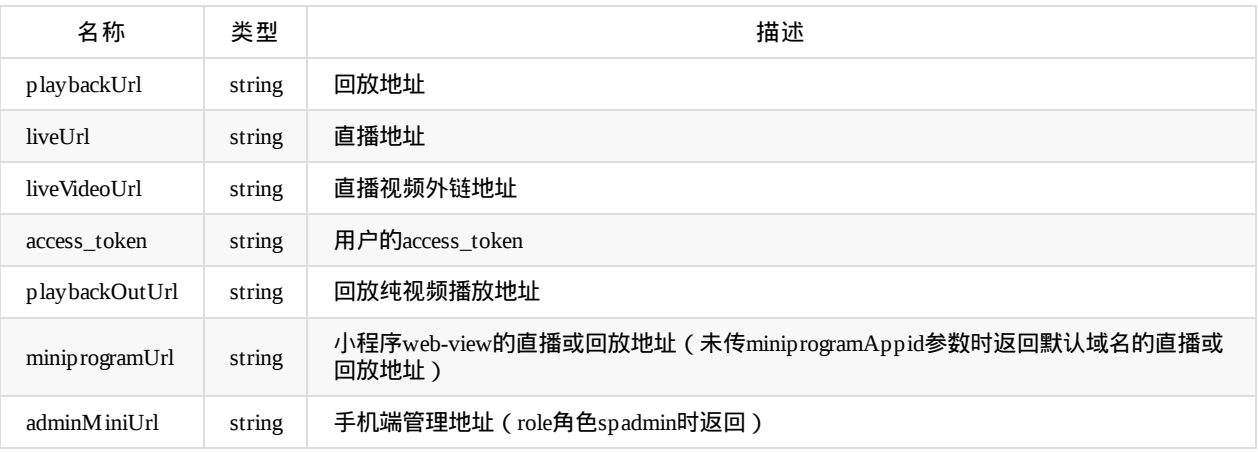

Copyright Talkfun all right reserved, powered by Gitbook修订时间: 2023-09-25 15:51:10

# 获取聊天记录

api名称: course.message ,SDK对应方法: courseMessageList

参数说明:

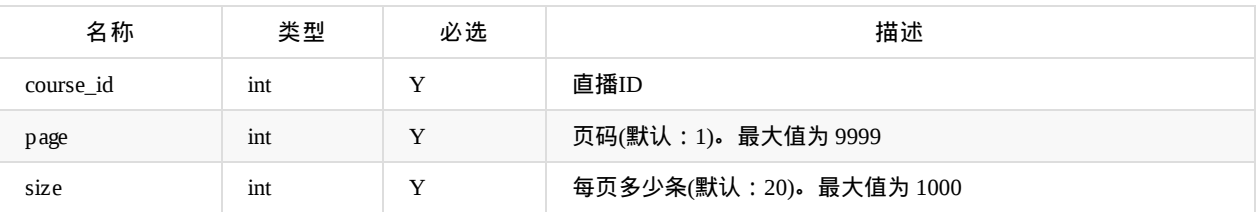

返回data参数说明:

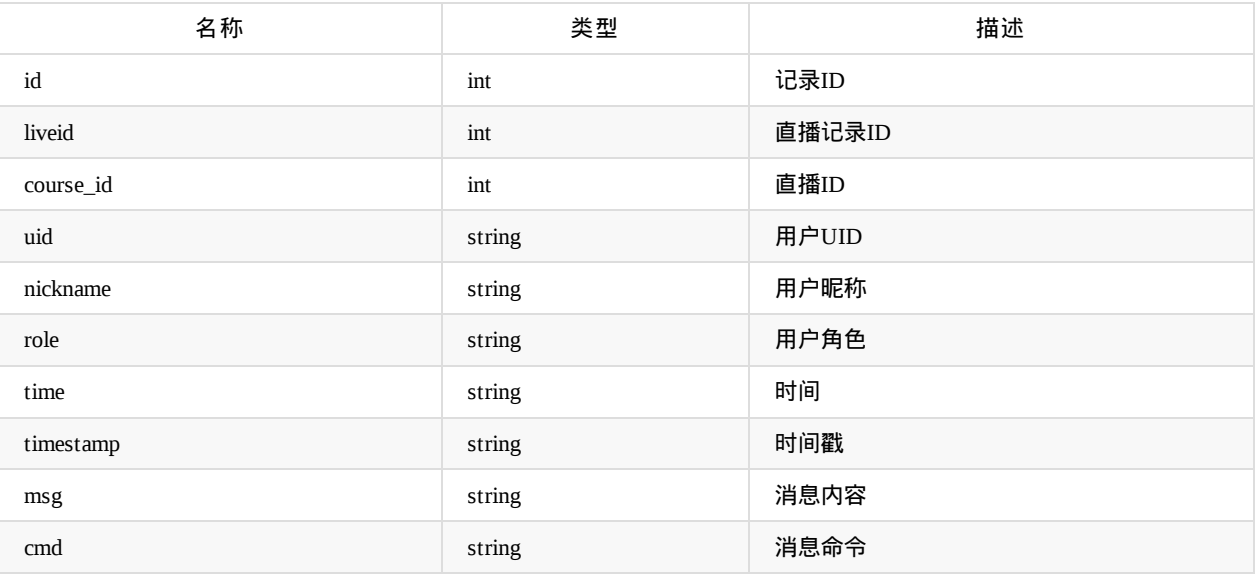

### 根据直播**ID**获取私聊记录

api名称: course.privateChat ,SDK对应方法: coursePrivateChatList

此功能默认不开通

应用参数说明:

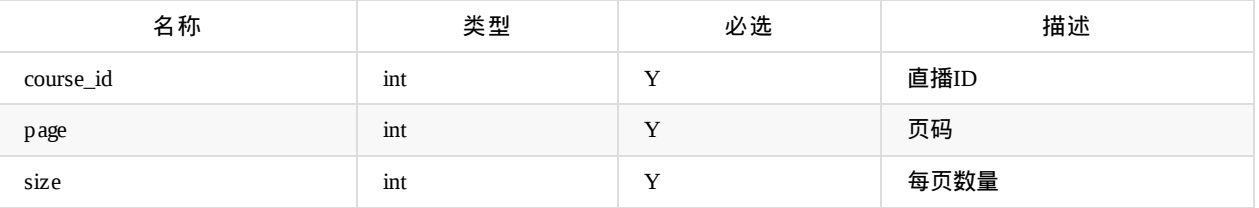

返回data参数说明:

返回数据, 以每两个人的对话来分组, 每组的key是对话双方的用户uid, 返回形式如:{"1233-34566":[{},{},...],"1111-2222":[]}

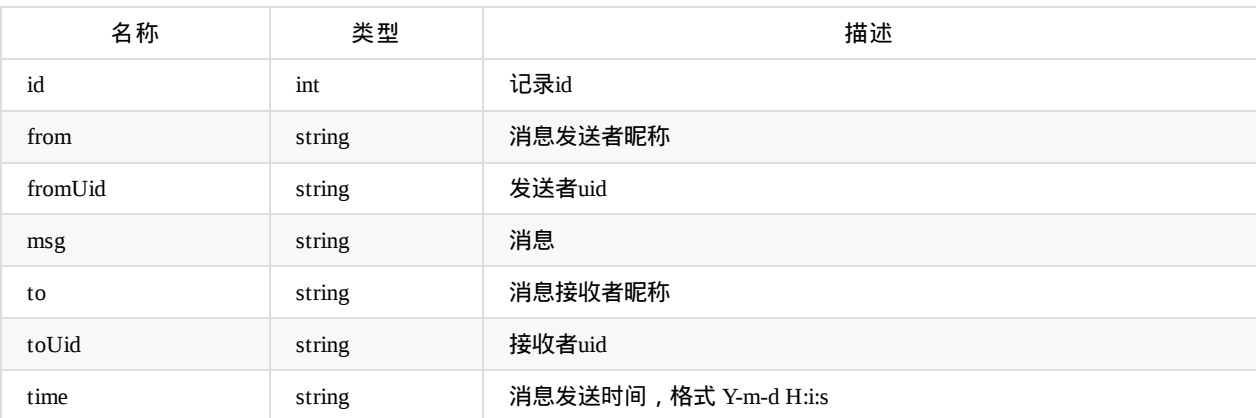

# 获取鲜花记录

api名称: course.flower.list ,SDK对应方法: courseFlowerList

#### 参数说明:

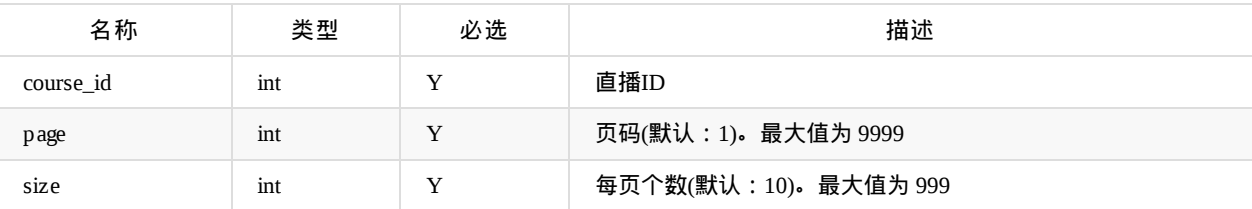

返回data参数说明:

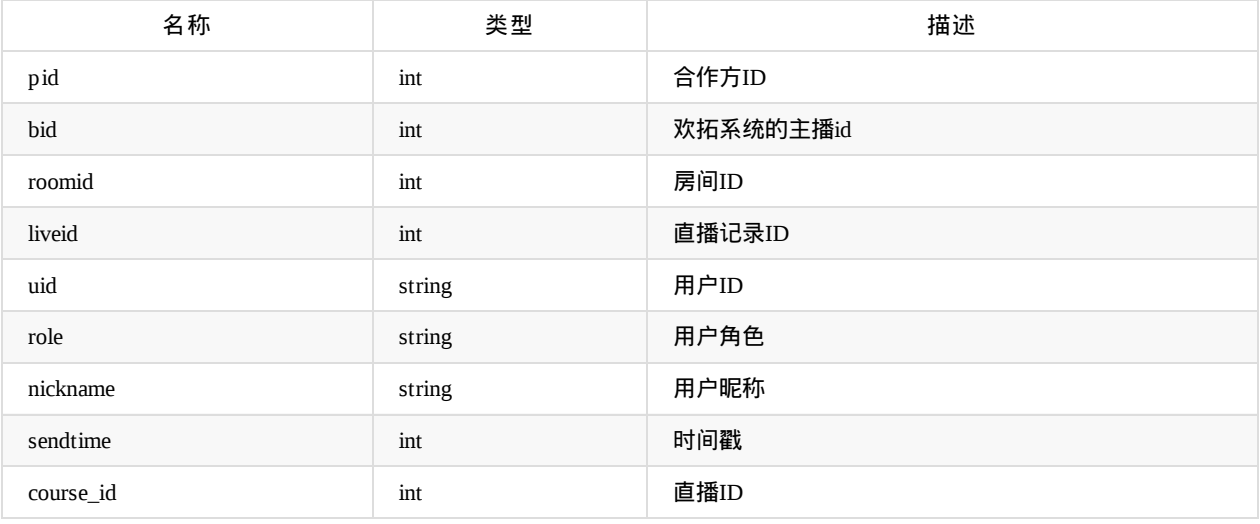

Copyright Talkfun all right reserved, powered by Gitbook修订时间: 2021-12-20 10:47:42

### 获取音频下载地址

api名称: course.audio.download.url ,SDK对应方法: courseAudioDownloadUrl

应用参数说明:

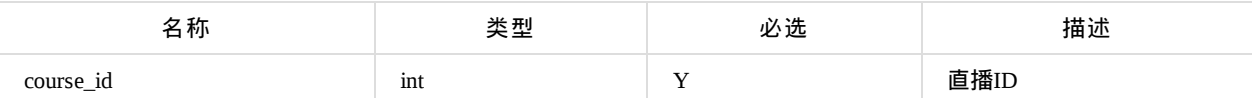

返回data参数说明:

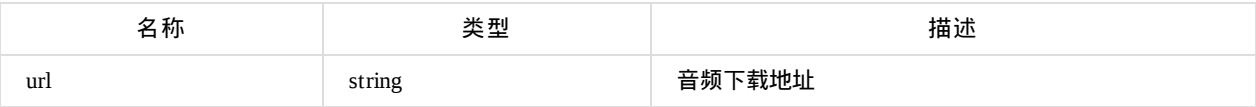

### 获取直播回放视频

#### api名称: course.video ,SDK对应方法: courseVideo

课件模式部分视频下载只包含摄像头部分,不包含课件(PPT,PDF等)部分。如果直播时的模式是课件模式,而非桌面 分享或视频插播,则视频不是完整回放

应用参数说明:

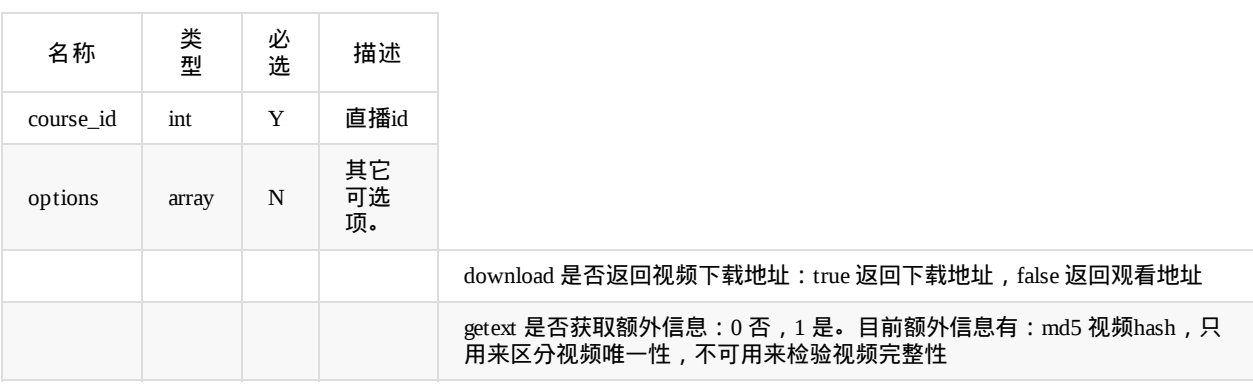

返回data的值为下载/回放地址url

Copyright Talkfun all right reserved, powered by Gitbook修订时间: 2021-07-14 10:08:44

# 按照直播**ID**获取抽奖列表

api名称: course.lottery.list ,SDK对应方法: courseLotteryList

参数说明:

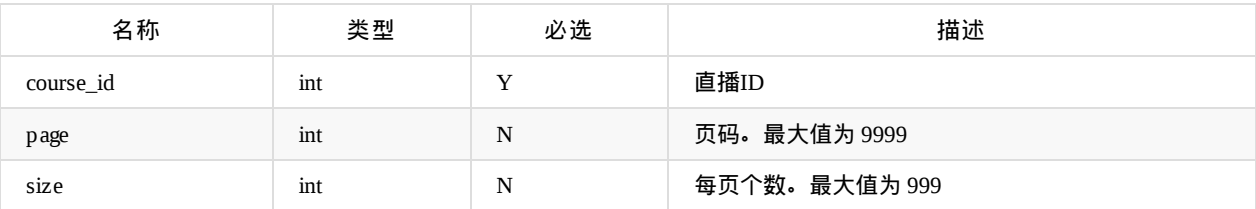

#### 返回data参数说明:

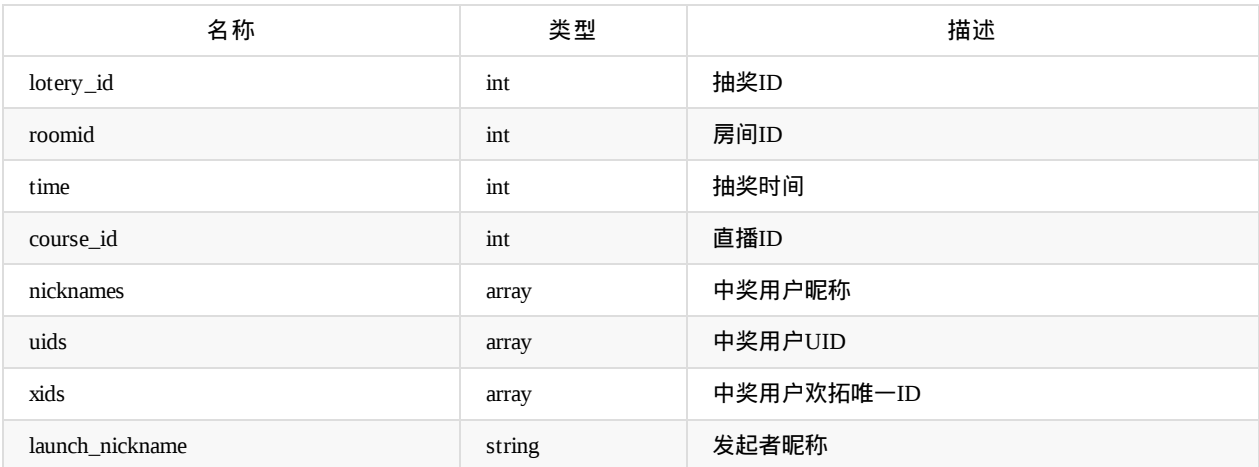

Copyright Talkfun all right reserved, powered by Gitbook修订时间: 2021-03-12 17:28:47

# 打赏记录

api名称: course.reward ,SDK对应方法: courseReward

### 参数说明:

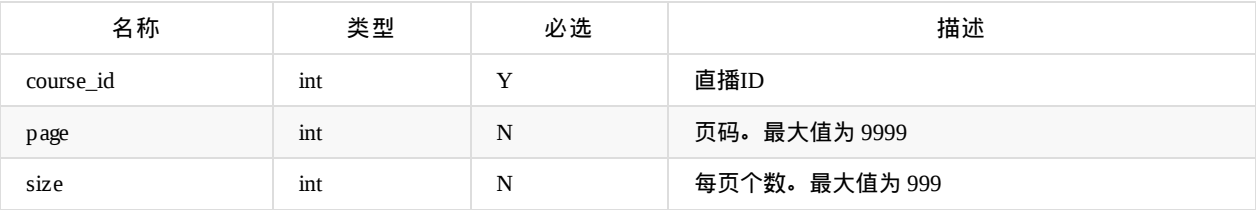

#### 返回data参数说明:

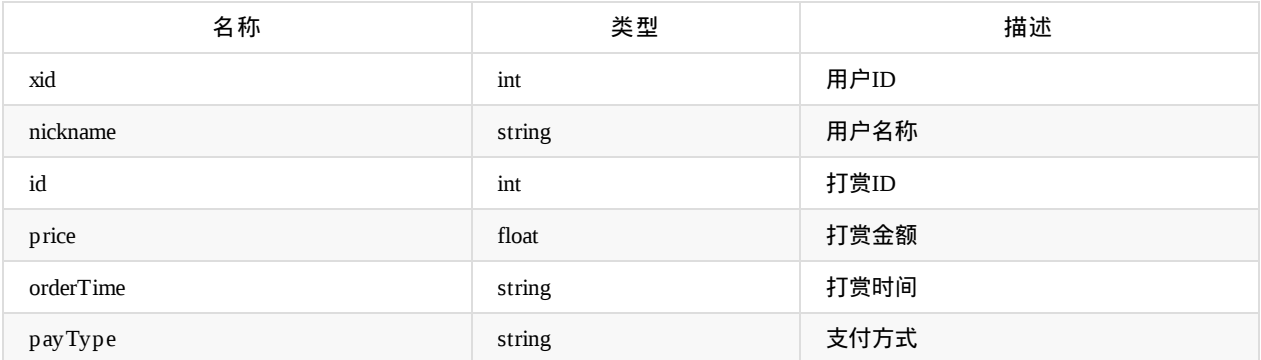

Copyright Talkfun all right reserved, powered by Gitbook修订时间: 2020-05-28 10:32:33

# 红包发送记录

api名称: course.hongbaoList ,SDK对应方法: courseHongbaoList

参数说明:

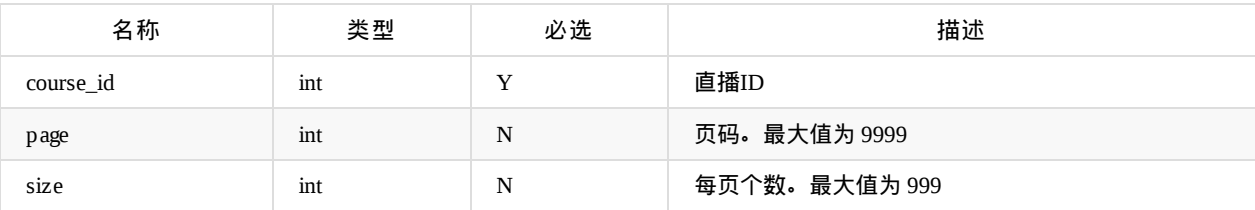

- 返回参数说明:
- 返回data参数说明:

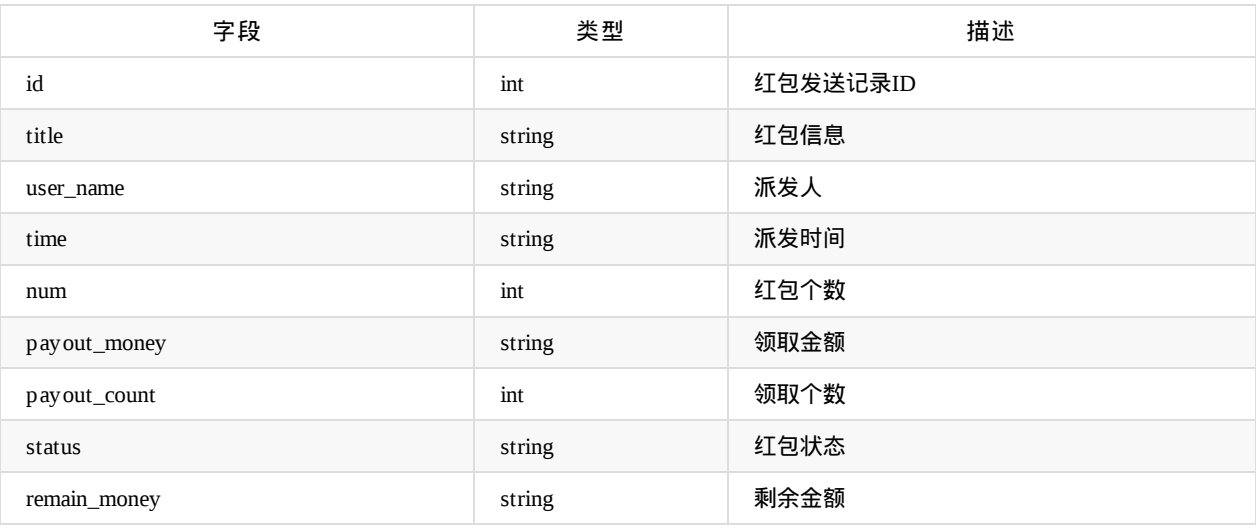

# 红包领取记录

api名称: course.hongbaoRcvLogs ,SDK对应方法: courseHongbaoRcvLogs

参数说明:

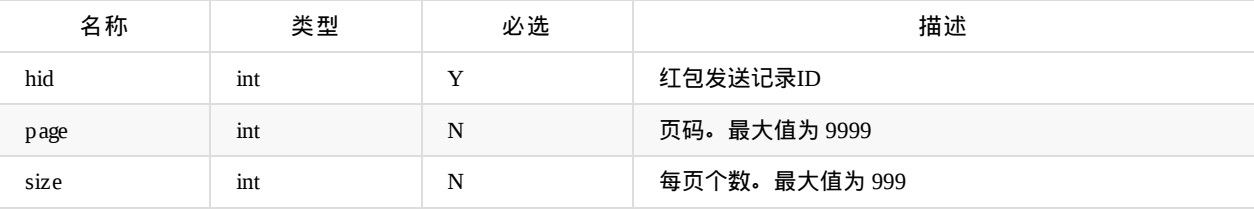

返回data参数说明:

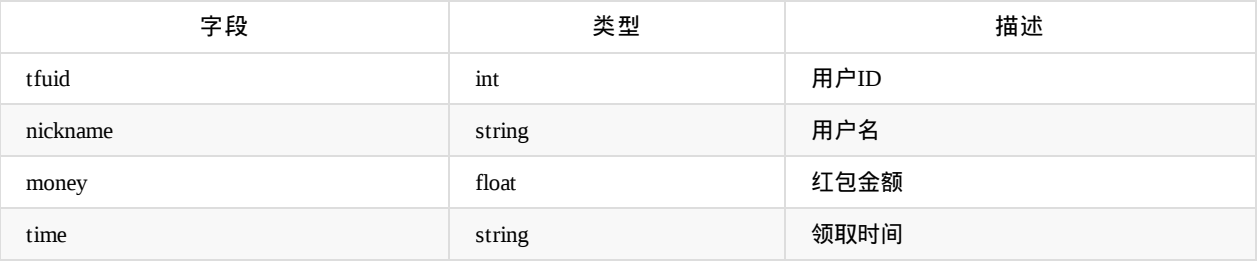

Copyright Talkfun all right reserved, powered by Gitbook修订时间: 2020-05-28 10:32:33

# 查询直播点赞记录

api名称: course.likeRecord ,SDK对应方法 courseLikeRecord

说明:课程结束后30分钟拉取数据

应用参数说明:

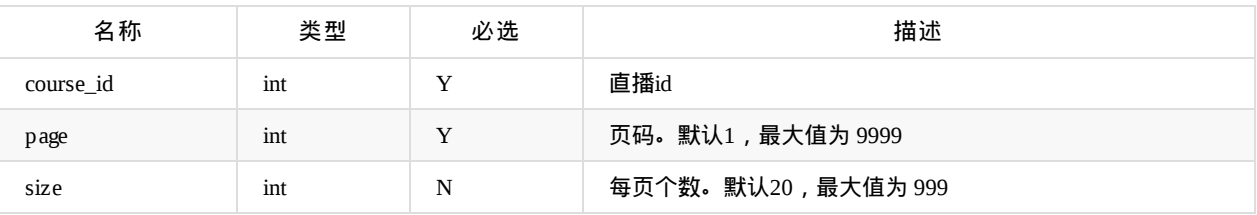

返回data参数说明:

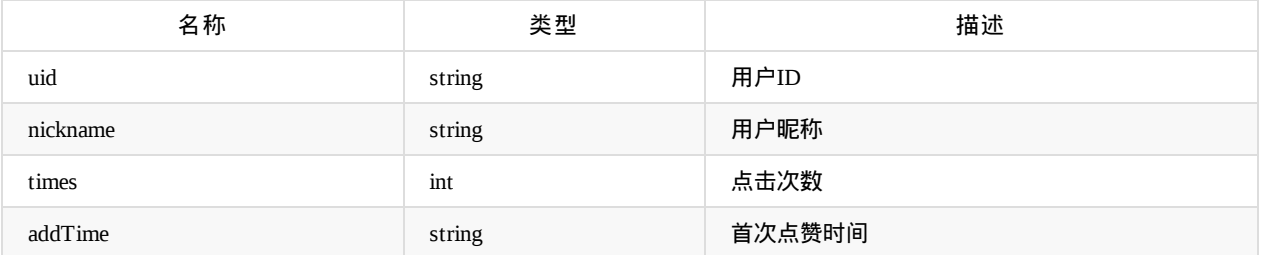

Copyright Talkfun all right reserved, powered by Gitbook修订时间: 2021-03-18 14:36:21

# 按照课程**ID**获取访客列表

直播访客api名称: course.visitor.list ,SDK对应方法: courseVisitorList

回放访客api名称: course.visitor.playback ,SDK对应方法: coursePlaybackVisitorList

#### 参数说明:

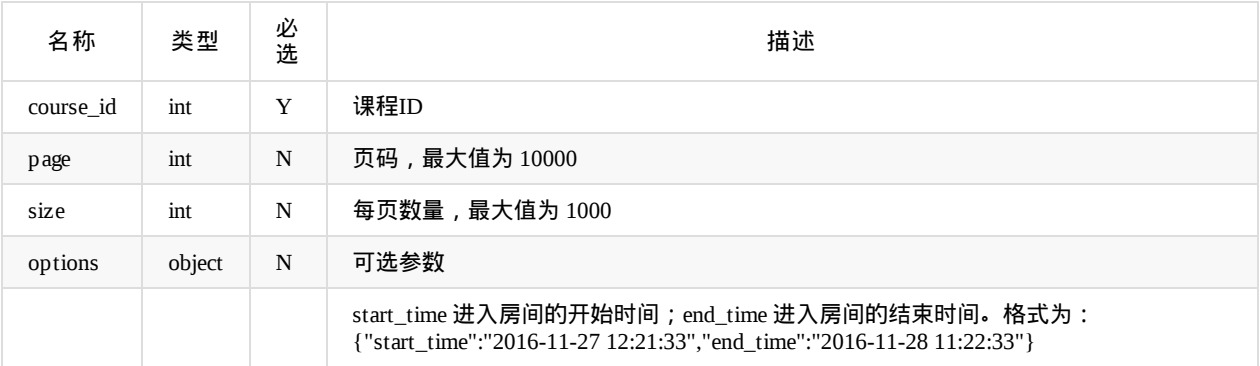

#### 返回data参数说明:

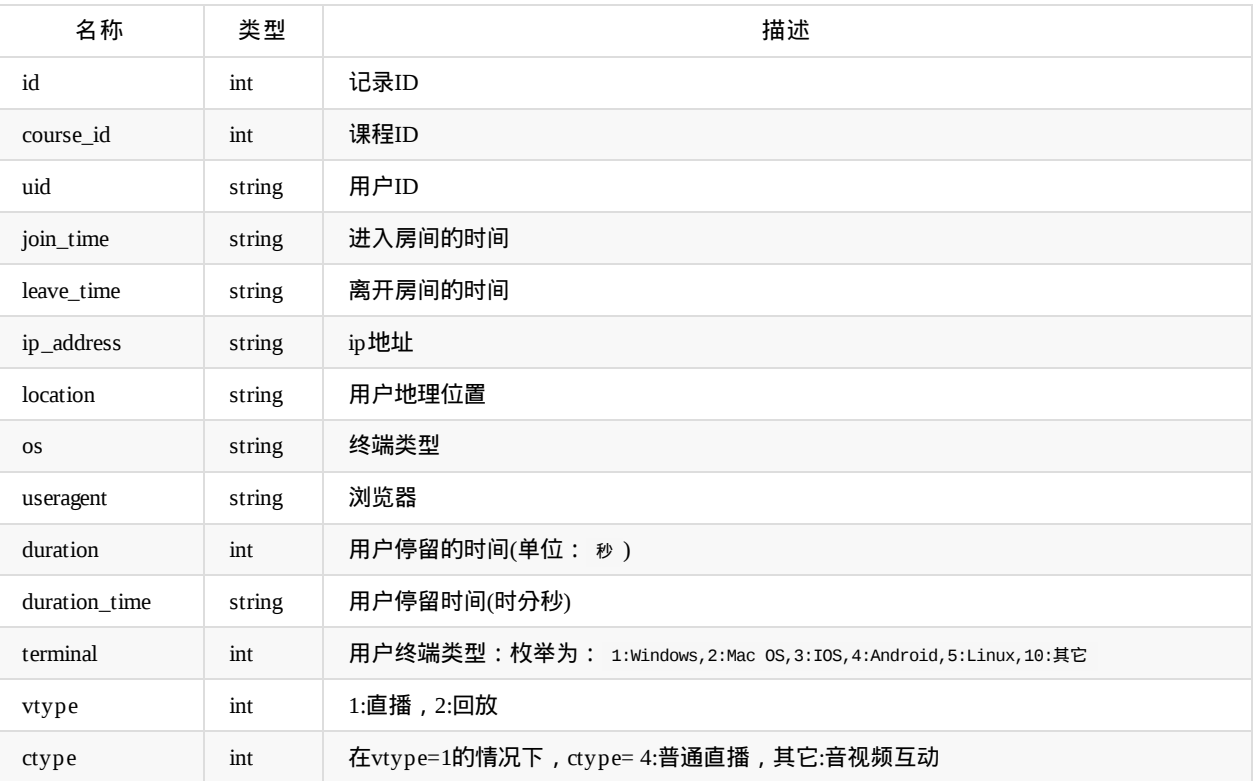

# 按照时间获取访客列表

访客api名称: course.visitor.listall ,SDK对应方法: courseVisitorListAll

参数说明:

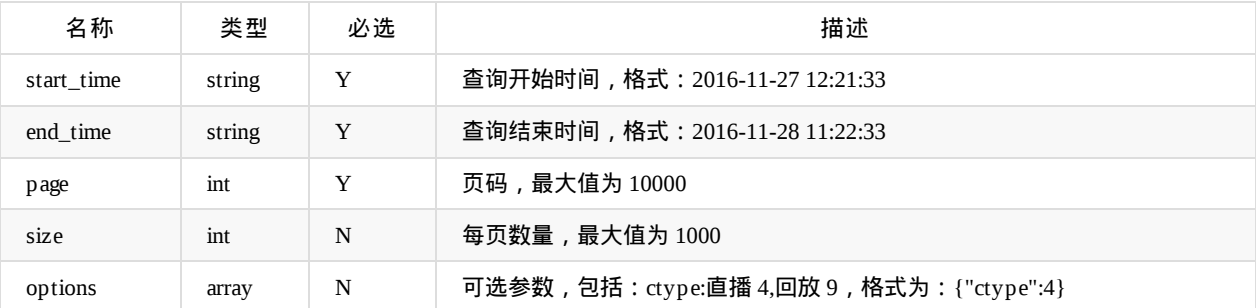

#### 返回data参数说明:

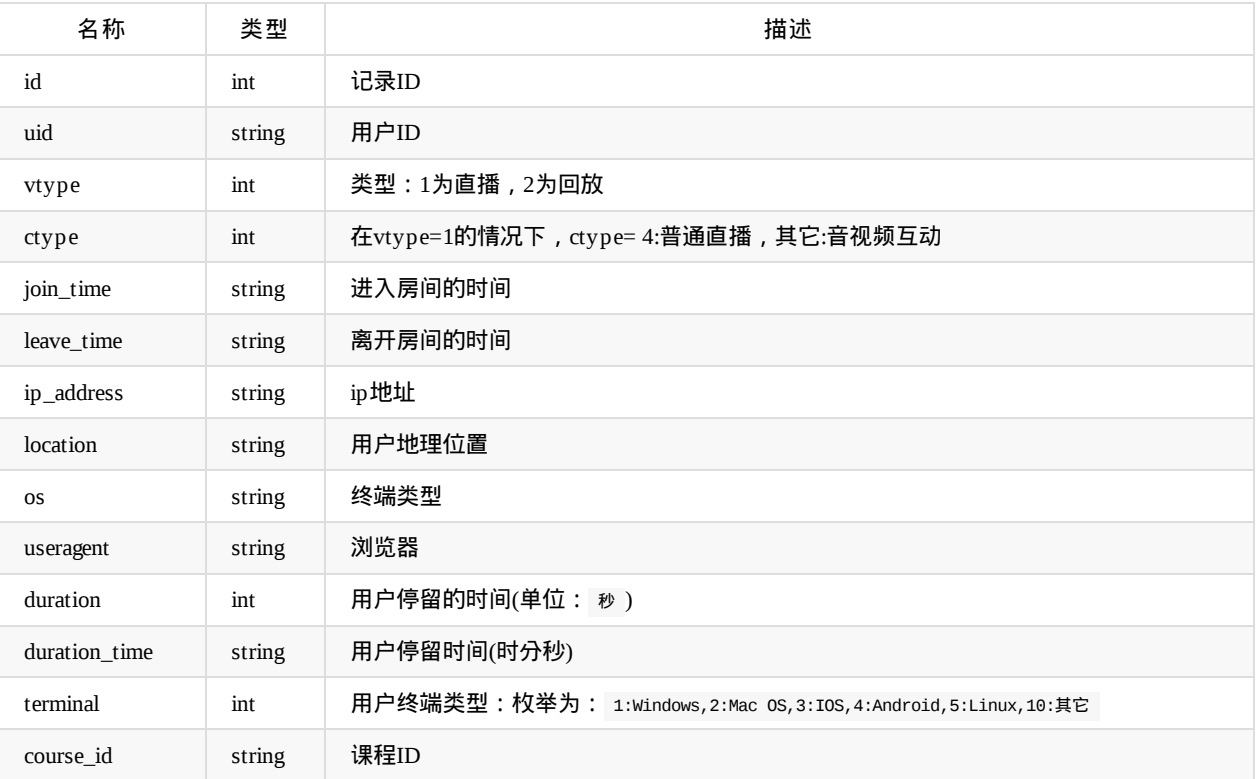

Copyright Talkfun all right reserved, powered by Gitbook修订时间: 2020-11-16 14:35:00

### 剪辑管理

### 获取课程剪辑列表

api名称: clip.course.list ,SDK对应方法: clipListByCid

#### 应用参数说明:

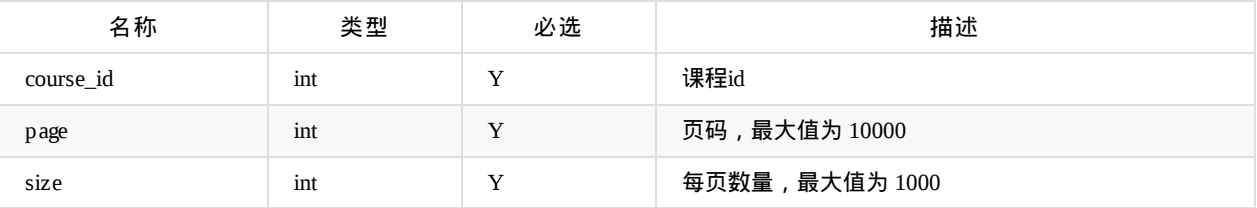

返回data参数说明:

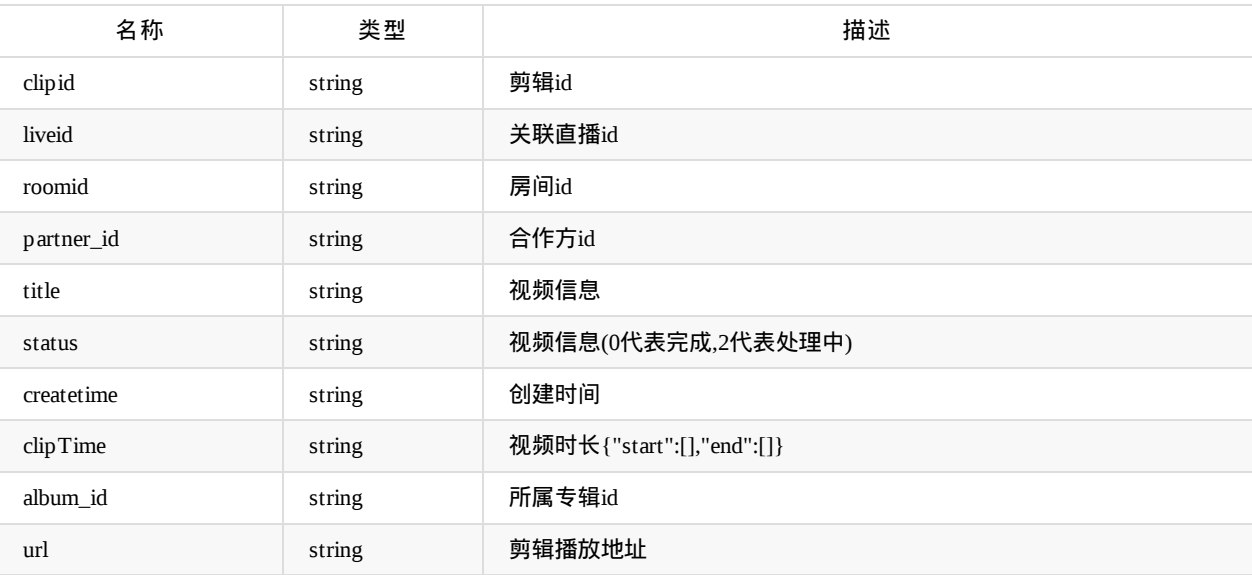

### 添加课程剪辑

api名称: clip.course.add ,SDK对应方法: clipAddByCid

应用参数说明:

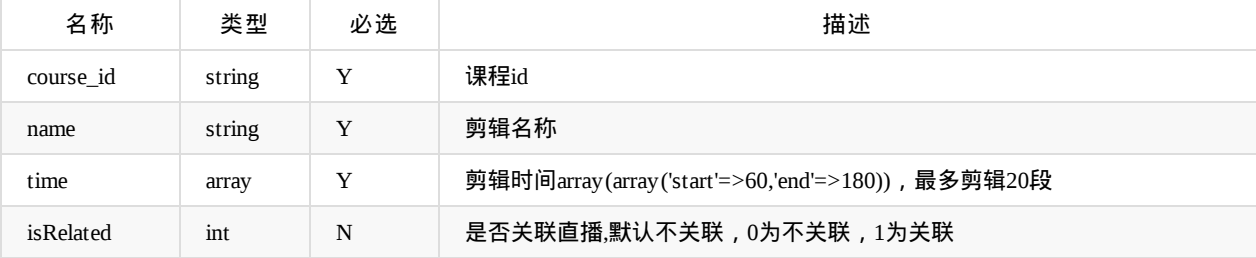

返回data参数说明:无

# 获取**access\_token**,播放地址

api名称: clip.access ,SDK对应方法: 无

应用参数说明:

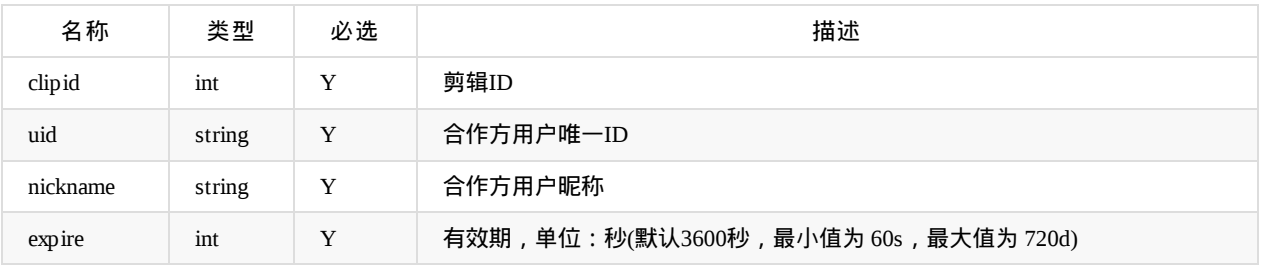

返回data参数说明:

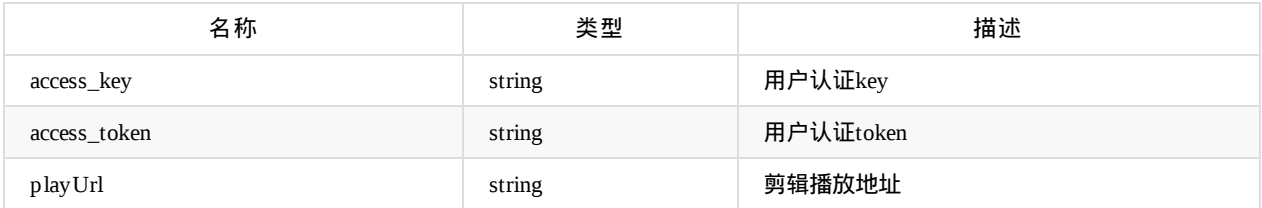

Copyright Talkfun all right reserved, powered by Gitbook修订时间: 2021-07-14 10:08:44

# 素材管理

### 获取课件记录

api名称: course.document ,SDK对应方法: courseDocumentList

#### 应用参数说明:

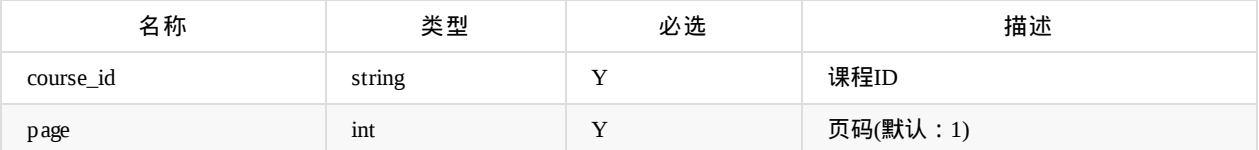

返回data参数说明:

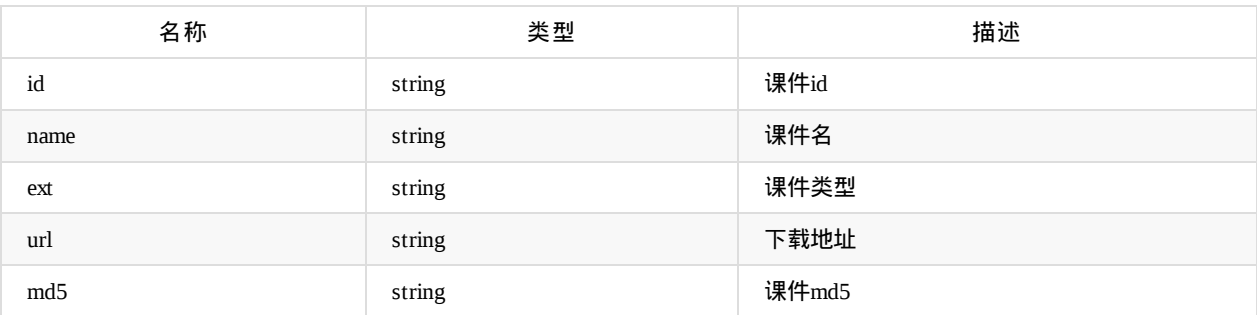

# 获取课件上传地址

api名称: course.document.uploadurl.get ,SDK对应方法: courseDocumentUpload

\* 文件大小限制:100M

应用参数说明:

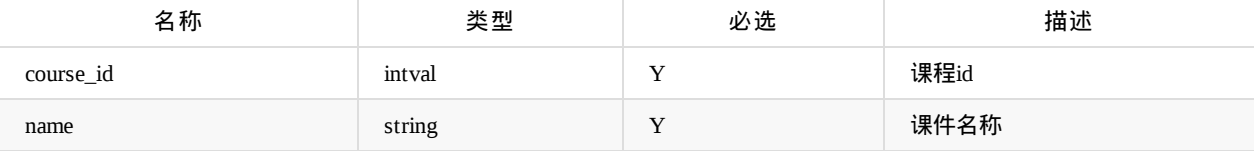

返回data参数说明:

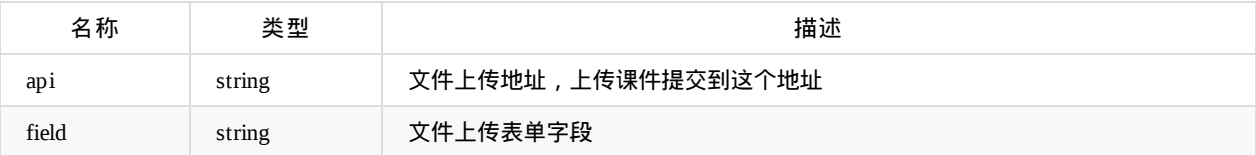

课件支持文件类型:ppt,doc,jpg,png,jpeg,gif,pdf

### 获取课件下载地址

api名称: document.downloadurl.get ,SDK对应方法: documentDownload

应用参数说明:

ı

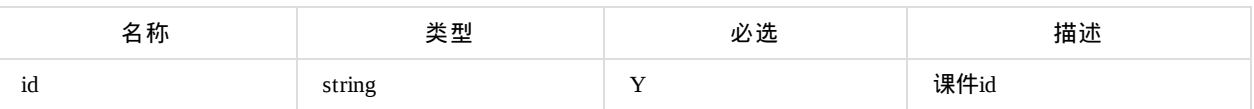

返回data参数说明:

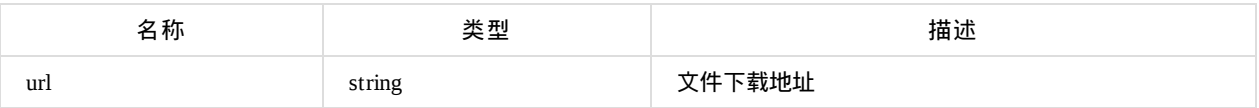

### 获取单个课件详细信息

api名称: document.get ,SDK对应方法: documentGet

应用参数说明:

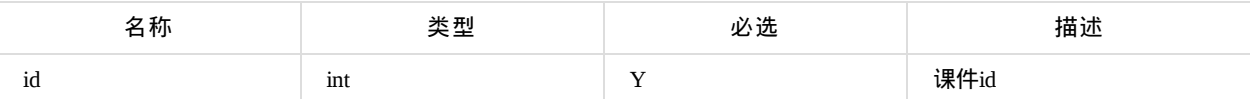

返回data参数说明:

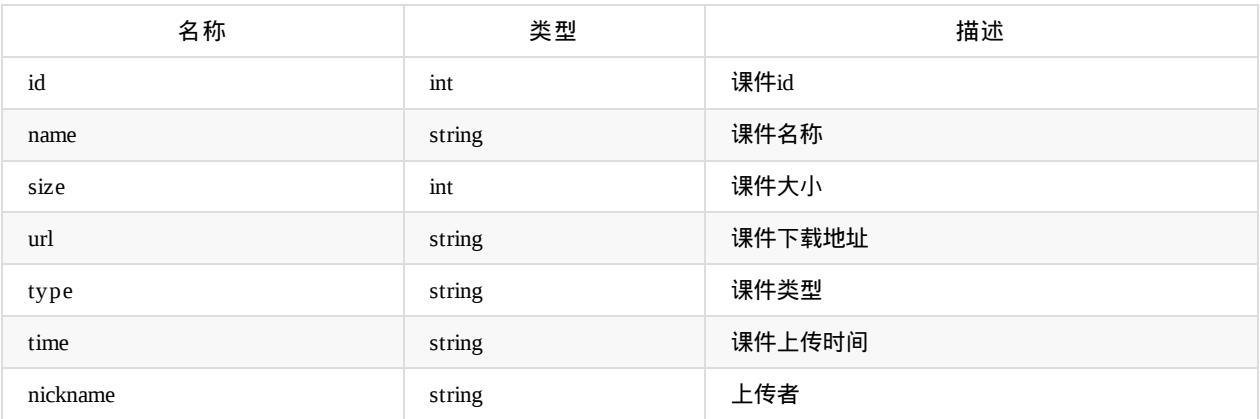

### 删除课件

api名称: document.delete ,SDK对应方法: documentDelete

应用参数说明:

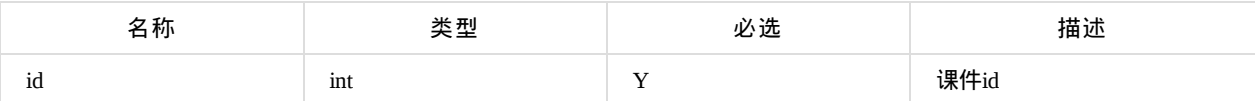

返回参数说明:

\*  $1.\text{code}:0, \overline{R}$ <br>
\*  $2.\text{code}:H\rightarrow H$ 

\* 2.code:其他,失败

Copyright Talkfun all right reserved, powered by Gitbook修订时间: 2021-07-14 10:08:44

# 部门管理

### 创建部门

#### api名称: department.create ,SDK对应方法: departmentCreate

#### 应用参数说明:

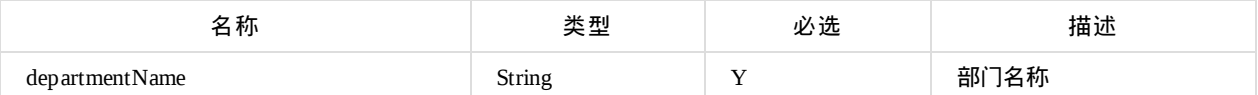

返回参数说明:

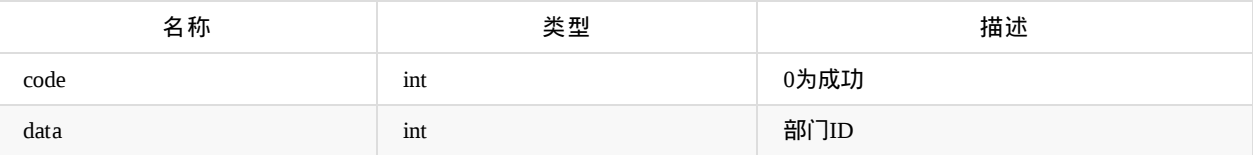

# 更新部门信息

api名称: department.update ,SDK对应方法: departmentUpdate

应用参数说明:

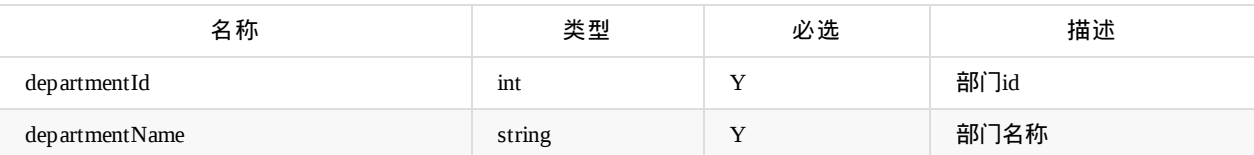

返回参数说明:

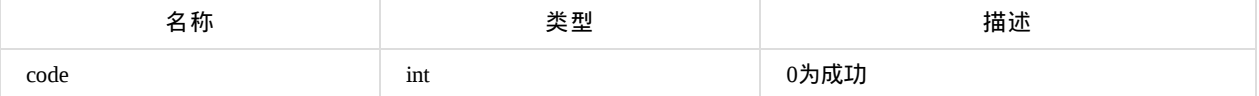

### 删除部门

api名称: department.delete ,SDK对应方法: departmentDelete

应用参数说明:

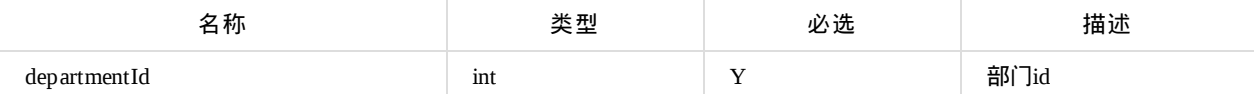

返回参数说明:

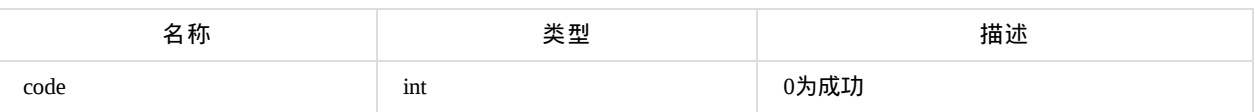

### 获取部门信息

api名称: department.get ,SDK对应方法: departmentGet
### 应用参数说明:

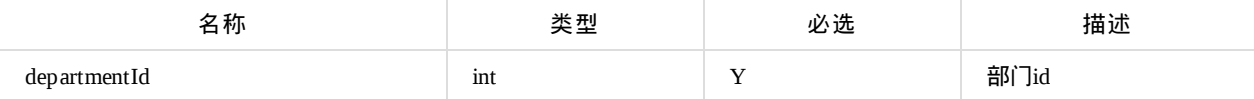

返回data参数说明:

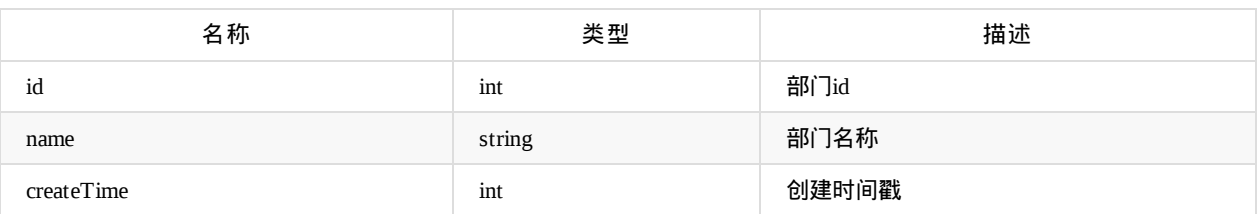

# 批量获取部门信息

api名称: department.getBatch ,SDK对应方法: departmentGetBatch

应用参数说明:

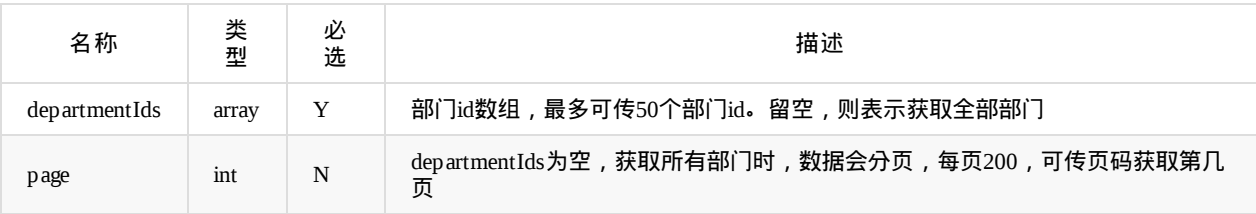

返回data参数说明:

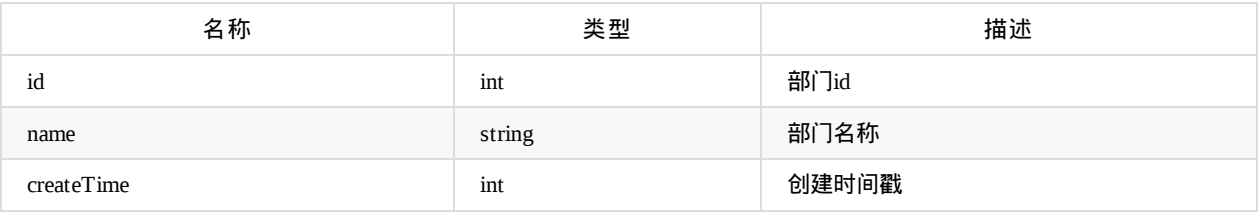

# 设置最高在线人数

api名称: department.maxUser.set ,SDK对应方法: 无

应用参数说明:

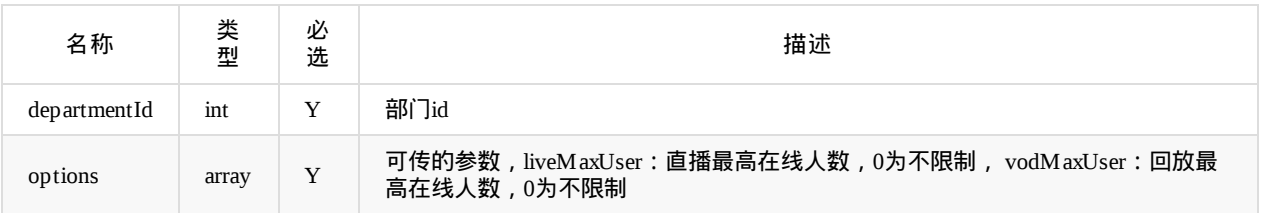

返回参数说明:code=0为成功,其他值为失败

# 获取最高在线人数

api名称: department.maxUser.get ,SDK对应方法: 无

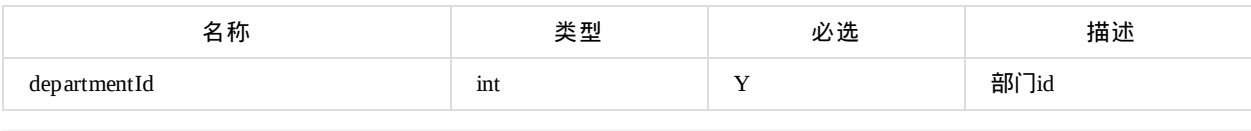

返回data参数说明:

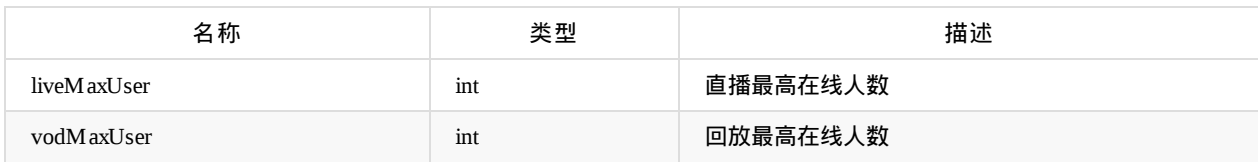

# 批量更新部门回调地址

api名称: department.updateCallbackApiBatch ,SDK对应方法: departmentUpdateCallbackApiBatch

应用参数说明:

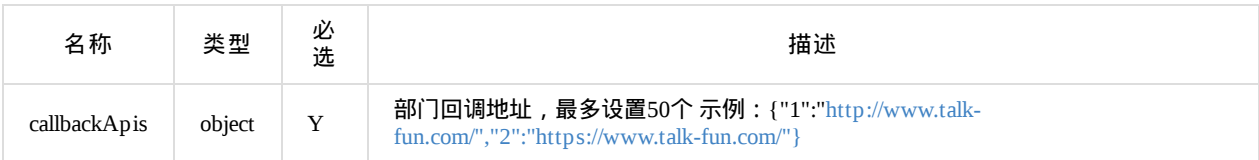

#### 返回参数说明:code=0为成功,其他值为失败

Copyright Talkfun all right reserved, powered by Gitbook修订时间: [2022-02-25](http://www.talk-fun.com/","2":"https://www.talk-fun.com/"}) 15:56:43

# 主播管理

注意:以下提到的 **account** 发起直播课程的合作方主播唯一账号或**ID**,非欢拓系统主播**ID bid**

# 添加主播

api名称: course.zhubo.add ,SDK对应方法: courseZhuboAdd

● 一般情况下,不用调此接口,在创建课程的接口(course.add),传了account,会自动创建对应主播(如果之前没有传过相同 的account)

应用参数说明:

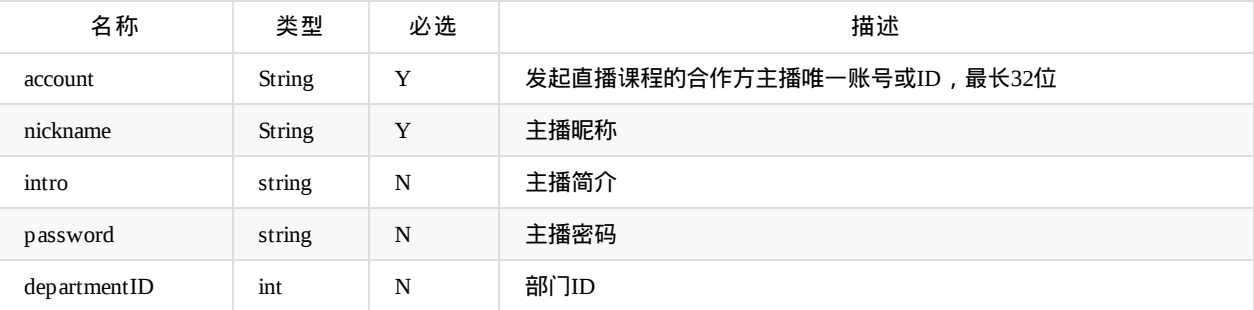

#### 返回参数说明:

- \* 1.code:0,成功
- \* 2.code:其他,失败

data参数说明:

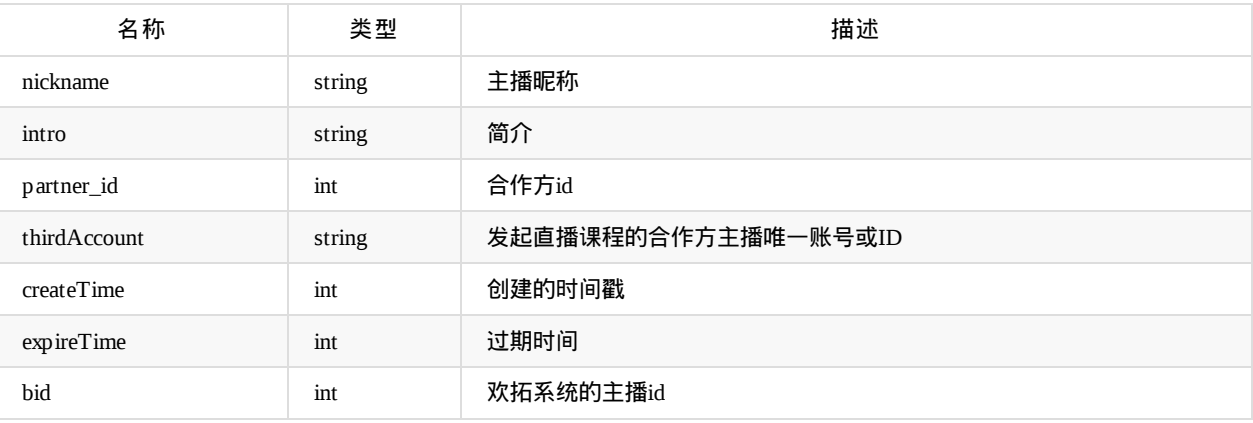

# 获取主播

api名称: course.zhubo.list ,SDK对应方法: courseZhuboList

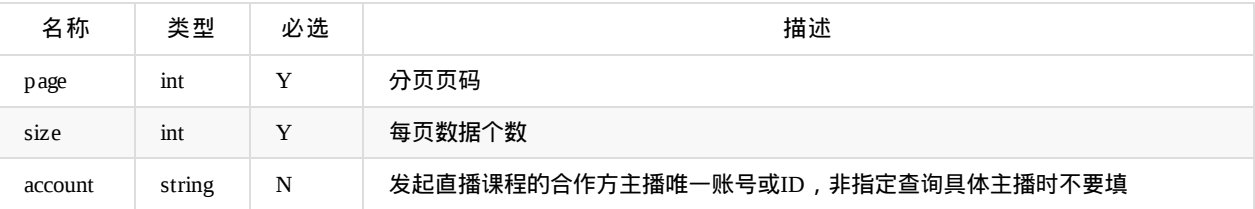

### 返回参数data说明:

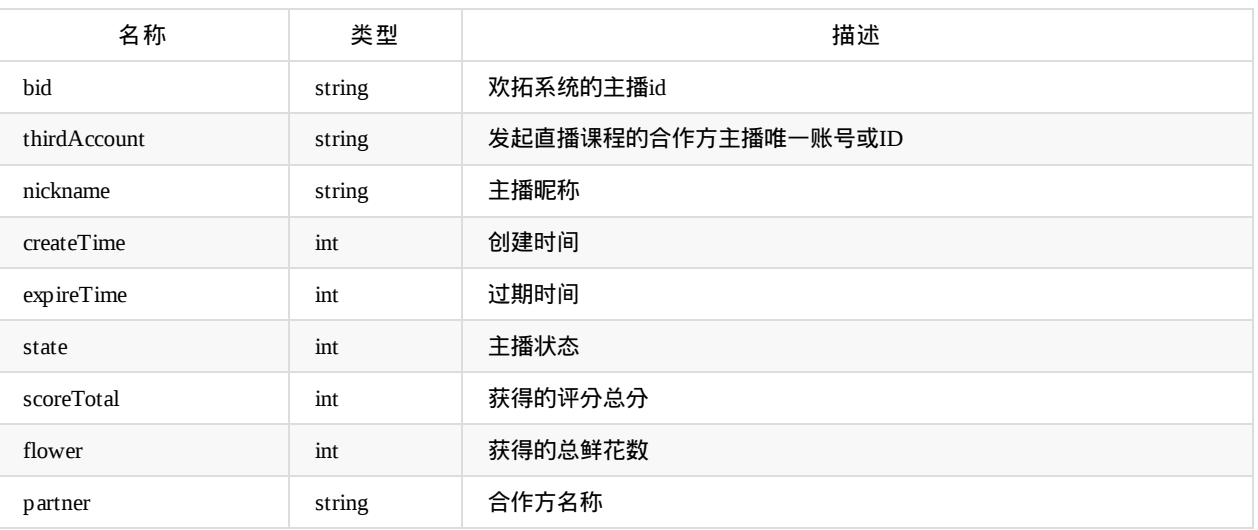

# 更新主播信息

api名称: course.zhubo.update ,SDK对应方法: courseZhuboUpdate

#### 应用参数说明:

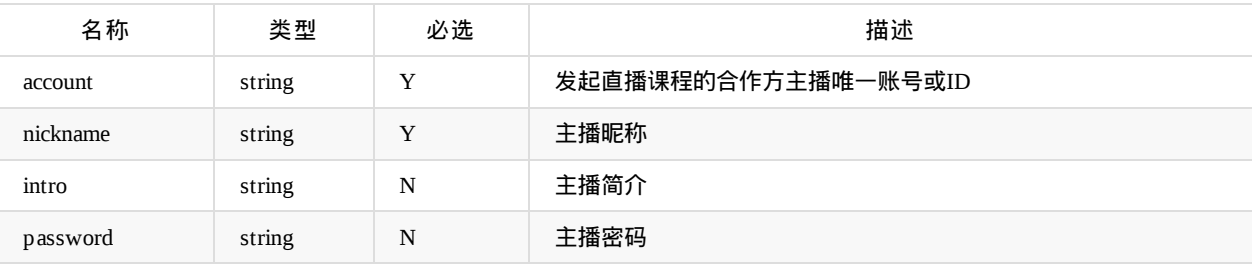

返回参数data说明:

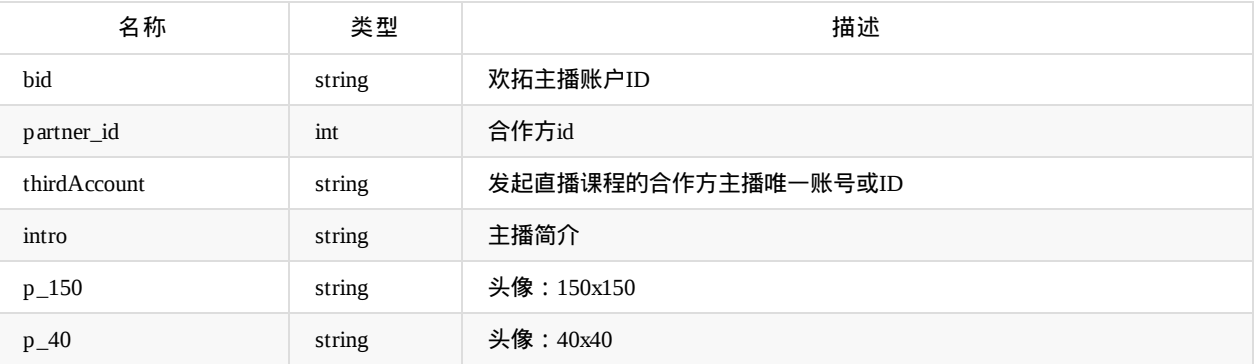

# 修改主播头像

api名称: course.zhubo.portrait ,SDK对应方法: courseZhuboPortrait

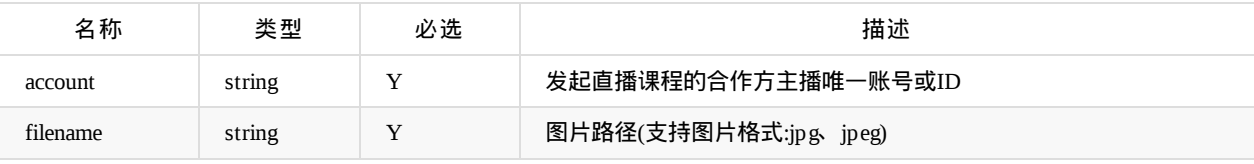

返回参数data说明:

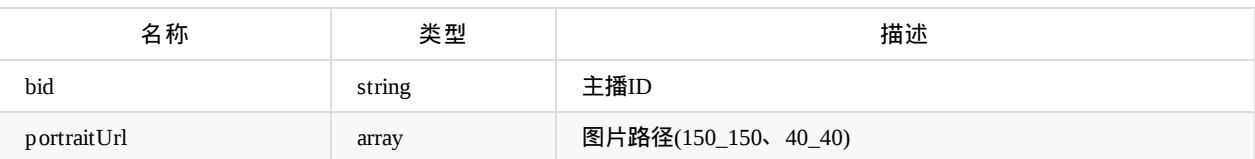

### 主播关系绑定

api名称: course.zhubo.bindAccount ,SDK对应方法: courseZhuboBindAccount

应用参数说明:

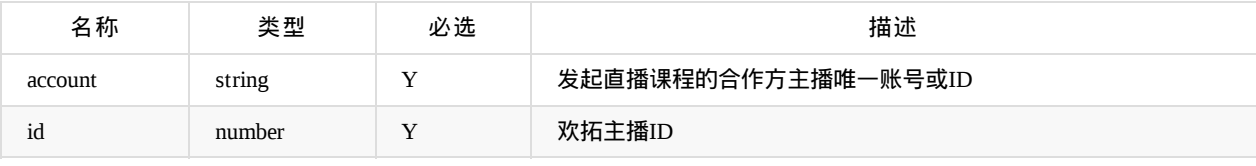

返回参数data说明:

无

# 主播登录记录

api名称: course.zhubo.loginInfo ,SDK对应方法: courseZhuboLoginInfo

应用参数说明:

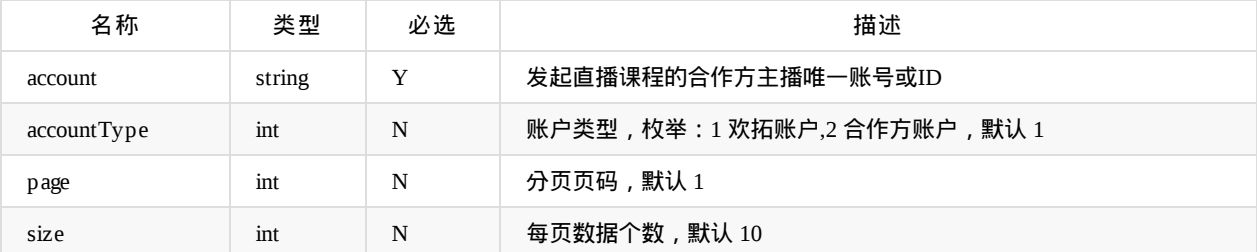

返回参数data说明:

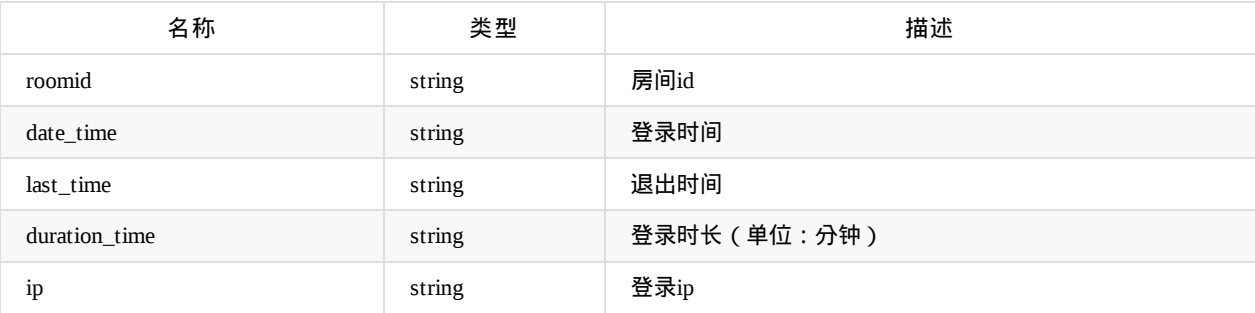

# 主播上下课记录

api名称: course.zhubo.classRecord ,SDK对应方法: courseZhuboClassRecord

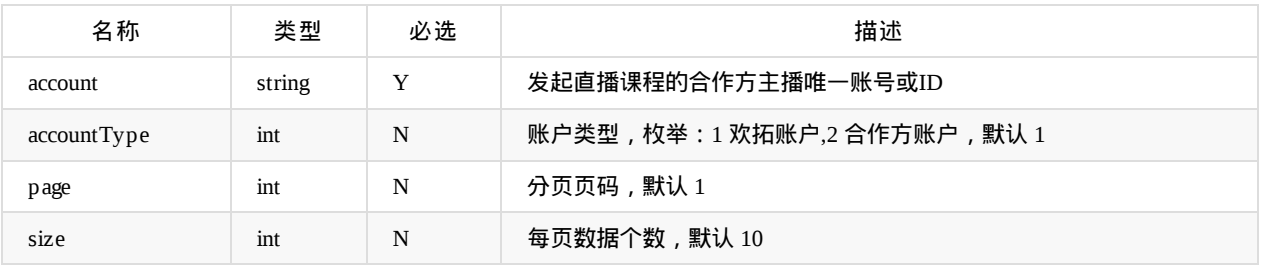

返回参数data说明:

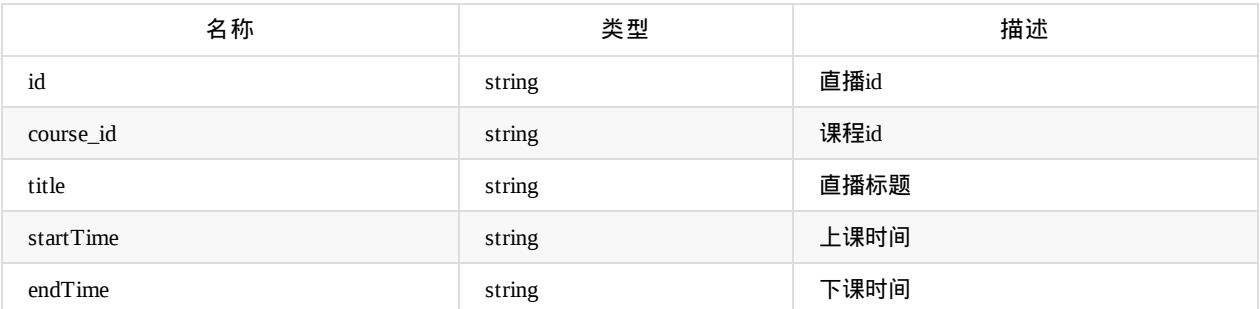

Copyright Talkfun all right reserved, powered by Gitbook修订时间: 2023-11-06 11:04:03

# 嘉宾管理

# 添加嘉宾

api名称: jiabin.add ,SDK对应方法: jiabinAdd

### 应用参数说明:

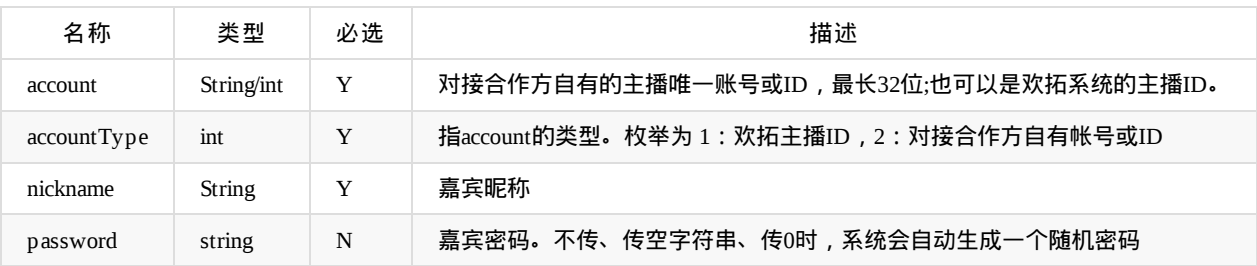

### 返回数说明:

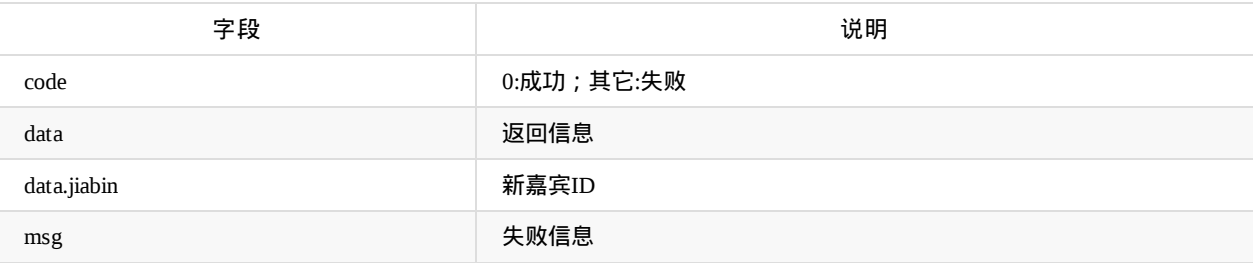

### 修改嘉宾

api名称: jiabin.update ,SDK对应方法: jiabinUpdate

应用参数说明:

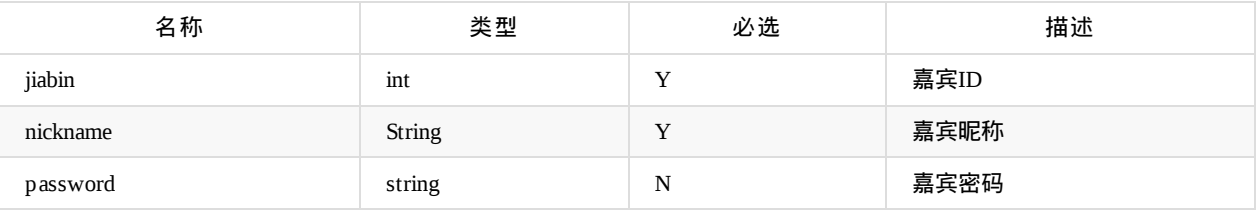

返回数说明:

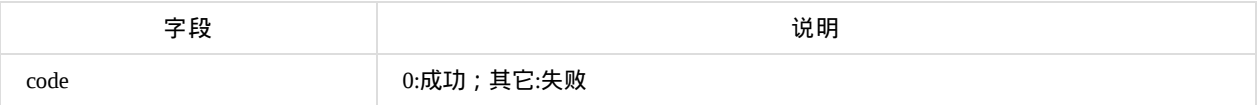

### 修改嘉宾头像

api名称: 无 ,SDK对应方法: jiabinUpdatePortrait

应用参数说明:

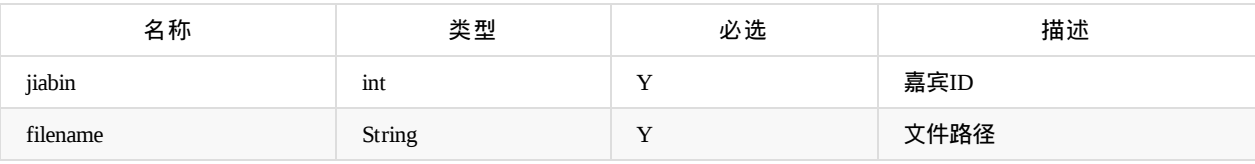

返回数说明:

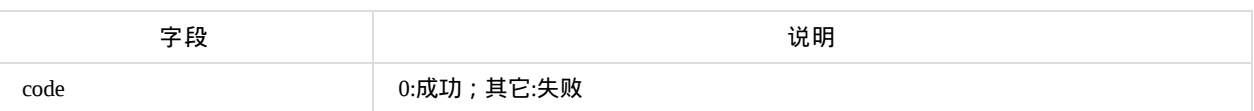

### 删除嘉宾

api名称: jiabin.delete ,SDK对应方法: jiabinDelete

应用参数说明:

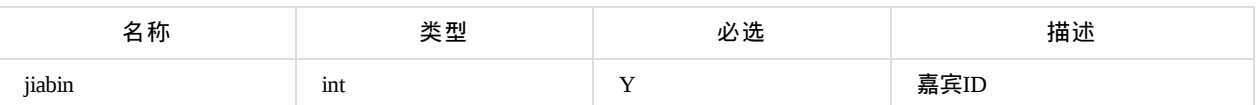

返回数说明:

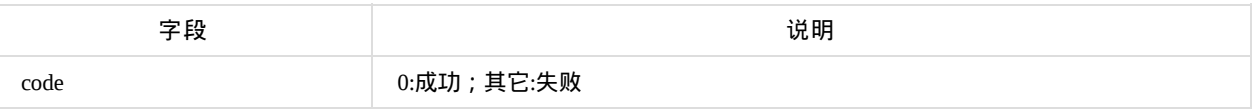

# 嘉宾列表

api名称: jiabin.list ,SDK对应方法: jiabinList

### 应用参数说明:

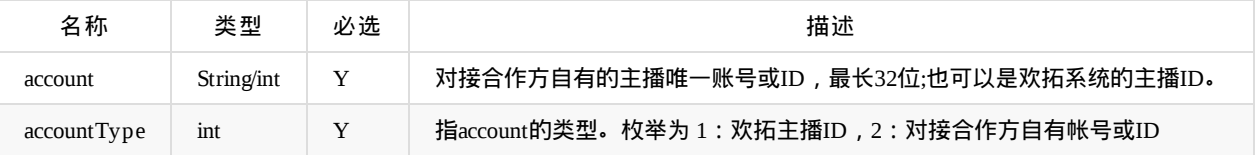

### 返回数说明:

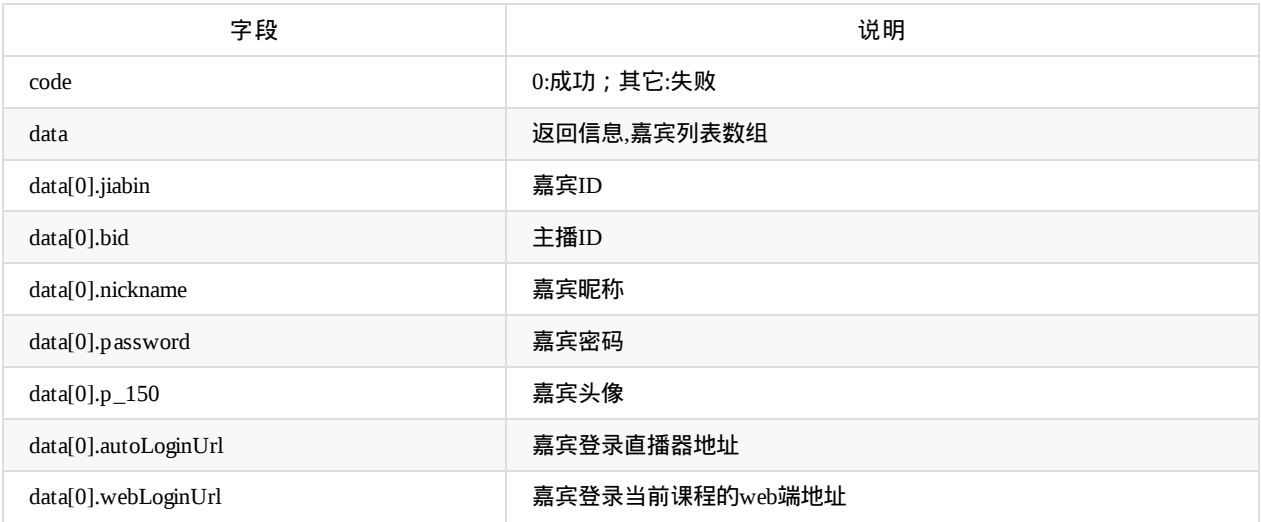

Copyright Talkfun all right reserved, powered by Gitbook修订时间: 2021-07-14 10:08:44

# 数据统计

# 查询某月份峰值

api名称: stats.peak.month ,SDK对应方法: 无

### 应用参数说明:

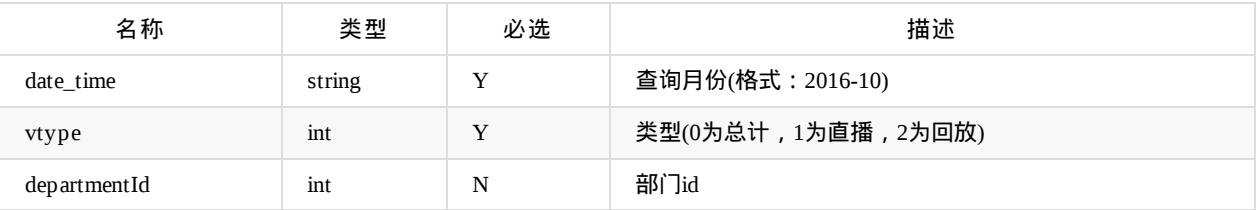

返回data.peak(月份的峰值)数组说明:

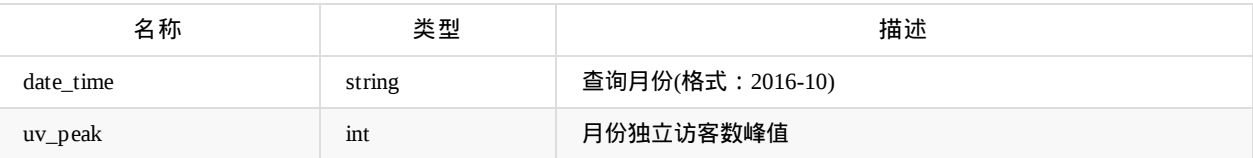

返回data.detail(每天的峰值)数组说明:

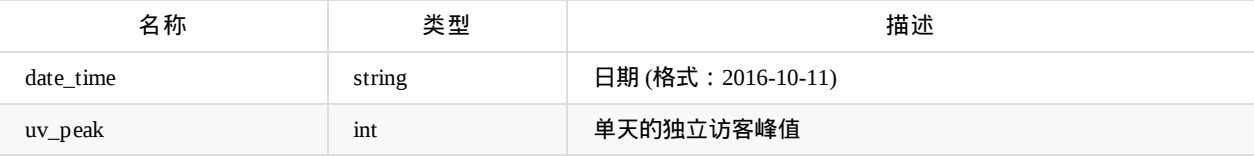

# 查询某日峰值

api名称: stats.peak.day ,SDK对应方法: 无

应用参数说明:

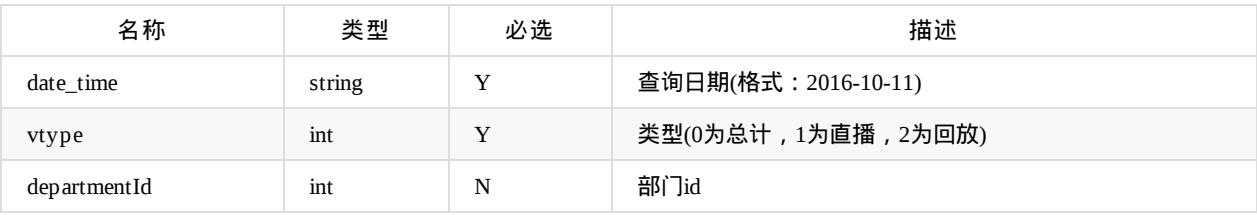

返回data.peak(当天的峰值)数组说明:

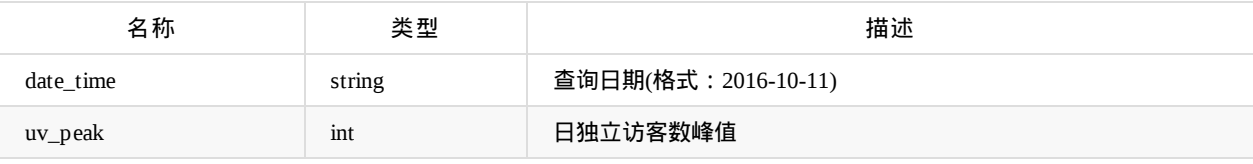

返回data.detail(当天的每半个小时的详细情况)数组说明:

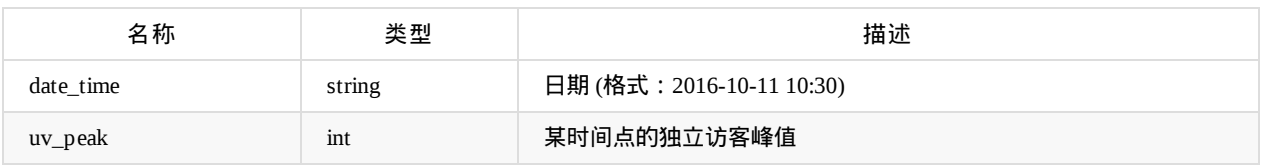

# 查询课程直播峰值**(**课程模式**)**

#### api名称: stats.peak.course ,SDK对应方法: statsPeakCourse

出接口默认不开通,查询到的数据为0,课程结束第二天才可以查询

#### 应用参数说明:

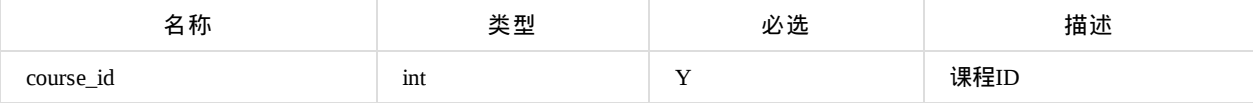

返回

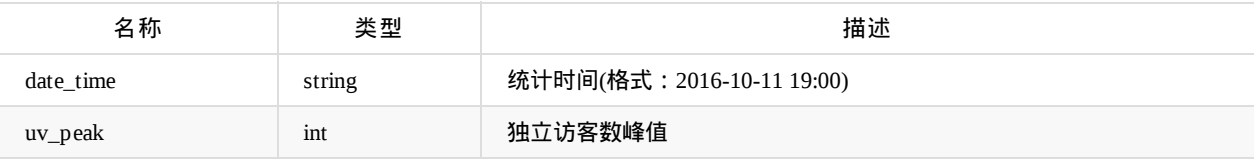

# 查询直播峰值**(**房间模式**)**

api名称: stats.peak.live ,SDK对应方法: statsPeakLive

此接口默认不开通,查询到的数据为0

#### 应用参数说明:

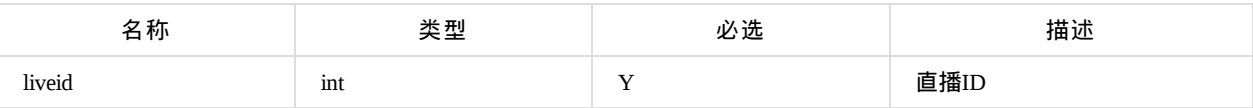

返回

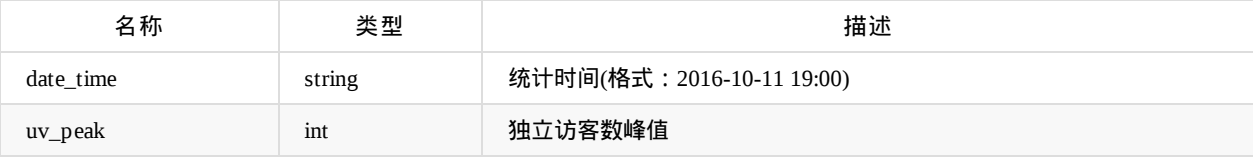

# 音视频互动时长统计

api名称: stats.rtc ,SDK对应方法: statsRtc

此接口默认不开通,查询到的数据为0

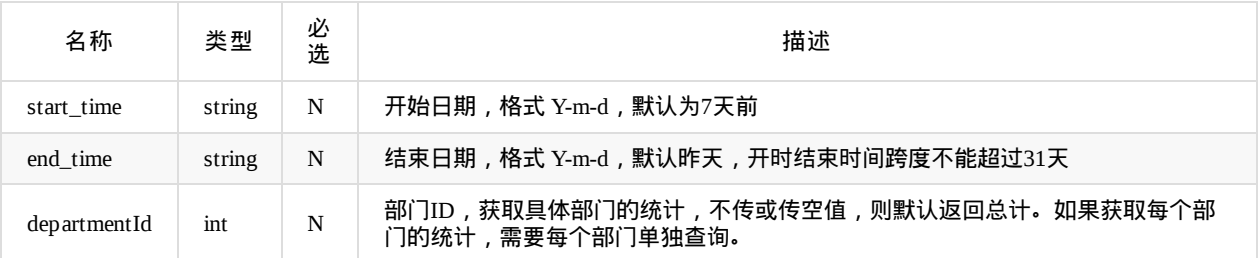

返回

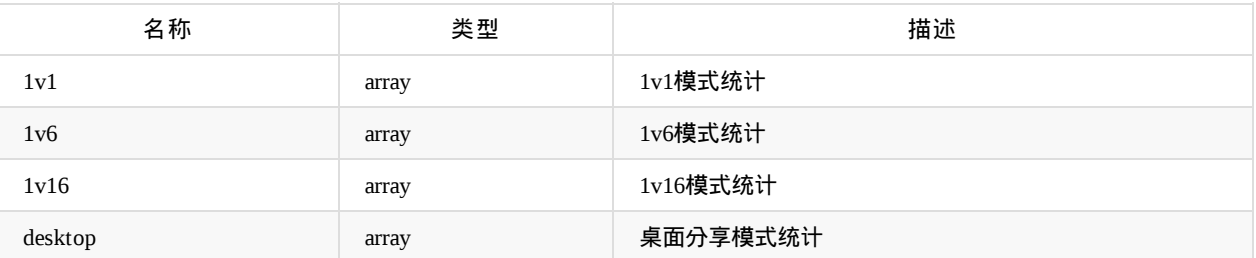

统计数组结构

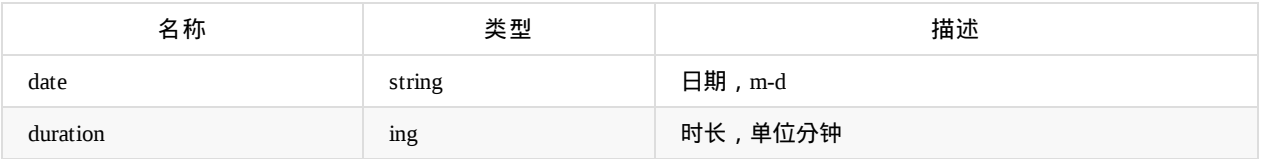

示例: {"code":0,"data":{"1v1":[{"date":"05-08","duration":31},{"date":"05-09","duration":89},...],"1v6":[{"date":"05- 08","duration":96},...],"1v16":[{"date":"05-08","duration":96},...],"desktop":[{"date":"05-08","duration":175},...]}}

### 流量统计

api名称: stats.flow.list ,SDK对应方法: statsFlowList

此接口默认不开通,查询到的数据为0

应用参数说明:

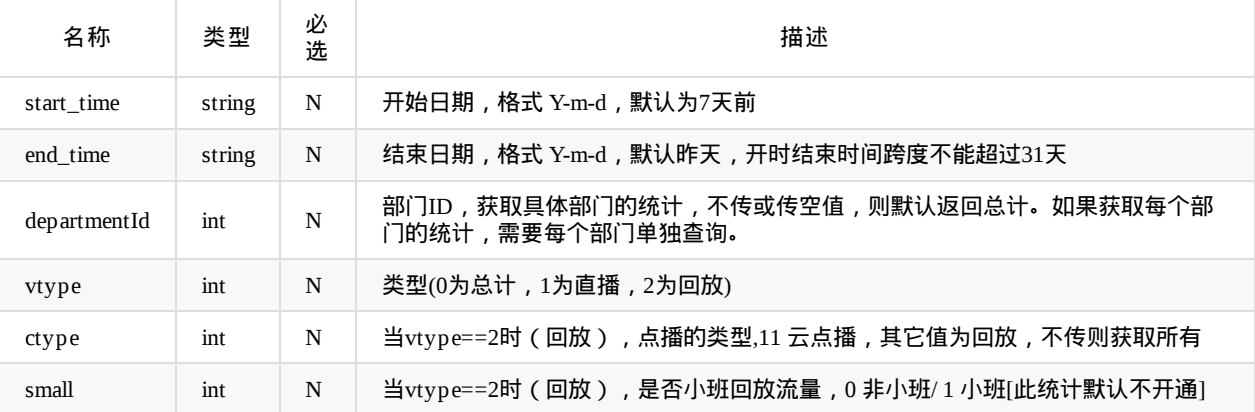

**返回:** 

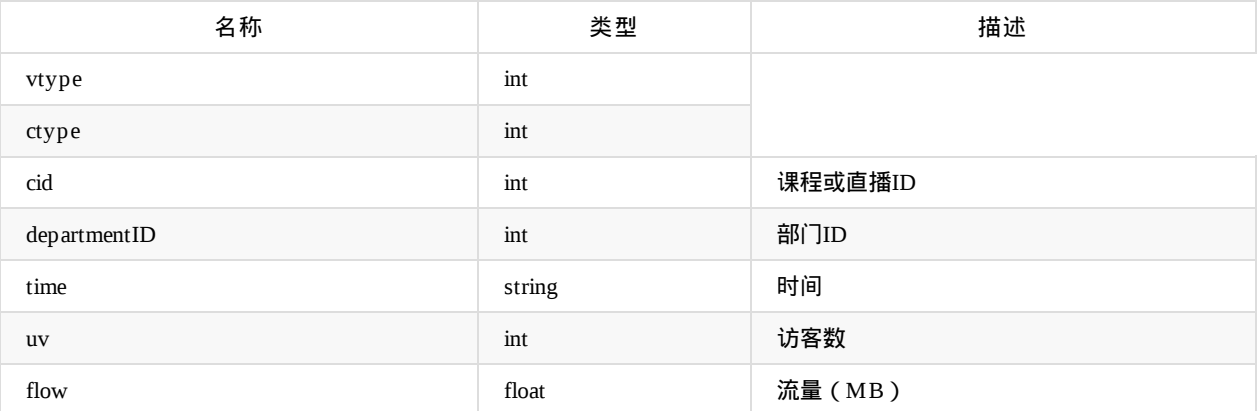

Copyright Talkfun all right reserved, powered by Gitbook修订时间: 2021-07-14 10:08:44

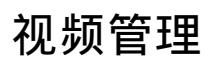

Copyright Talkfun all right reserved, powered by Gitbook修订时间: 2020-11-16 14:06:48

# 视频管理

## 获取单个视频记录

api名称: video.get ,SDK对应方法: videoGet

#### 应用参数说明:

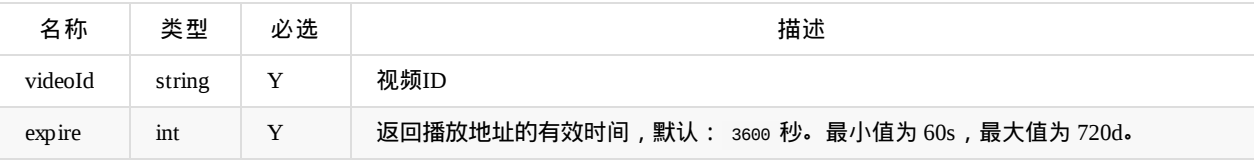

返回参数data说明:

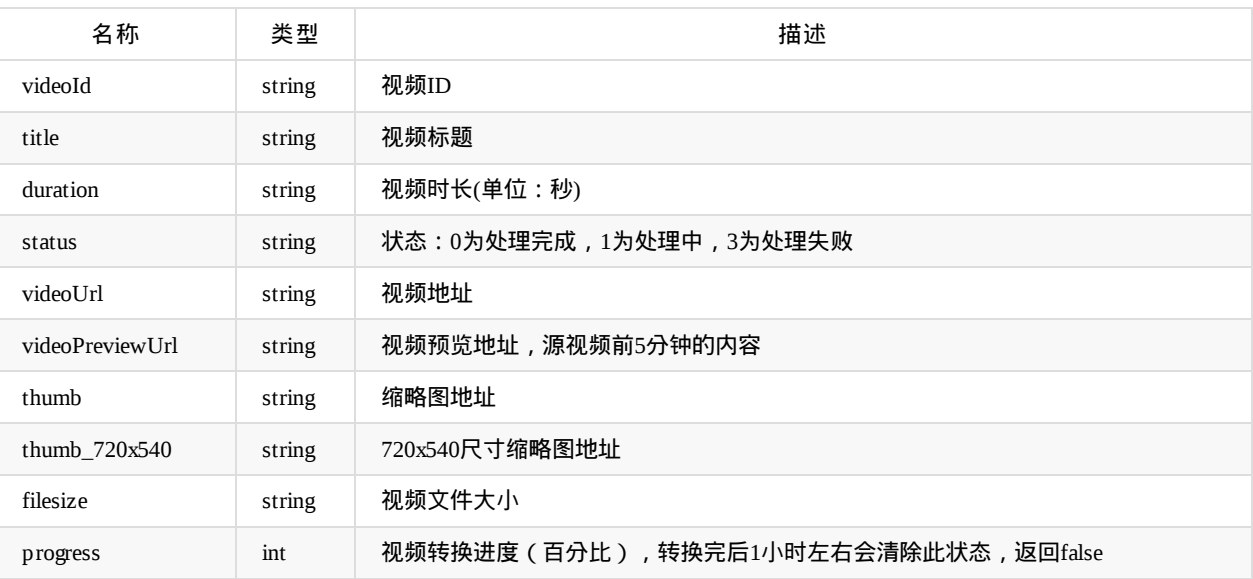

# 批量获取视频记录

api名称: video.getBatch ,SDK对应方法: videoGetBatch

应用参数说明:

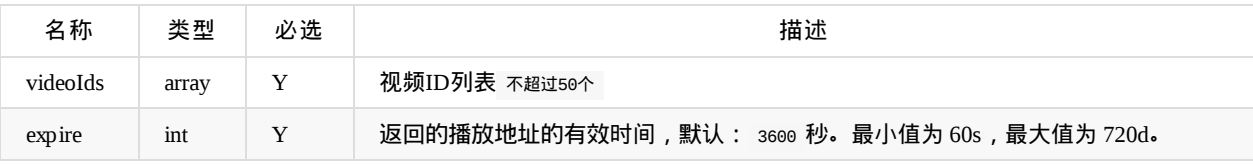

返回参数data说明:`二维数组`

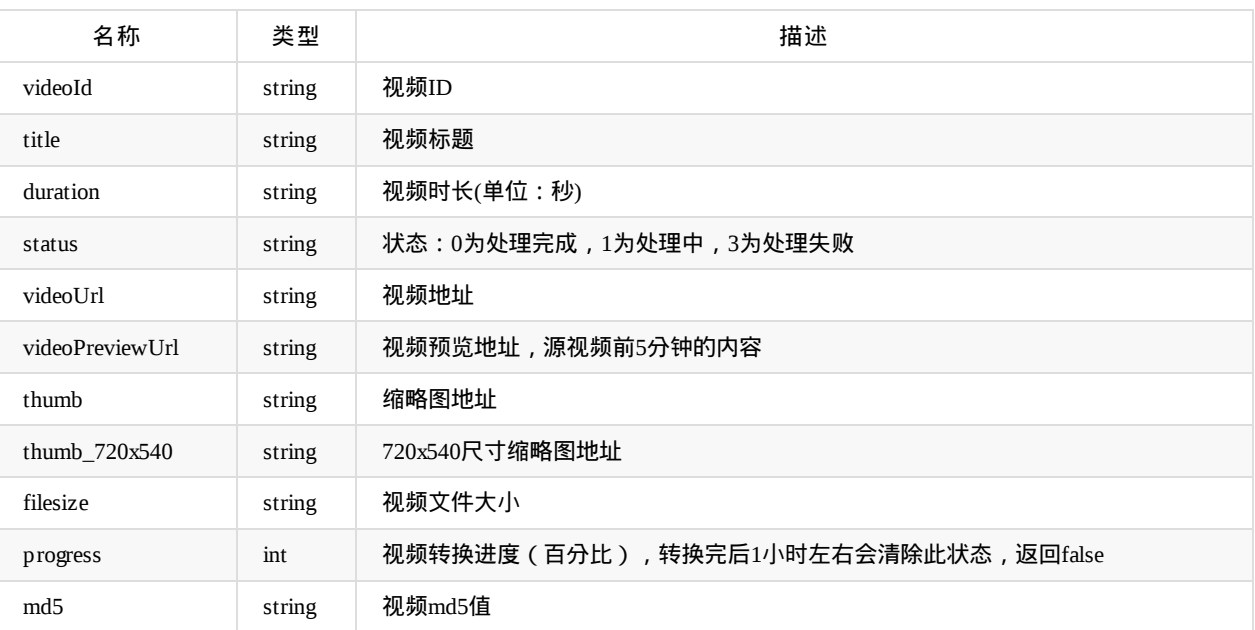

### 获取视频列表

api名称: video.list ,SDK对应方法: videoList

### 应用参数说明:

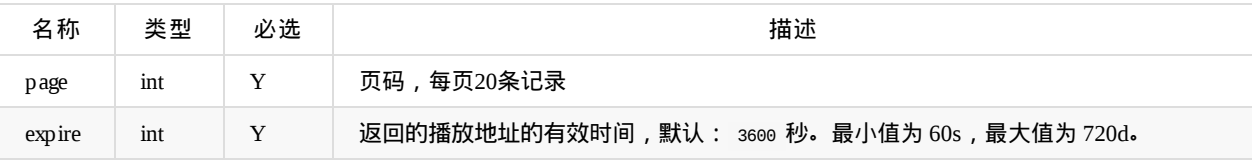

#### 返回参数data说明:`二维数组`

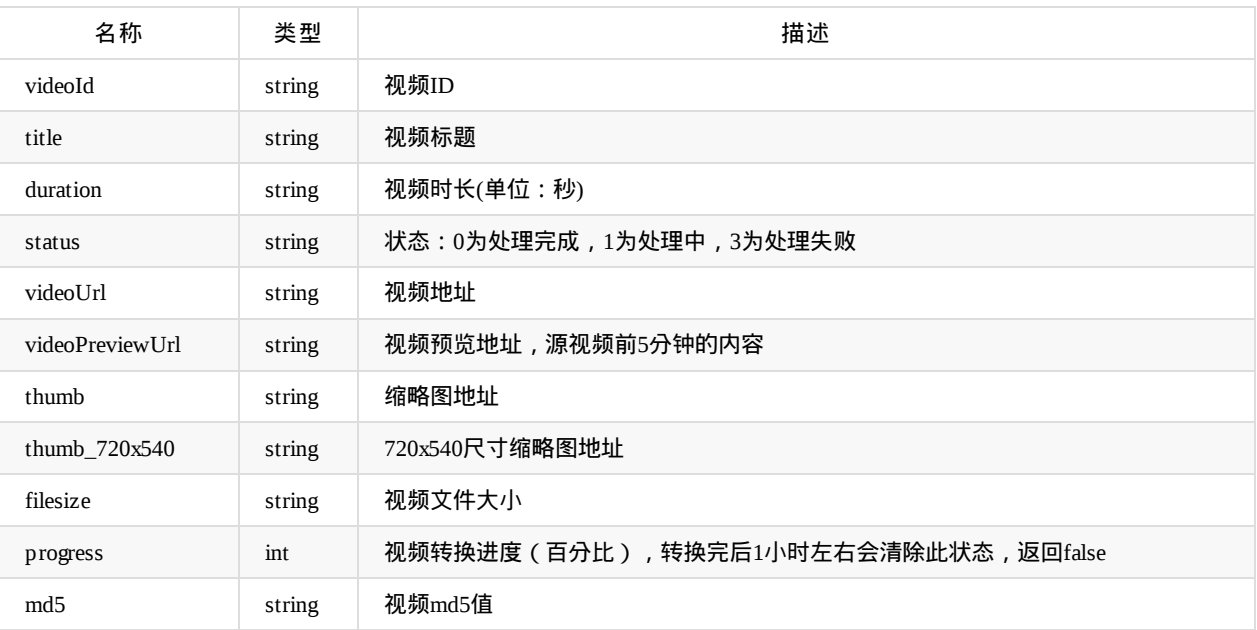

# 删除视频

api名称: video.delete ,SDK对应方法: videoDelete

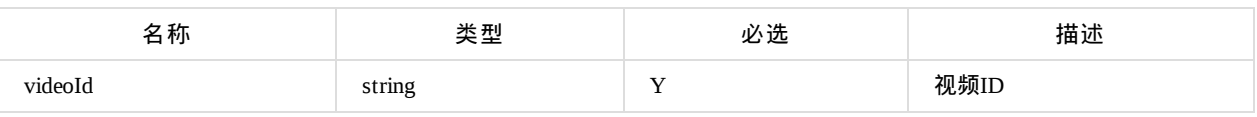

返回参数说明:code=0为成功,其他值为失败

# 获取上传地址

api名称: video.getUploadUrl ,SDK对应方法: videoGetUploadUrl

#### 应用参数说明:

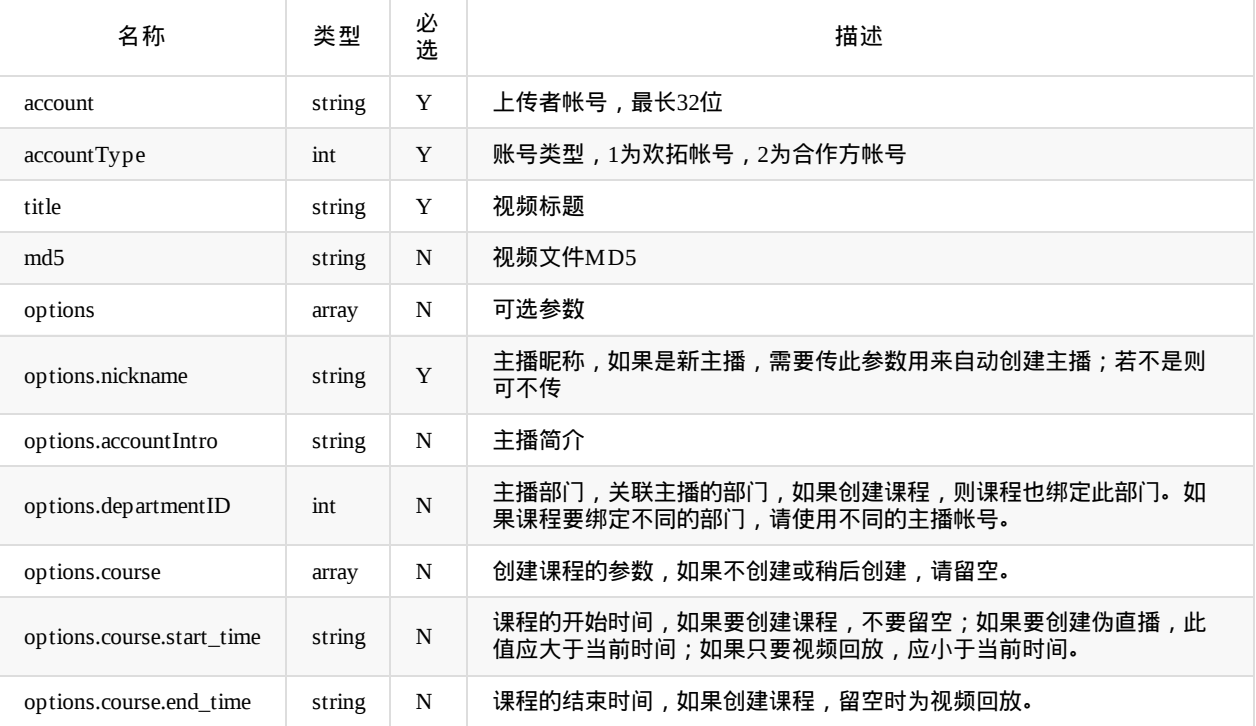

返回参数data说明(新视频):

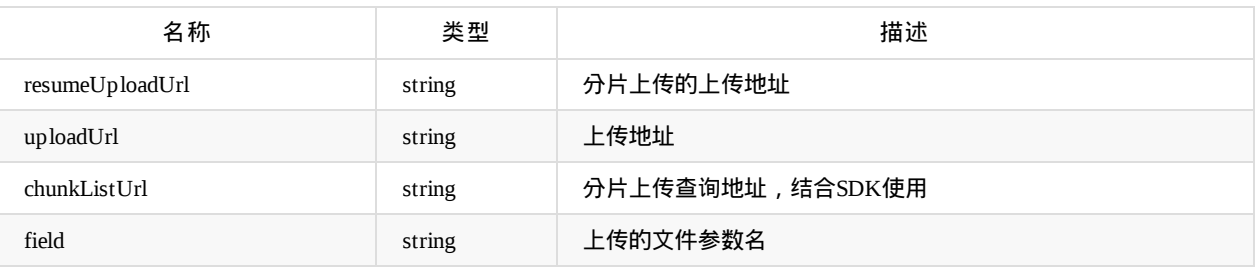

返回参数data说明(以前上传过的视频,返回code为`1281`的情况):

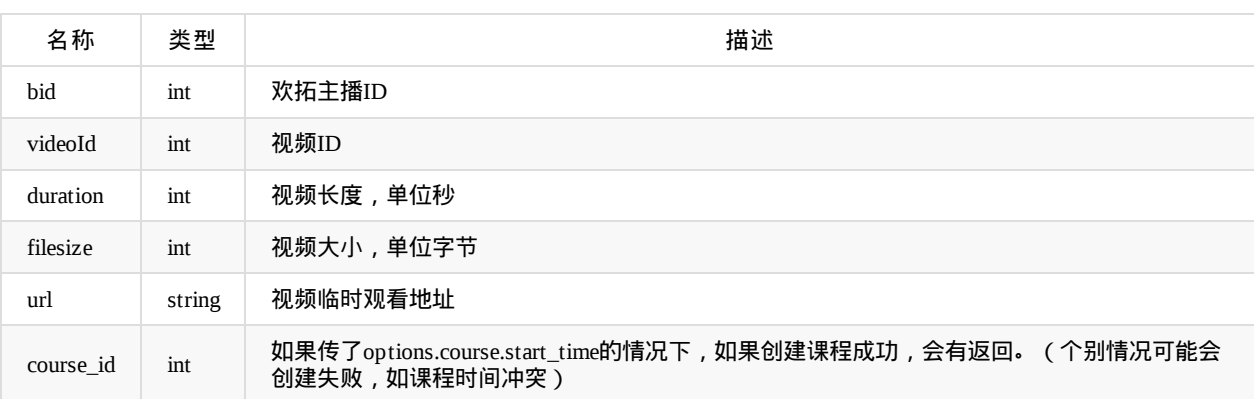

# 上传视频

调用sdk的videoUpload(整个文件单次上传)/videoSegmentUpload(文件分片上传)方法(支持的格式:mp4,flv,avi,mov,mkv,单个文件>=200M时,必须用 分片上传)

应用参数说明:

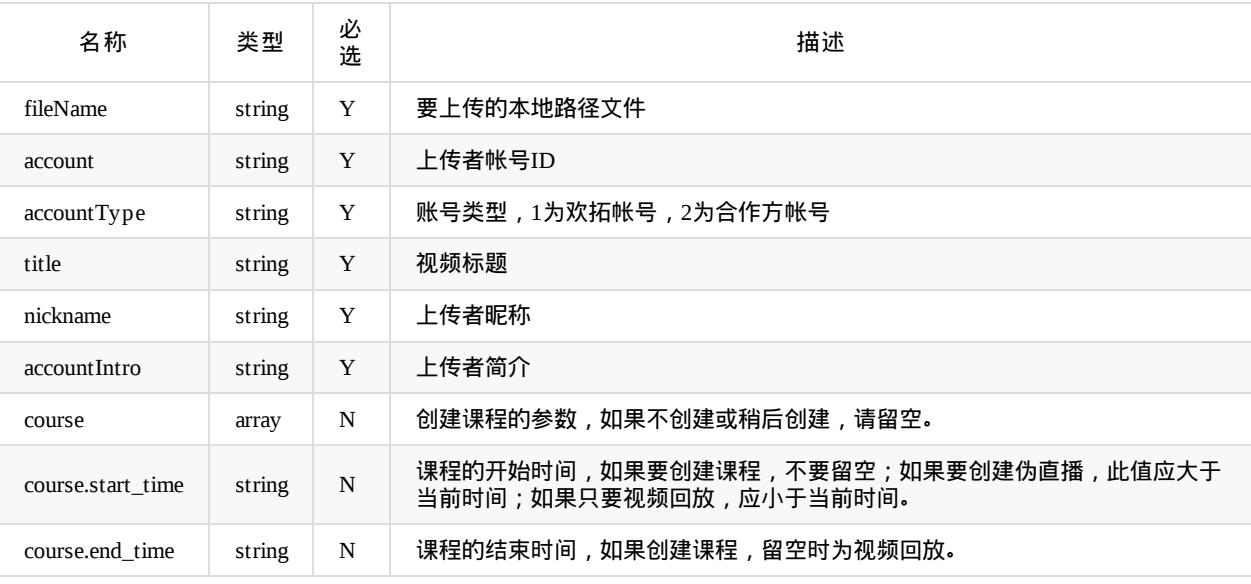

返回参数data说明:

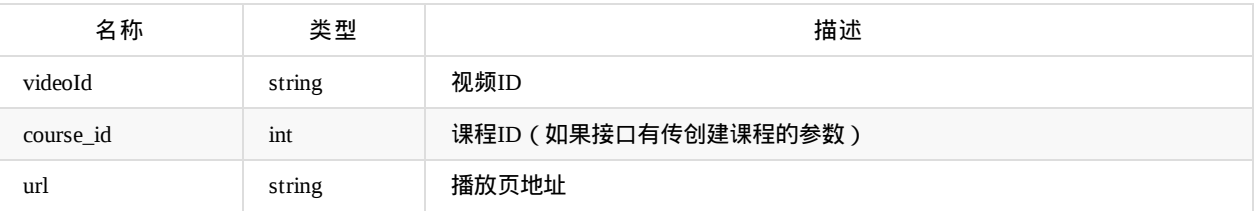

# 网页上传

获取上传地址,参考`video.getUploadUrl`

参考: [网页上传](sdk-uploader.md)

# 更新视频

api名称: video.update ,SDK对应方法: videoUpdate

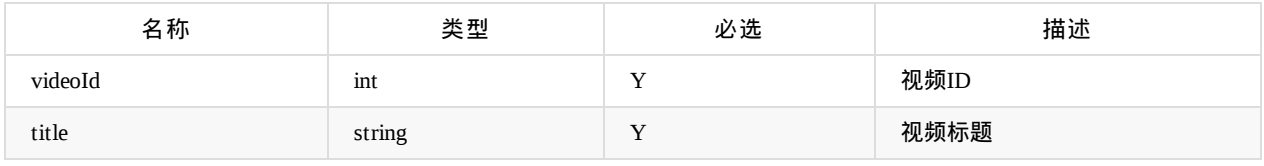

#### 返回参数说明:code=0为成功,其他值为失败

Copyright Talkfun all right reserved, powered by Gitbook修订时间: 2021-08-17 16:03:59

#### 视频上传

本Demo应用了 Webuploader 核心组件

下载Demo

# 使用**:**

```
<!-- #对应位置引入js包 -->
<script src="./cropper/jquery.js"></script>
<script src="./cropper/webuploader.js"></script>
```
### 创建**:**

```
创建参数说明: 点击查看
```

```
// uploader => 上传
var uploader = WebUploader.create({
    ...
})
```
下载Demo后配置 uploaderUrl 参数后即可上传

### **getUploadApi()**

获取 uploaderUrl 地址

getUploadApi() //可以在此方法获取其他api地址

# 事件

#### **beforeFileQueued**

选择文件加入队列前响应

uploader.on('beforeFileQueued', handelerFunction)

#### **fileQueued**

```
文件加入队列响应(加入队列获取MD5,参考Demo)
```
uploader.on('fileQueued', handelerFunction)

#### **uploadBeforeSend**

上传前响应

uploader.on('uploadBeforeSend', handelerFunction)

#### **uploadProgress**

上传进度响应

```
uploader.on('uploadProgress', function (file, precent) {
 var per = parseInt(precent * 100)
 document.querySelector('#progress').style['width'] = per + '%'
 $('#ctlBtn').text('上传中 ' + per + '%')
})
```
#### **uploadSuccess**

```
上传完成响应
 @返回 @file {File}File对象, @response {Object}服务端返回的数据
uploader.on('uploadSuccess', function(file, response) {
  // file 文件对象
   // response 上传完成后服务器返回数据对象
})
```
Copyright Talkfun all right reserved, powered by Gitbook修订时间: 2020-05-09 11:12:39

# 回调通知

● 合作方可在开放后台设置一个通用的API接口,用于与欢拓进行数据交换及回调操作

示例: https://www.example.com/api.php

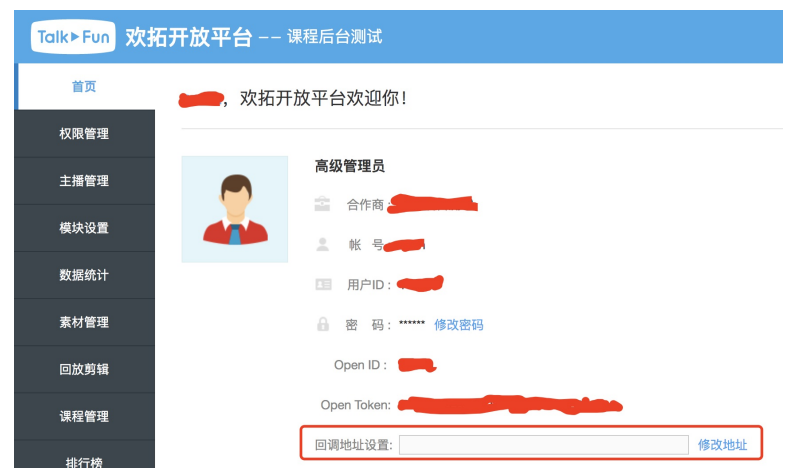

流程说明:

- 1、欢拓请求合作方接口
- 2、合作方获取POST过去的参数
- 3、调用SDK内部的 generateSign 方法生成签名,并校验签名是否合法
- 4、获取cmd参数,判断回调的业务类型并进行相应的处理
- 5、返回一个json结果数据,如果没有正常返回,欢拓将重试3次

### 协议说明

- 1、使用HTTP协议进行信息交互,字符编码统一采用UTF-8
- 2、除非特殊说明,接口地址统一为合作方填写的API接口地址
- 3、除非特殊说明,需同时支持GET和POST两种参数传递方式
- 4、除非特殊说明,返回信息为json格式
- 5、除了sign外,其余所有请求参数值都需要进行URL编码

6、参数表中,类型一栏声明的定义为:int 代表整数类型;string代表字符串类型,如果后面有括号,括号中的数字代表该参 数的最大长度; array表示数组类型

### 请求参数说明

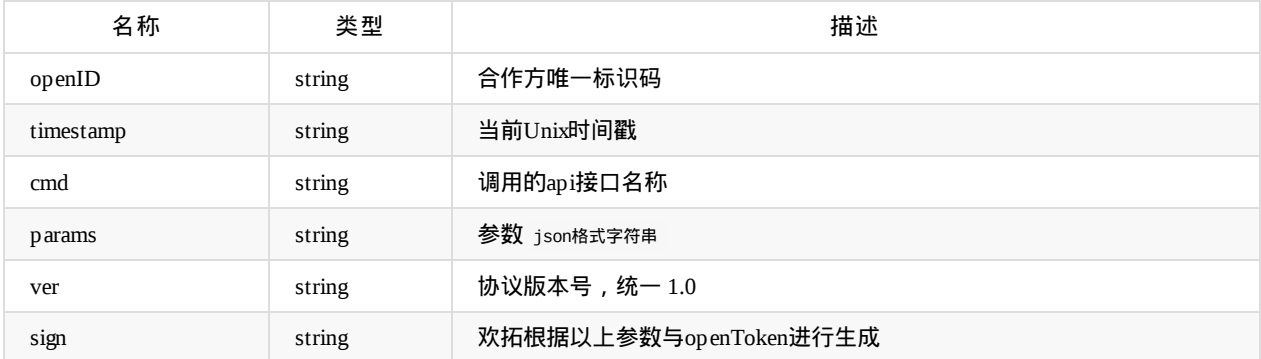

- sign生成规则可以分为4个步骤:
	- 1、把其它所有参数按key升序排序。
	- 2、把key和它对应的value拼接成一个字符串。按步骤1中顺序,把所有键值对字符串拼接成一个字符串。
	- 3、把分配给的openToken拼接在第2步骤得到的字符串后面。
	- 4、计算第3步骤字符串的md5值,使用md5值的16进制字符串作为sign的值。

### 返回参数说明

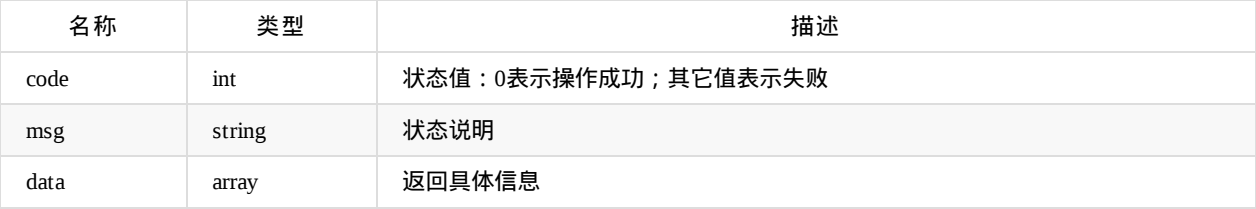

### 调用代码示例

PHP:

```
$handler = new ExampleHandler();
$handlerMethod = 'handler';
$MTCloud = new MTCloud();
$MTCloud->registerCallbackHandler(array($handler,$handlerMethod));
$MTCloud->callbackService();
class ExampleHandler {
    function handler($cmd,$params){
       if($cmd === 'live.start'){
          ...
       }else if($cmd === 'live.stop'){
           ...
       }
        ...
       return $response;
   }
}
```
Java:

```
import org.springframework.stereotype.Controller;
import org.springframework.web.bind.annotation.RequestBody;
import org.springframework.web.bind.annotation.RequestMapping;
import org.springframework.web.bind.annotation.RequestMethod;
import org.springframework.web.bind.annotation.ResponseBody;
import com.mtcloud.sdk.CommonResult;
import com.mtcloud.sdk.MTCloud;
@Controller
@RequestMapping(value = "/callback")
public class CallbackExampleAct {
    @RequestMapping(value = "/api", method = RequestMethod.POST, produces = "application/json;charset=utf-8")
    @ResponseBody
    public CommonResult callbackApi(HttpServletRequest request, HttpServletResponse response) {
        //获取请求参数
       Map<String, String> reqParams = new HashMap<String, String>();
        reqParams.put("openID", request.getParameter("openID"));
        reqParams.put("timestamp", request.getParameter("timestamp"));
        reqParams.put("cmd", request.getParameter("cmd"));
        reqParams.put("params", request.getParameter("params"));
        reqParams.put("ver", request.getParameter("ver"));
        //reqParams.put("sign", request.getParameter("sign"));
        String sign = request.getParameter("sign");
       MTCloud talkfunSDK = new MTCloud("My openID", "My openToken");
        if(!talkfunSDK.generateSign(reqParams).equals(sign)) {
           //签名验证失败
            return CommonResult.Builder.FAIL().initErrCodeAndMsg(MTCloud.CODE_SIGN_ERROR, "sign validate fail");
       }
        // 解析params
        String jsonStr = URLDecoder.decode(reqParams.get("params"), "UTF-8");
       JSONObject params = JSONObject.fromObject(jsonStr);
        //签名验证成功
        if(reqParams.get("cmd").equals("live.start")){
            ...
        }else if(reqParams.get("cmd").equals("live.stop")){
            ...
        }else{
            ...
        }
        return CommonResult.Builder.SUCC().initSuccCodeAndMsg(MTCloud.CODE_SUCCESS,"suc").initSuccData("response data");
   }
}
```
### 直播状态事件通知

- 调用方式: 异步
- 1.直播开始

api名称:live.start

功能描述:通知直播开始

params参数说明:

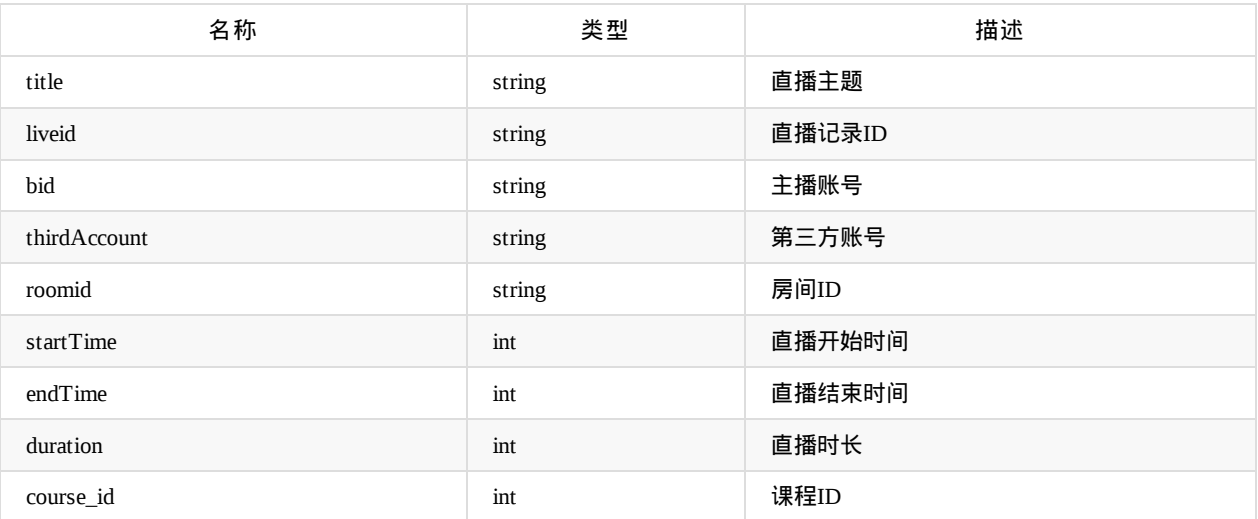

2.直播结束

api名称:live.stop

params参数说明: 同直播开始

3.直播回放生成

api名称:live.playback

params参数说明: 同直播开始 以及 增加 url 参数, url参数为直播回放页面地址

4.上传文档

api名称:live.document.add

params参数说明:

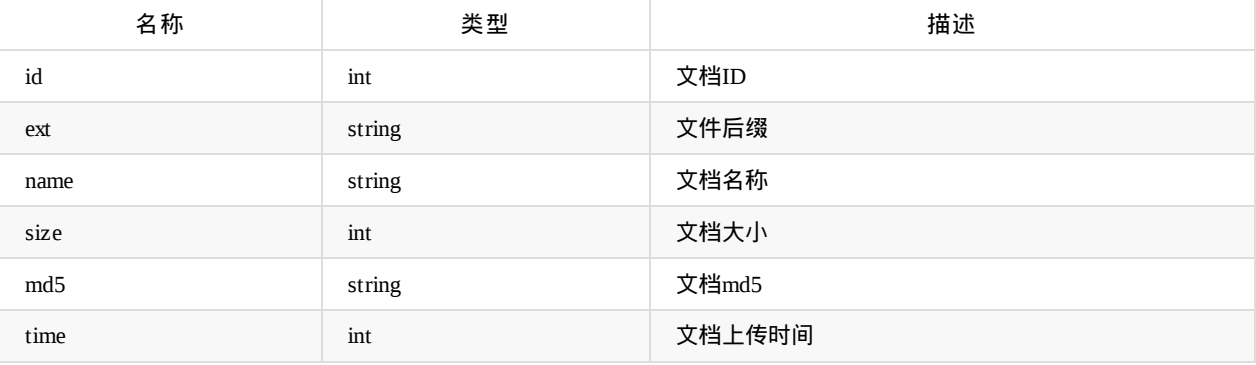

5.视频转码

api名称: video.convert

params参数说明:

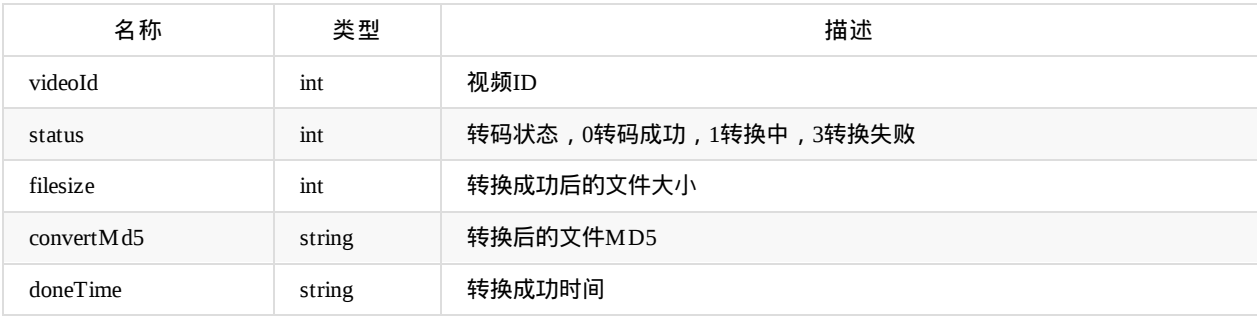

Copyright Talkfun all right reserved, powered by Gitbook修订时间: 2020-11-17 11:40:34

# 模块设置

### 模块设置

api名称: module.set ,SDK对应方法: moduleSet

应用参数说明:

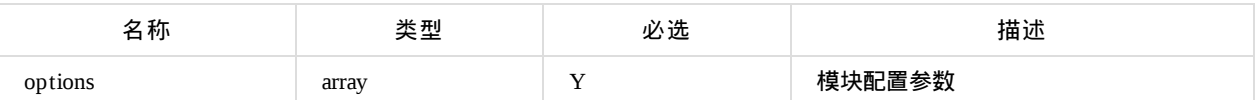

options参数说明:

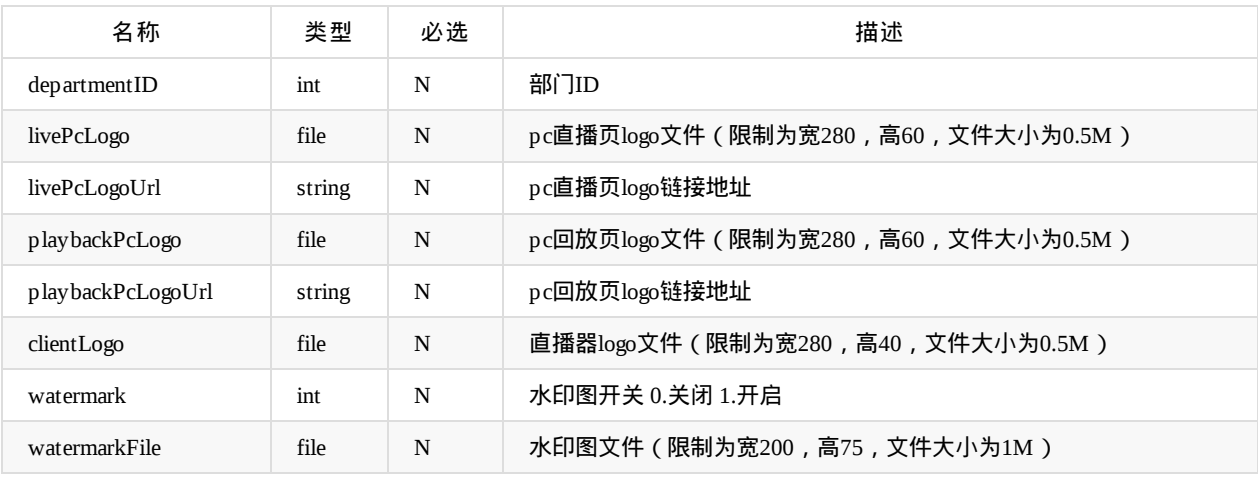

options值示例:{"departmentID":1000, "watermark":1}

返回参数说明:code=0为成功,其他值为失败

Copyright Talkfun all right reserved, powered by Gitbook修订时间: 2021-07-14 10:08:44

# 商品管理

# 添加商品

api名称: goods.add ,SDK对应方法: goodsAdd

#### 应用参数说明:

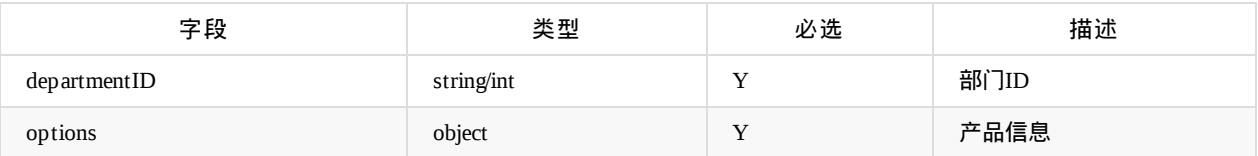

options参数说明:

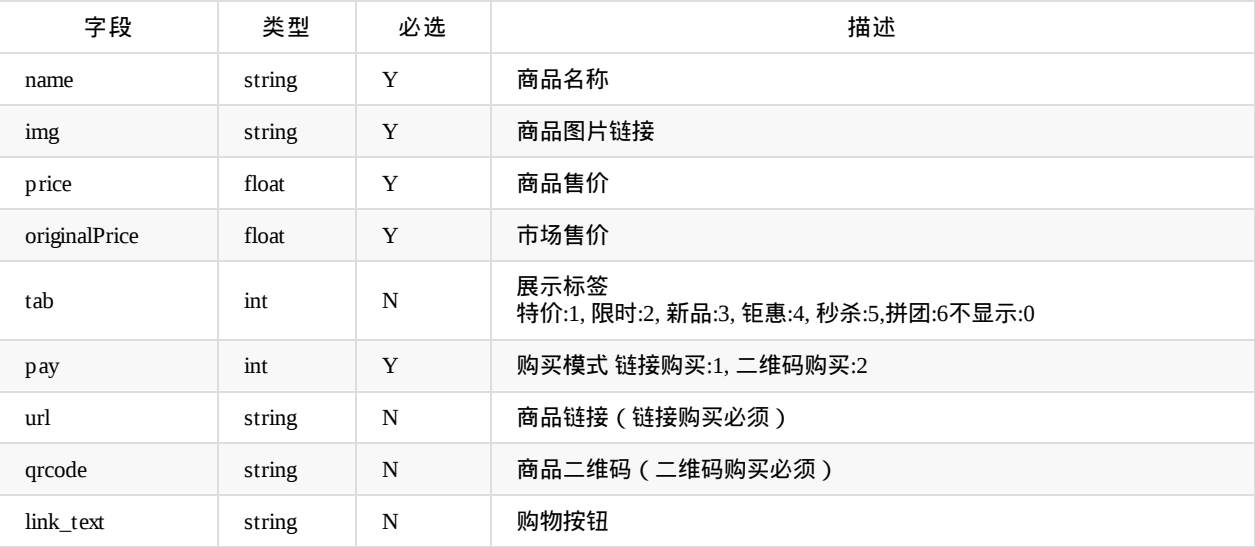

● 返回说明: code=0 成功, data为新增的商品id

# 获取商品详情

api名称: goods.get 对应方法: goodsGet

应用参数说明:

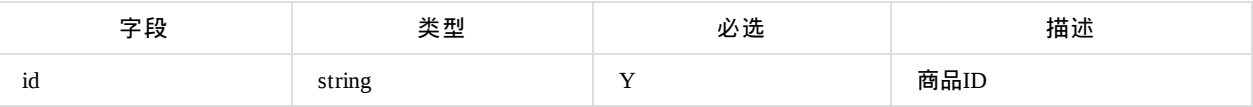

返回参数说明:code=0成功,其他值为失败 data说明:

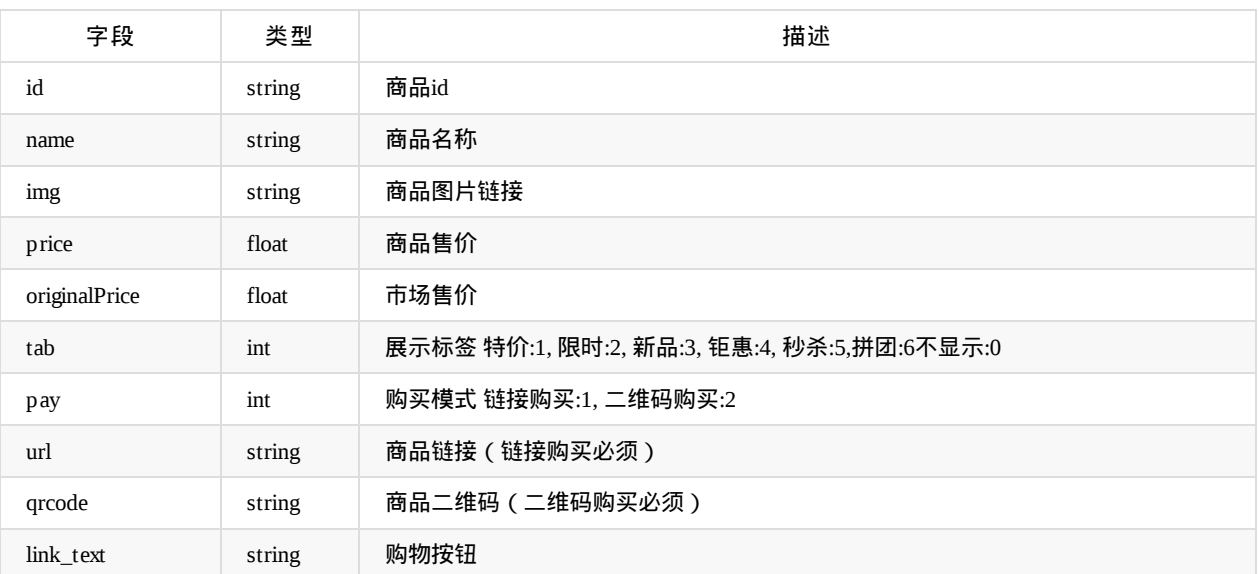

### 获取商品列表

api名称: goods.list 对应方法: goodsList

应用参数说明:

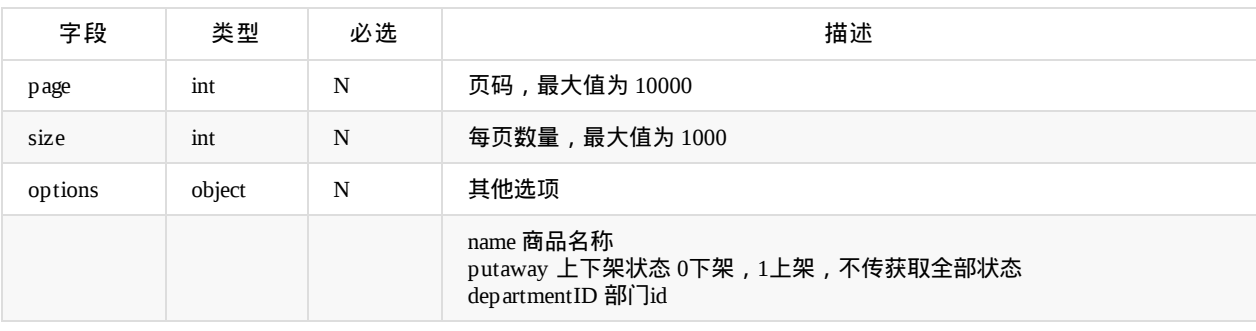

返回参数说明:code=0成功,其他值为失败 返回data数组说明:字段和商品详情一致

### 商品编辑

api名称: goods.edit 对应方法: goodsEdit

### 应用参数说明:

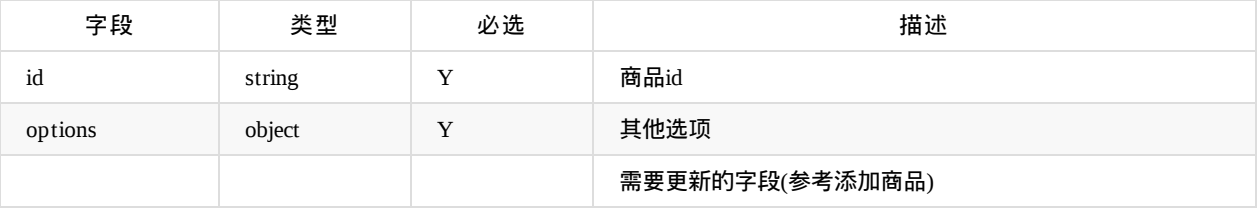

返回参数说明:code=0成功,其他值为失败 特别说明:商品下架则全部课程删除,直播中的课程立刻生效,其他刷新生效

### 商品删除

api名称: goods.del 对应方法: goodsDel

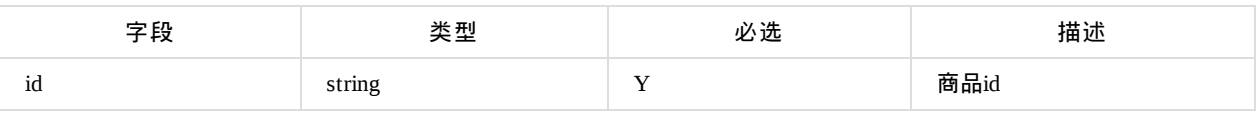

返回参数说明:code=0成功,其他值为失败

特别说明:商品删除则全部课程删除,直播中的课程立刻生效,其他刷新生效

Copyright Talkfun all right reserved, powered by Gitbook修订时间: 2024-01-08 14:22:08

# 用户管理

## 获取踢出用户记录

api名称: member.banLog ,SDK对应方法: memberBanLog

### 应用参数说明:

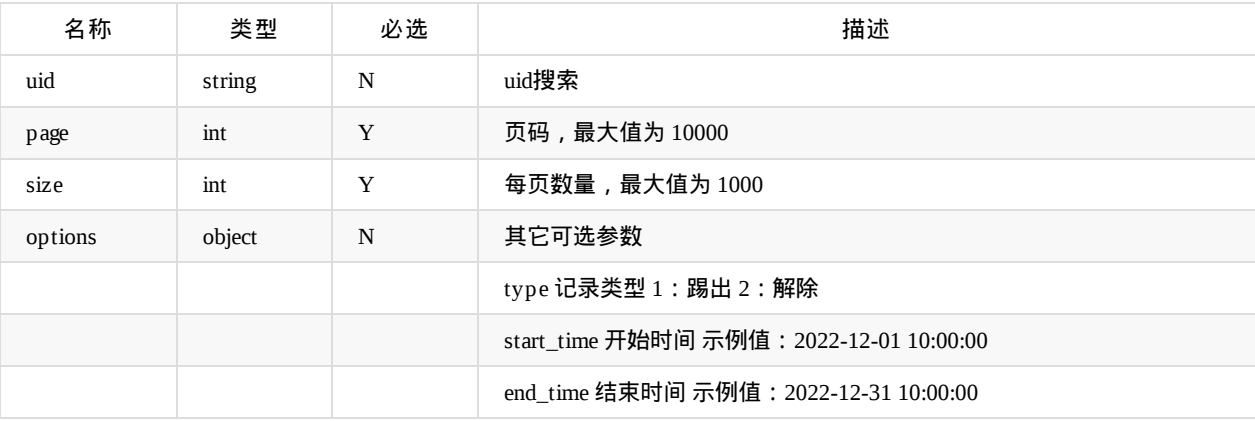

返回data参数说明:

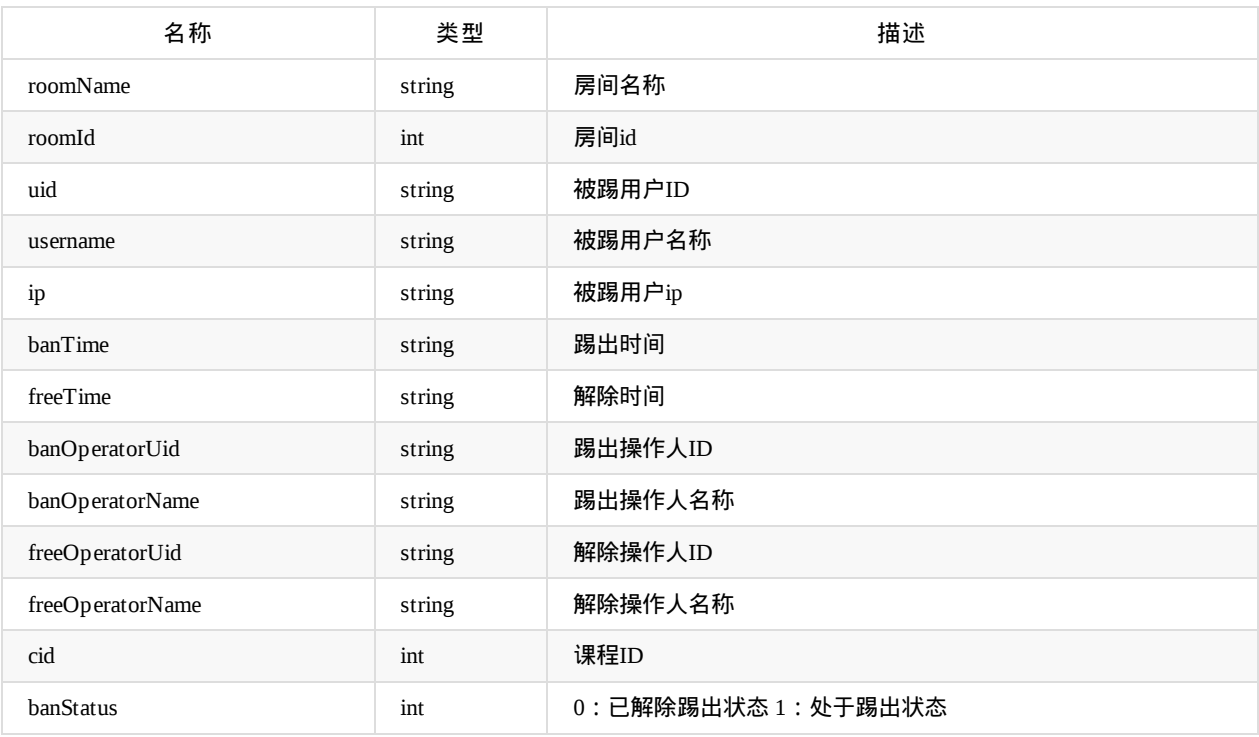

Copyright Talkfun all right reserved, powered by Gitbook修订时间: 2023-01-06 11:14:13

### <span id="page-137-0"></span>**SDK**下载

使用方式

请根据客户自身的网站开发语言,下载对应开发语言的SDK包,集成进入项目内,按照开发包内的示例以及文档的说明,进行调用。

比如:客户的网站是由php语言开发的,请下载php sdk解压并集成进入项目

php-sdk-1.6

java-sdk-1.6

[python-sdk-](http://docsfile.talk-fun.com/webapi/sdk/MTCloud-php-sdk-1.6.zip)1.3

[.net-sdk-1.6](http://docsfile.talk-fun.com/webapi/sdk/MTCloud-java-sdk-1.6.zip)

[nodejs-sdk](http://docsfile.talk-fun.com/webapi/sdk/MTCloud-python-sdk-1.3.zip) 通过npm安装

\$ [npm](http://docsfile.talk-fun.com/webapi/sdk/MTCloud-.net-sdk-1.6.zip) config set registry http://registry.npmjs.org/ \$ npm install talkfunsdk

Copyright Talkfun all right reserved, powered by Gitbook修订时间: 2021-06-07 14:27:13

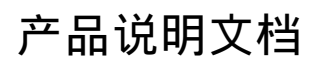

Copyright Talkfun all right reserved, powered by Gitbook修订时间: 2020-05-09 11:12:39

# 文档下载

Copyright Talkfun all right reserved, powered by Gitbook修订时间: 2020-05-09 11:12:39

# **SDK**下载

- 服务端SDK下载
- 观看端JS SDK文档
- 观看端Android SDK文档
- 观看端iOS SDK文档
- 直播端[Android](#page-137-0) SDK文档
- [直播端](http://open.talk-fun.com/docs/js/index.html)iOS SDK文档

Copyright [Talkfun](http://open.talk-fun.com/docs/ios/index.html) all right reserved, powered by Gitbook修订时间: 2020-11-16 14:06:48

# 联系方式

● 服务热线: 400-110-8532

Copyright Talkfun all right reserved, powered by Gitbook修订时间: 2020-11-16 14:42:59